**pennsylvania**<br> **COMPTROLLER OPERATIONS** 

# **HELP & RESOURCES FOR VENDORS**

A SELF-ASSISTANCE RESOURCE FOR FINDING:

- DEFINITIONS
	- TERMINOLOGY
		- How To's
			- WEBSITES
				- AND MORE...

## <span id="page-0-0"></span>**TABLE OF CONTENTS**

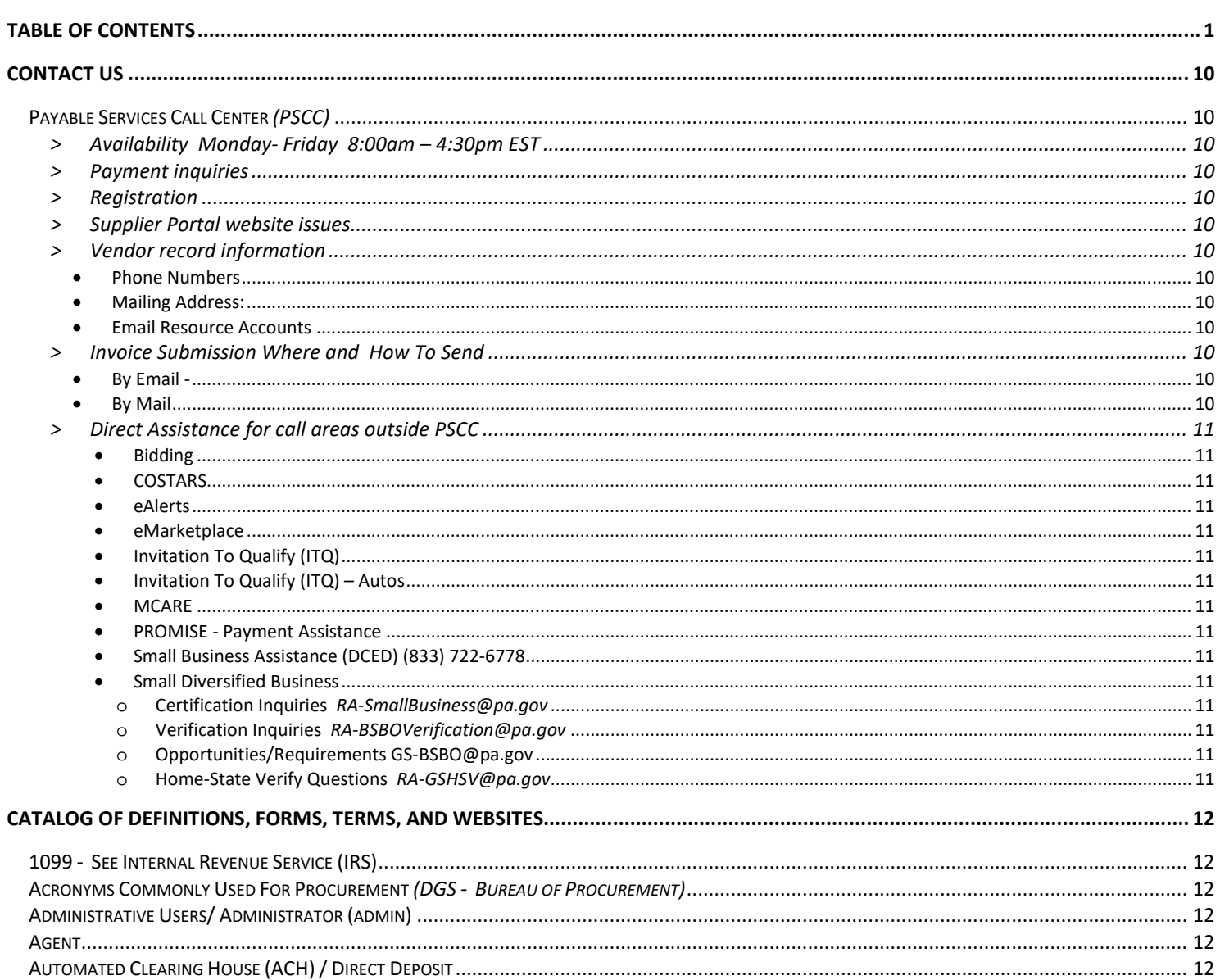

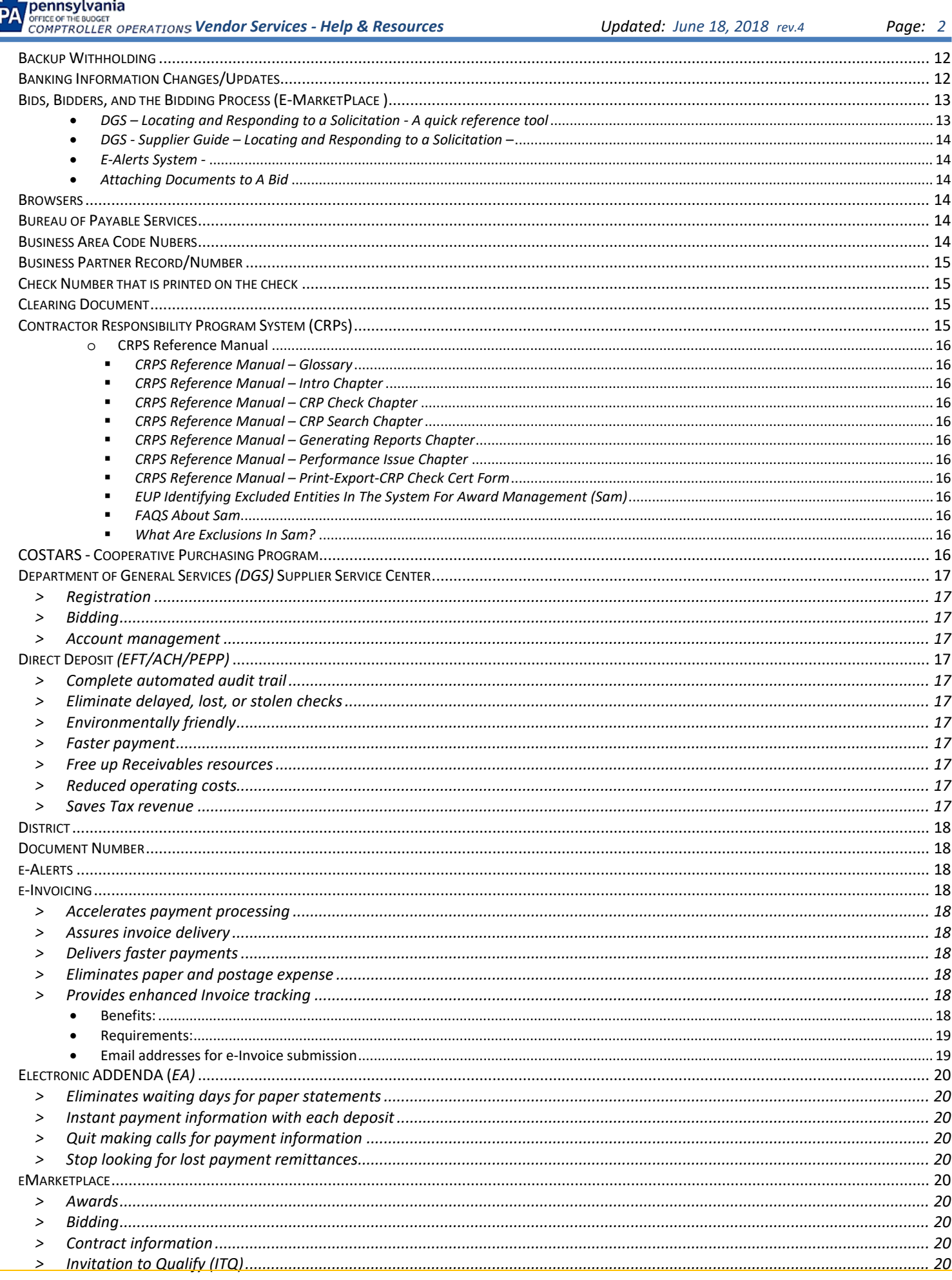

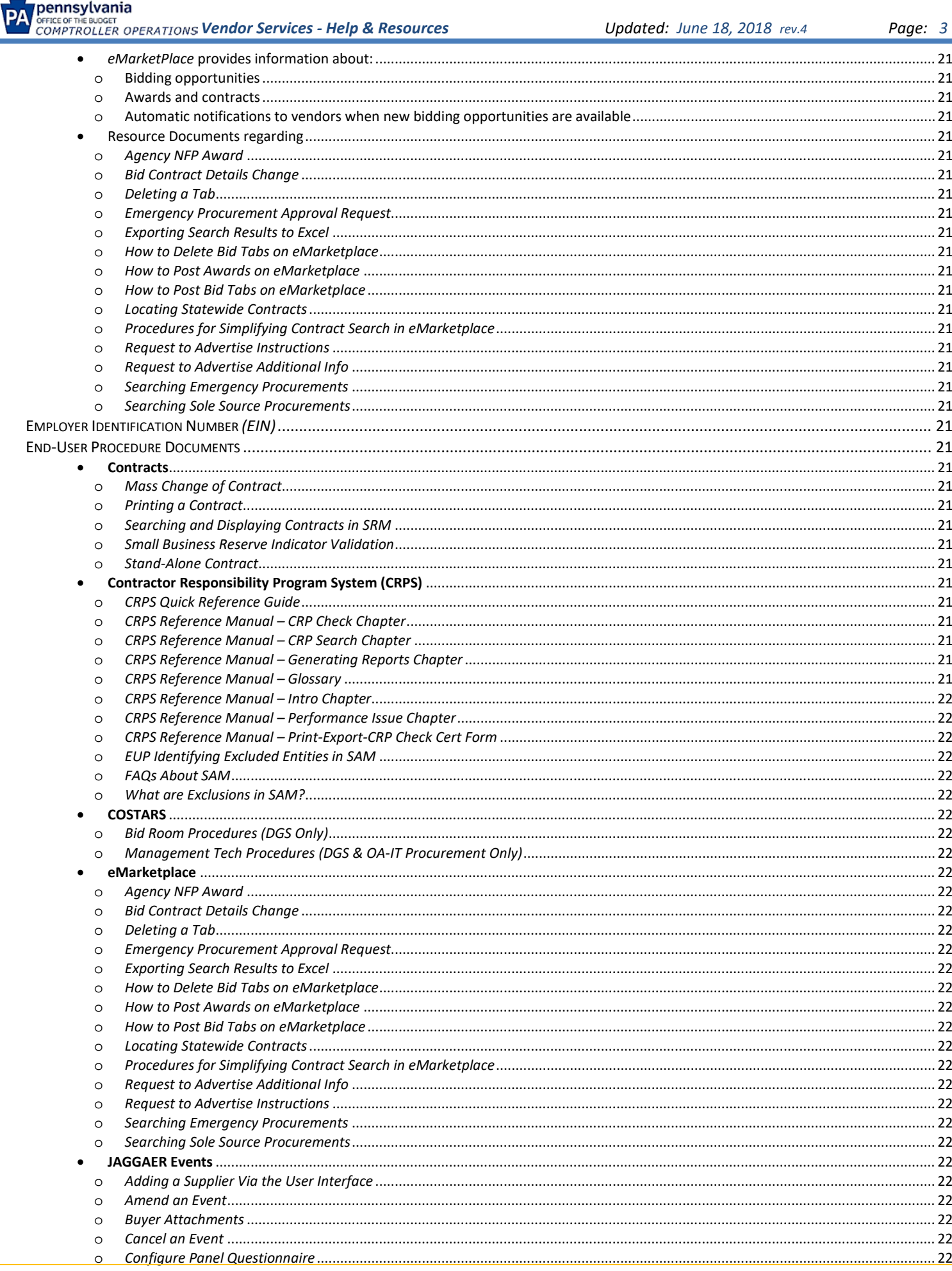

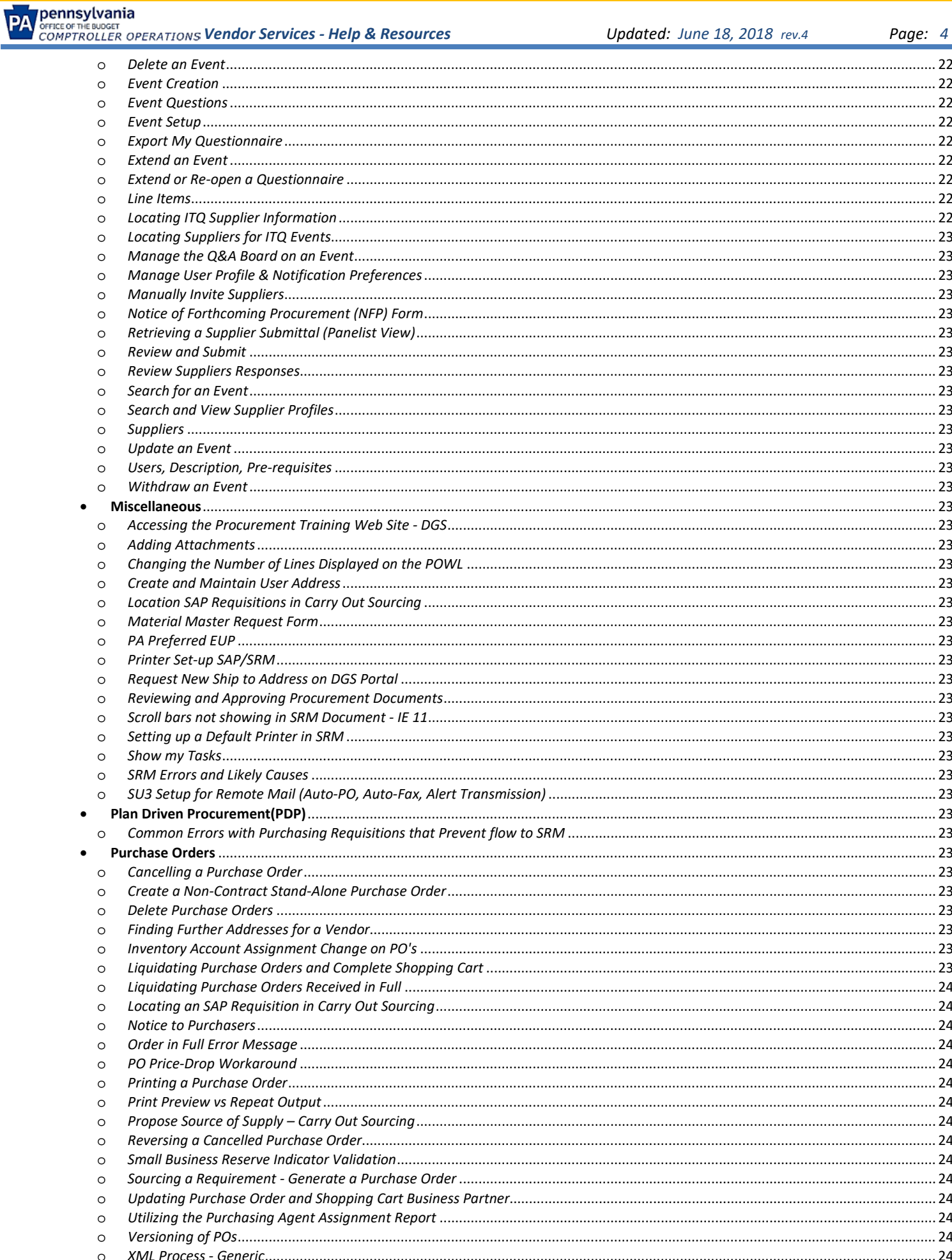

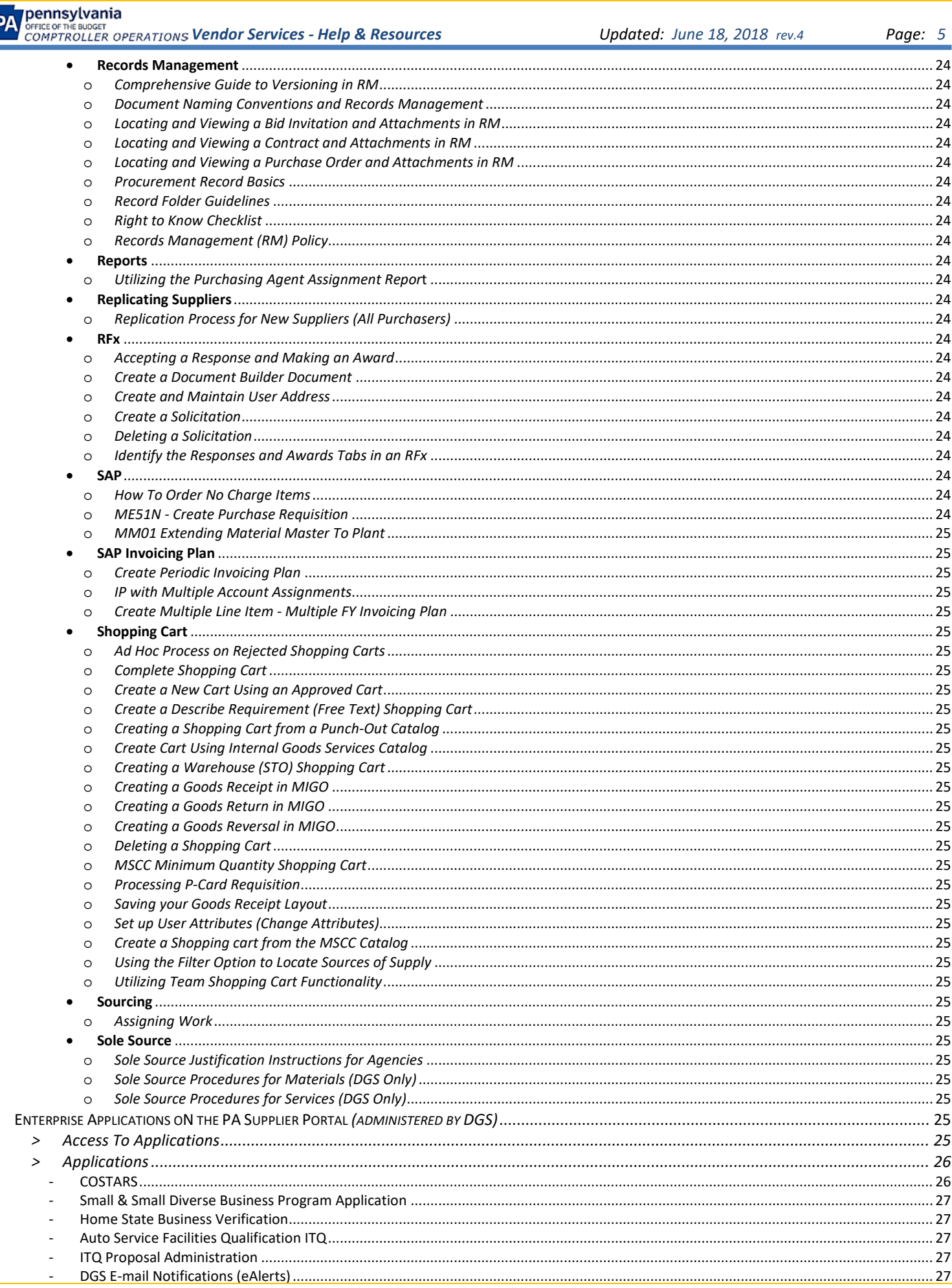

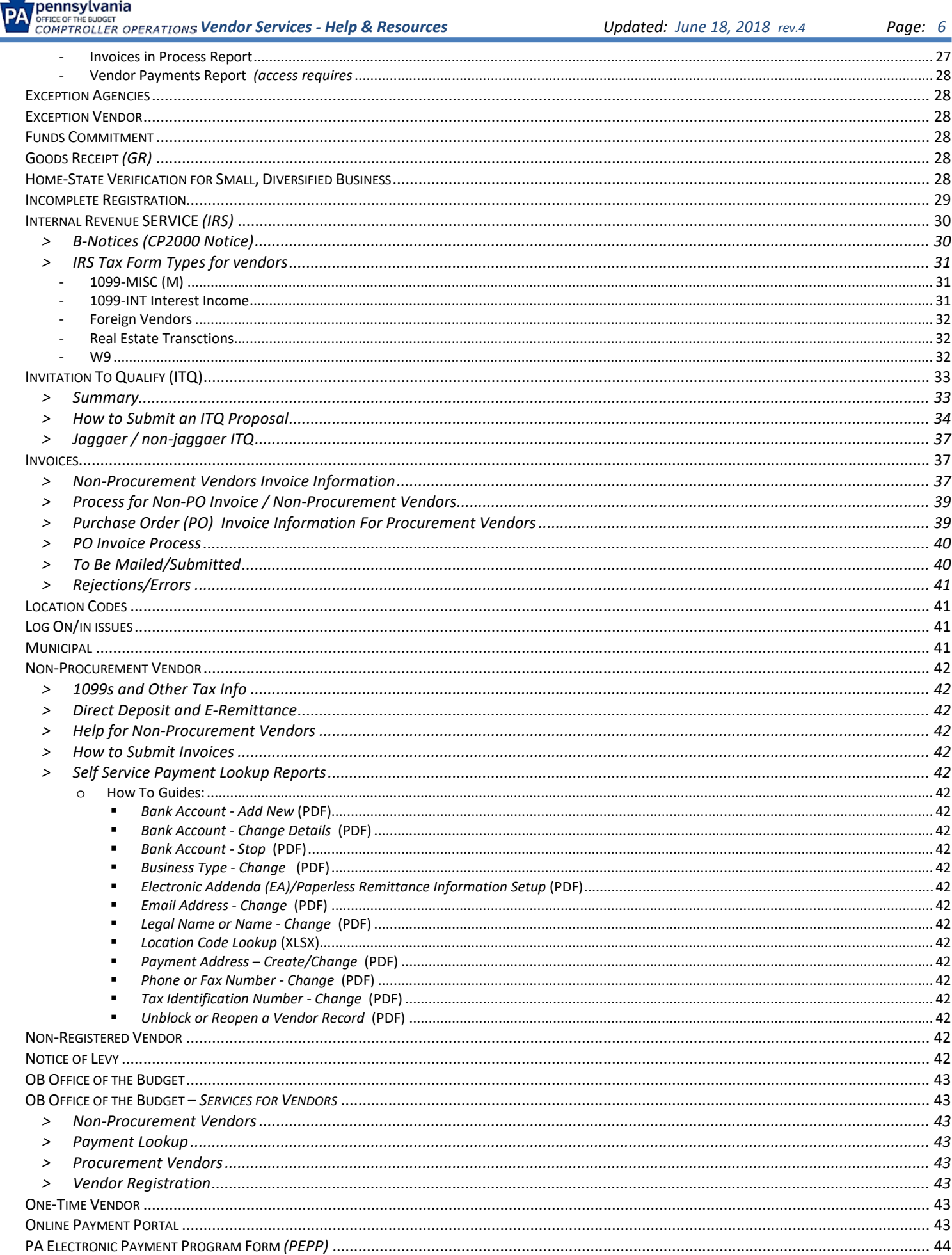

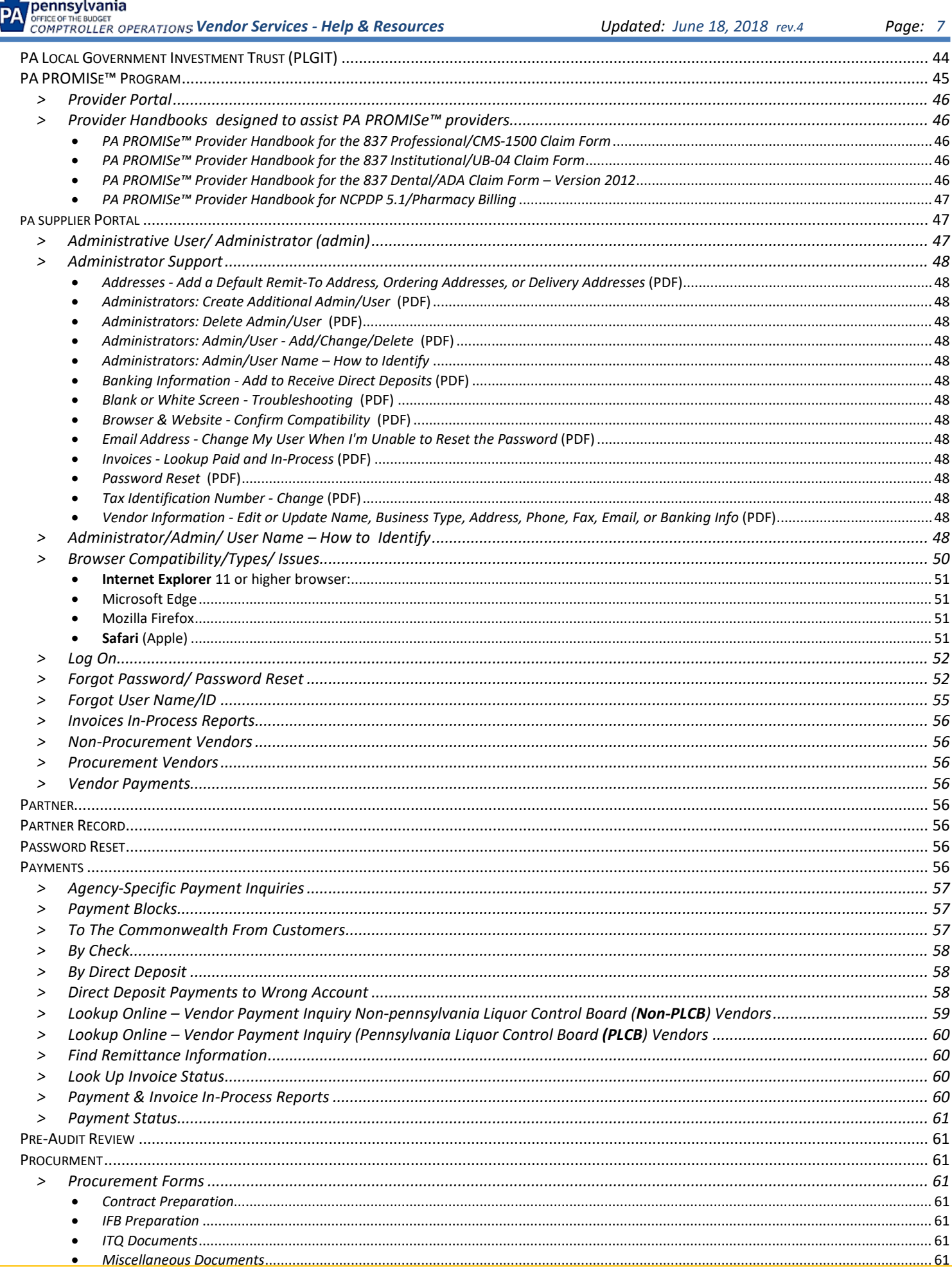

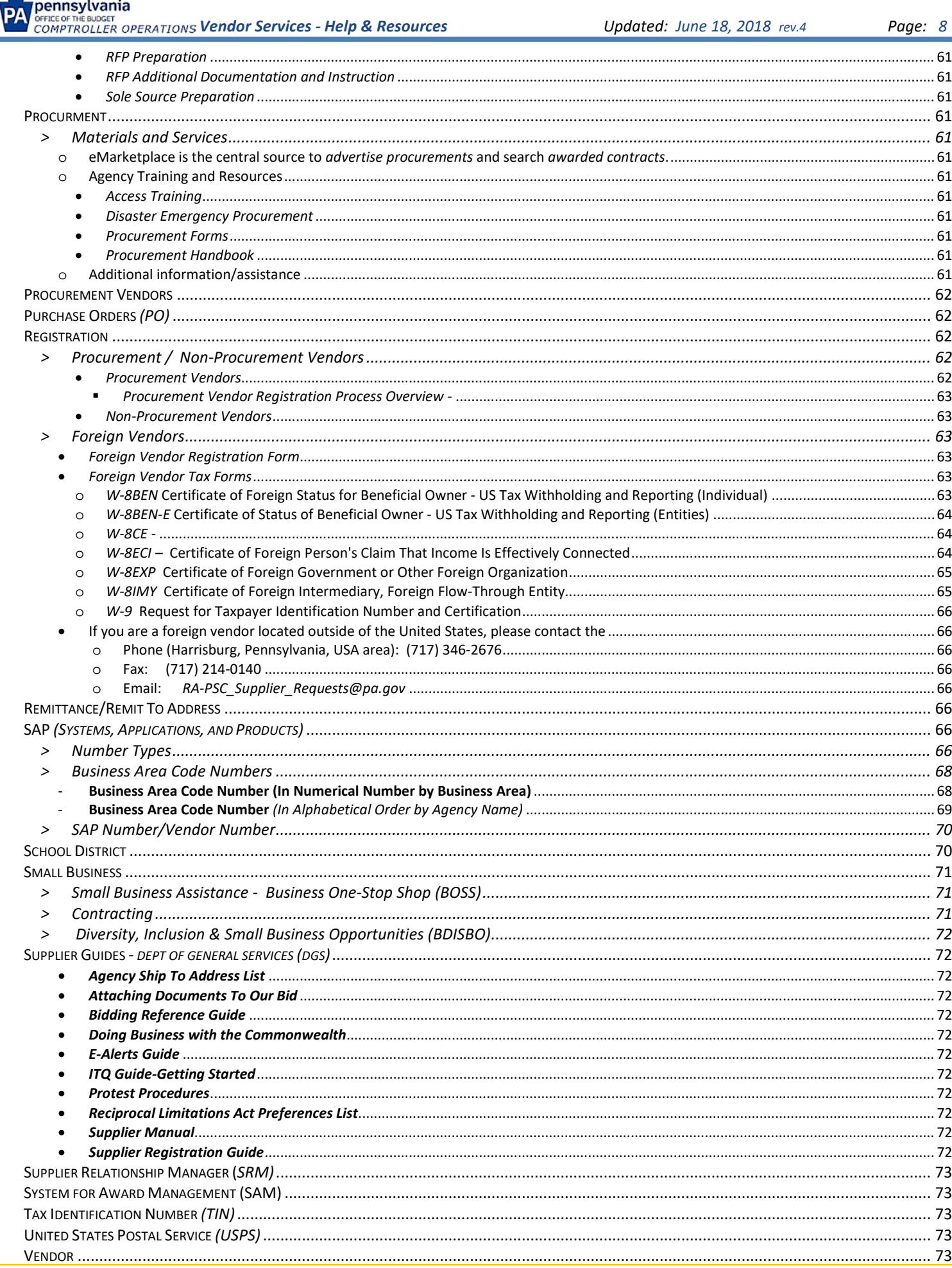

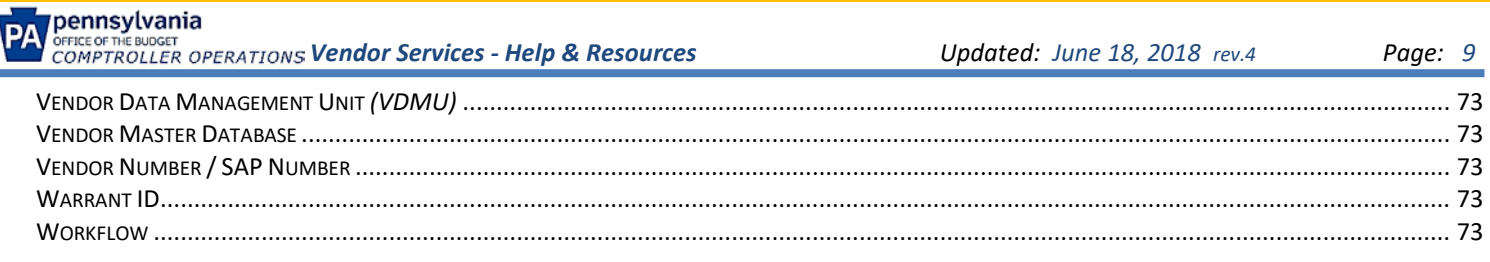

## <span id="page-9-0"></span>**CONTACT US**

#### <span id="page-9-1"></span>**PAYABLE SERVICES CALL CENTER** *(PSCC)*

- <span id="page-9-2"></span>> *AVAILABILITY MONDAY- FRIDAY 8:00AM – 4:30PM EST*
- <span id="page-9-3"></span>> *PAYMENT INQUIRIES*
- <span id="page-9-4"></span>> *REGISTRATION*
- <span id="page-9-5"></span>> *SUPPLIER PORTAL WEBSITE ISSUES*
- <span id="page-9-6"></span>> *VENDOR RECORD INFORMATION*

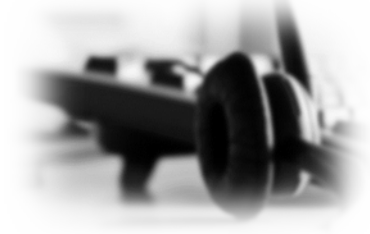

### **PAYABLE SERVICES CALL CENTER** *(PSCC)*

- 
- <span id="page-9-10"></span>> *INVOICE SUBMISSION WHERE AND HOW TO SEND*

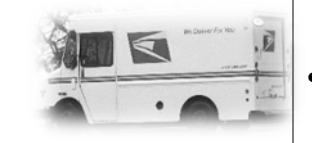

- <span id="page-9-8"></span><span id="page-9-7"></span>• Receives all calls pertaining to payment inquiries, vendor record information, registration, and Supplier Portal website issues. • Phone Numbers o Call Center *(toll free)* 877-435-7363 *(Option 1) (local call)* 717-346-2676 *(Option 1)* o DGS/Bids *(toll free)* 877-435-7363 *(Option 2) (local call)* 717-346-2676 *(Option 2)* o PSCC Fax Number *(local call)* 717-214-0140 • Mailing Address: Commonwealth of PA, Office of the Budget 9th Floor 555 Walnut St Harrisburg PA 17101-1925 • Email Resource Accounts
	- o PA Supplier Portal *[RA-PSCSRMPortal@pa.gov](file://cwopa/oaroot/OBShares/CO/Payable_Services/Payable_Services_Center/Projects/OB%20Website%20Review/Content%20Model/OB%20Website%20Review-Individual%20Page%20Content%20Review%20&%20Update/FAQS%20Data%20Collection/RA-PSCSRMPortal@pa.gov)*
		- o Payment Inquiry *[RA-PSCPaymentInquire@pa.gov](file://cwopa/oaroot/OBShares/CO/Payable_Services/Payable_Services_Center/Projects/OB%20Website%20Review/Content%20Model/OB%20Website%20Review-Individual%20Page%20Content%20Review%20&%20Update/FAQS%20Data%20Collection/RA-PSCPaymentInquire@pa.gov)*
		- o Supplier Requests *[RA-PSC\\_Supplier\\_Requests@pa.gov](mailto:RA-PSC_Supplier_Requests@pa.gov)*
		- o 1099 *[RA-PSC\\_1099@pa.gov](mailto:RA-PSC_1099@pa.gov)*

#### <span id="page-9-11"></span><span id="page-9-9"></span>• By Email -

- o Procurement Vendors *(based on Purchase Order)*
	- Invoices: *[69180@pa.gov](mailto:%2069180@pa.gov)*
- o Non-Procurement Vendors *(Non-Purchase Order based)*
	- Invoices: *[69181@pa.gov](mailto:69181@pa.gov)*
		- Utility Invoices: *[69182@pa.gov](mailto:69182@pa.gov)*
		- Grant Invoices: *[69183@pa.gov](mailto:69183@pa.gov)*

*Note: Please refer to our [Commonwealth E-Invoicing Program](http://www.budget.pa.gov/Programs/Pages/E-Invoicing.aspx) page for additional details and requirements.*

- <span id="page-9-12"></span>• By Mail *(US Postal Services)* –
	- o Procurement Vendors (based on Purchase Order)
		- Commonwealth of Pennsylvania-PO Invoice PO Box 69180 Harrisburg, PA 17106

*Note: Please refer to our [Procurement Vendor Information page](http://www.budget.pa.gov/Services/ForVendors/Pages/InfoforProcurementVendors.aspx) for more detailed information and invoice requirements*.

- o Non-Procurement Vendors
	- *Non-Purchase-Order Invoices*
		- [Insert commonwealth agency name] [Insert *[Location Code](http://www.budget.pa.gov/Services/ForVendors/Documents/location-code-list.xls)* ( *click to open)*] PO Box 69181 Harrisburg, PA 17106

<span id="page-10-14"></span><span id="page-10-13"></span><span id="page-10-12"></span><span id="page-10-11"></span><span id="page-10-10"></span><span id="page-10-9"></span><span id="page-10-8"></span><span id="page-10-7"></span><span id="page-10-6"></span><span id="page-10-5"></span><span id="page-10-4"></span><span id="page-10-3"></span><span id="page-10-2"></span><span id="page-10-1"></span><span id="page-10-0"></span>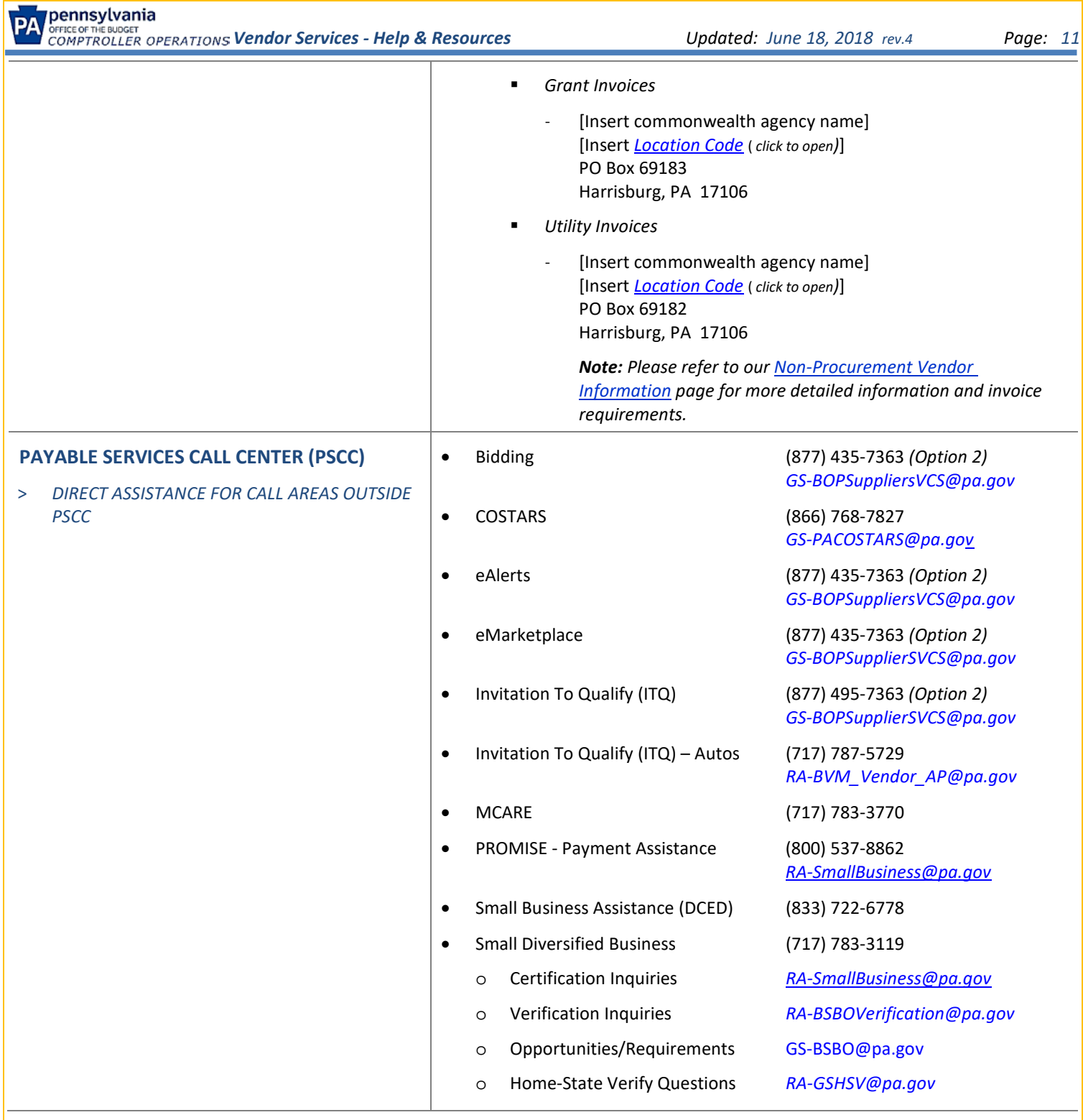

## <span id="page-11-0"></span>**CATALOG OF DEFINITIONS, FORMS, TERMS, AND WEBSITES**

<span id="page-11-7"></span><span id="page-11-6"></span><span id="page-11-5"></span><span id="page-11-4"></span><span id="page-11-3"></span><span id="page-11-2"></span><span id="page-11-1"></span>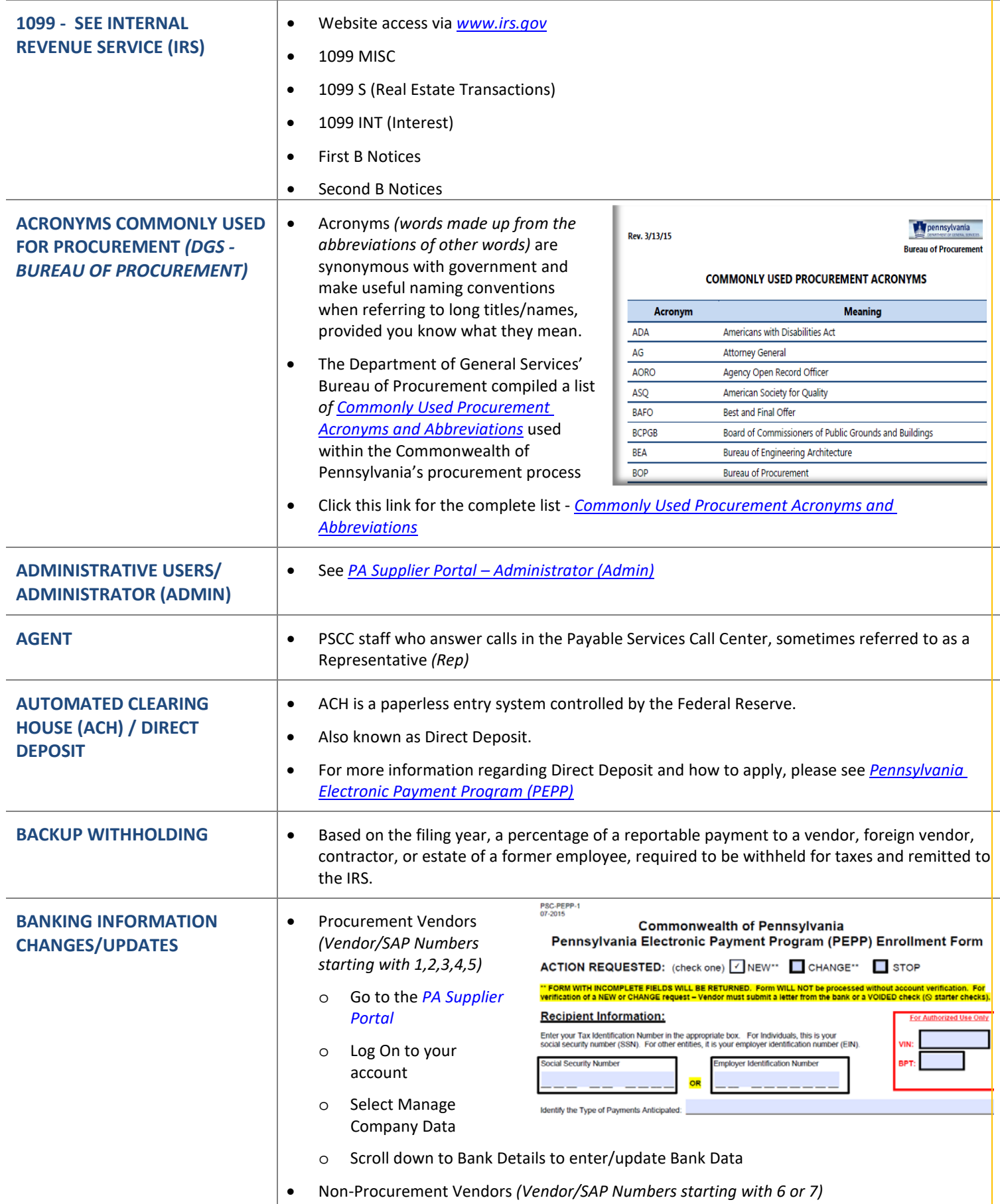

<span id="page-12-1"></span><span id="page-12-0"></span>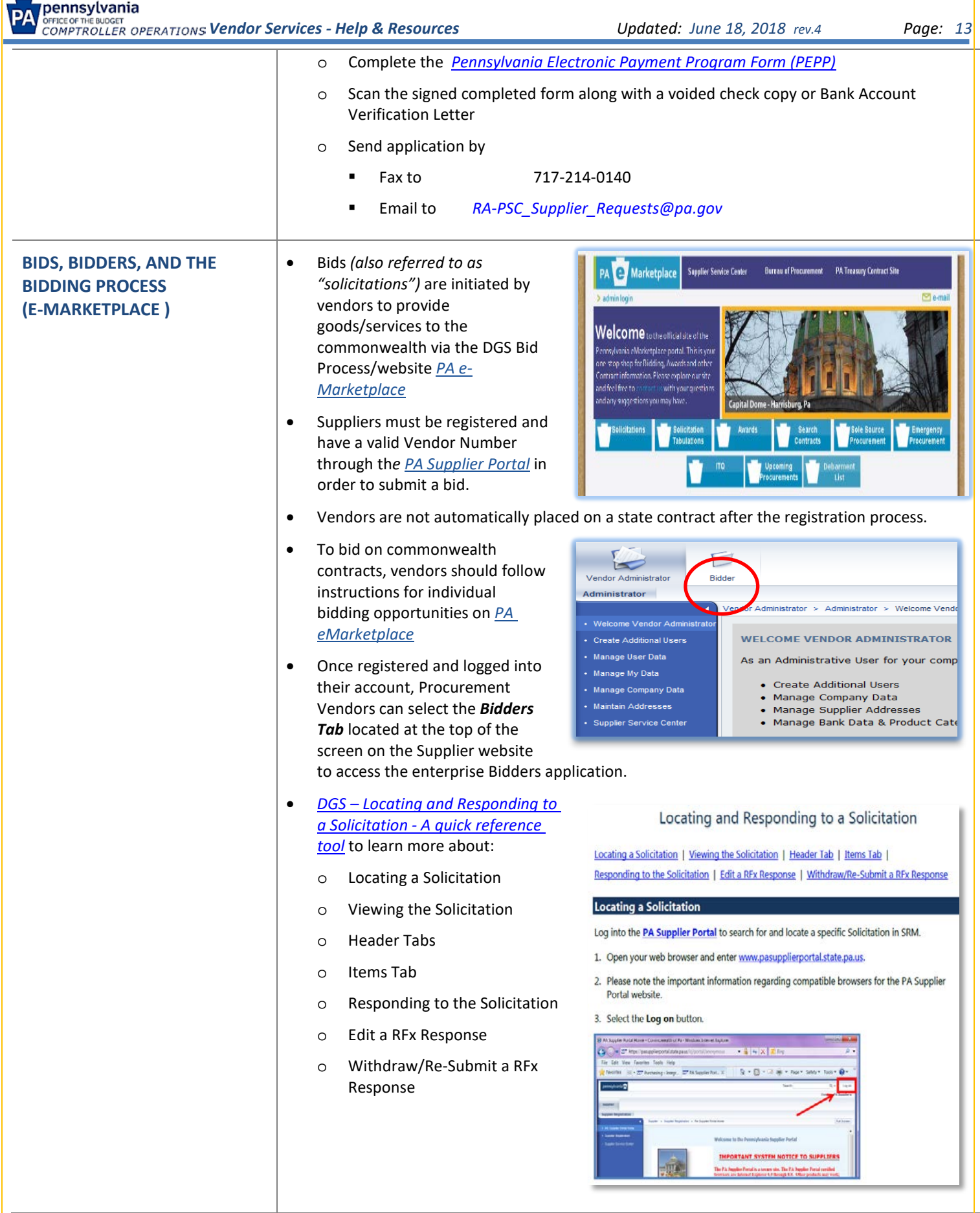

<span id="page-13-5"></span><span id="page-13-4"></span><span id="page-13-3"></span>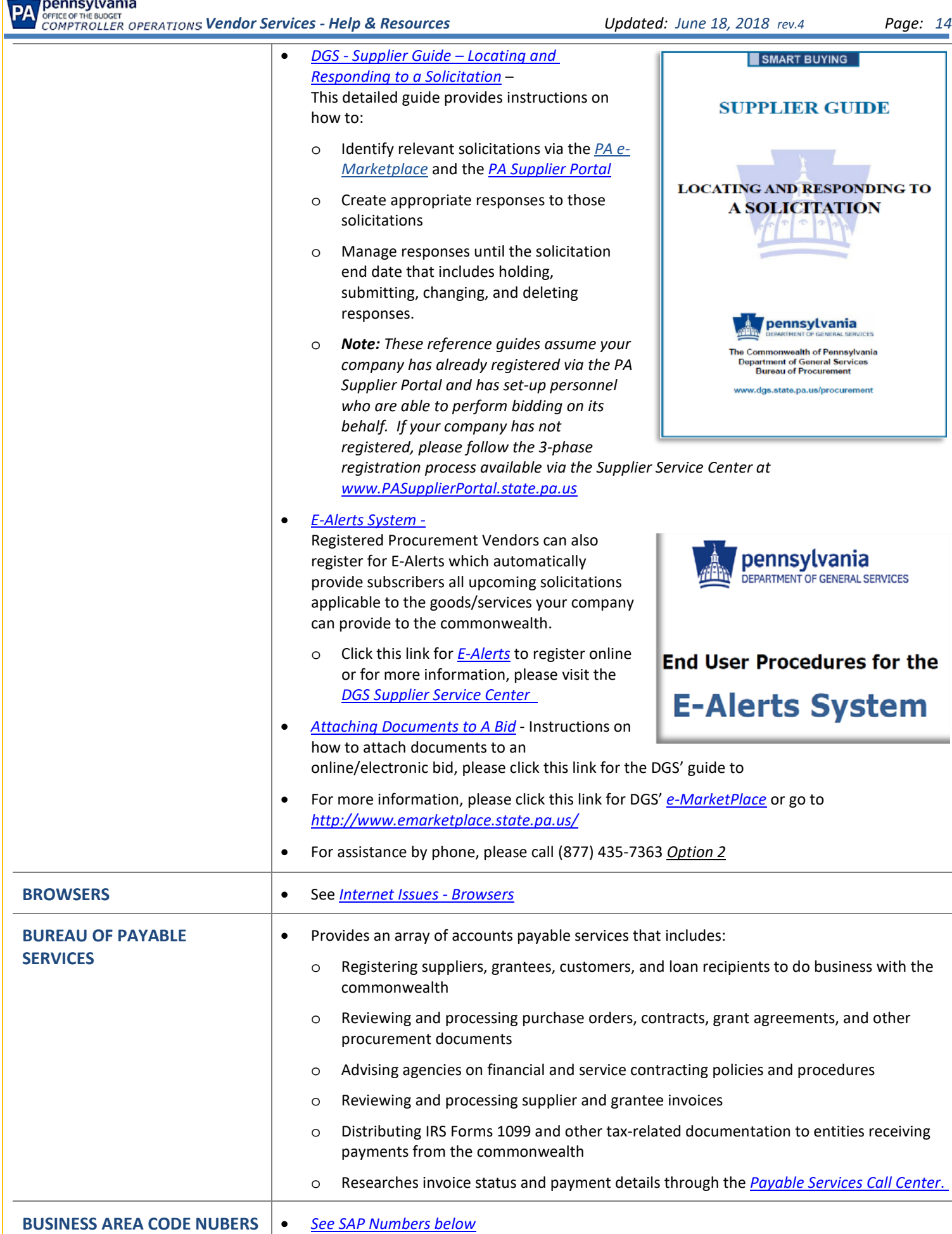

<span id="page-13-2"></span><span id="page-13-1"></span><span id="page-13-0"></span>×,

<span id="page-14-3"></span><span id="page-14-2"></span><span id="page-14-1"></span><span id="page-14-0"></span>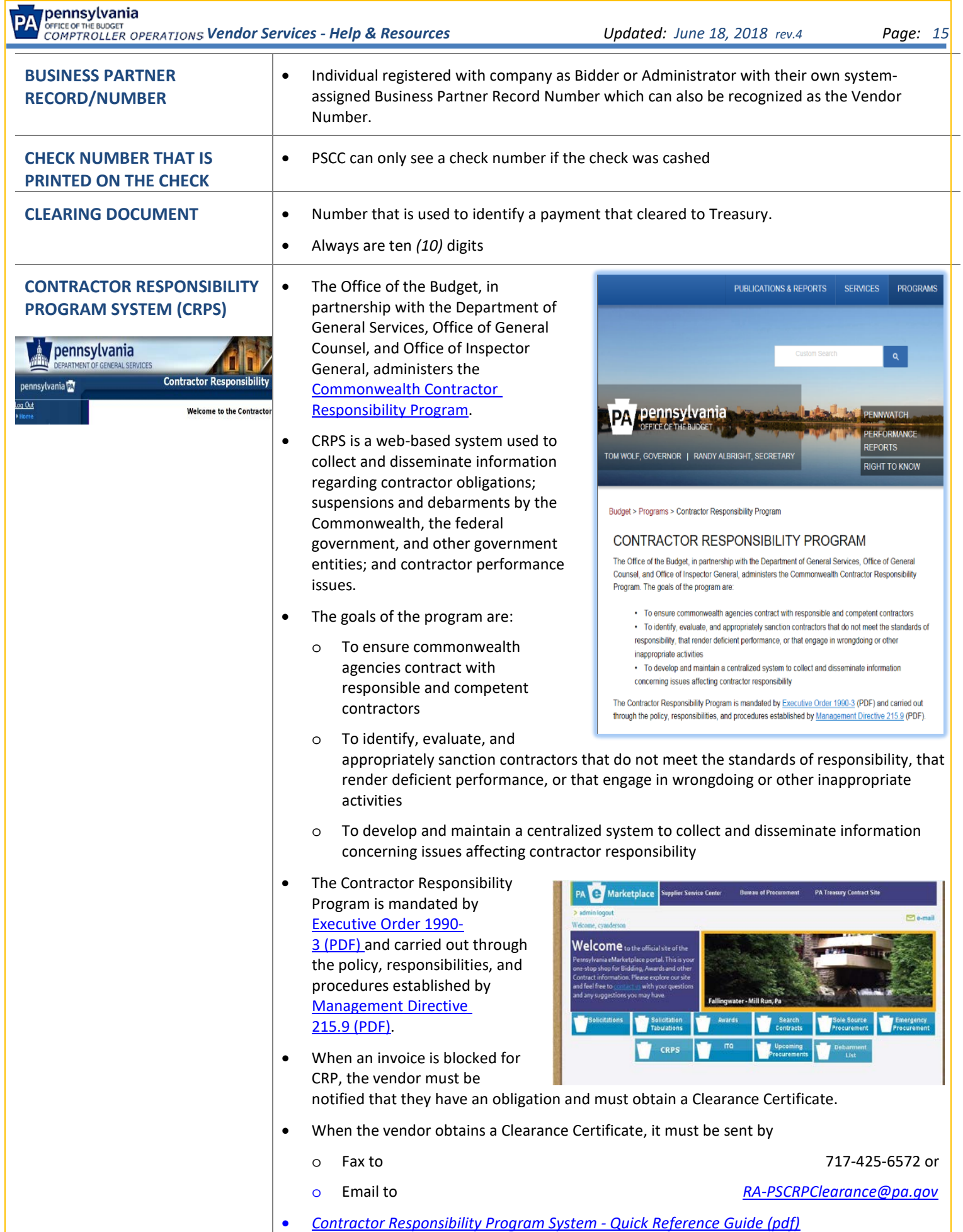

<span id="page-15-11"></span><span id="page-15-10"></span><span id="page-15-9"></span><span id="page-15-8"></span><span id="page-15-7"></span><span id="page-15-6"></span><span id="page-15-5"></span><span id="page-15-4"></span><span id="page-15-3"></span><span id="page-15-2"></span><span id="page-15-1"></span><span id="page-15-0"></span>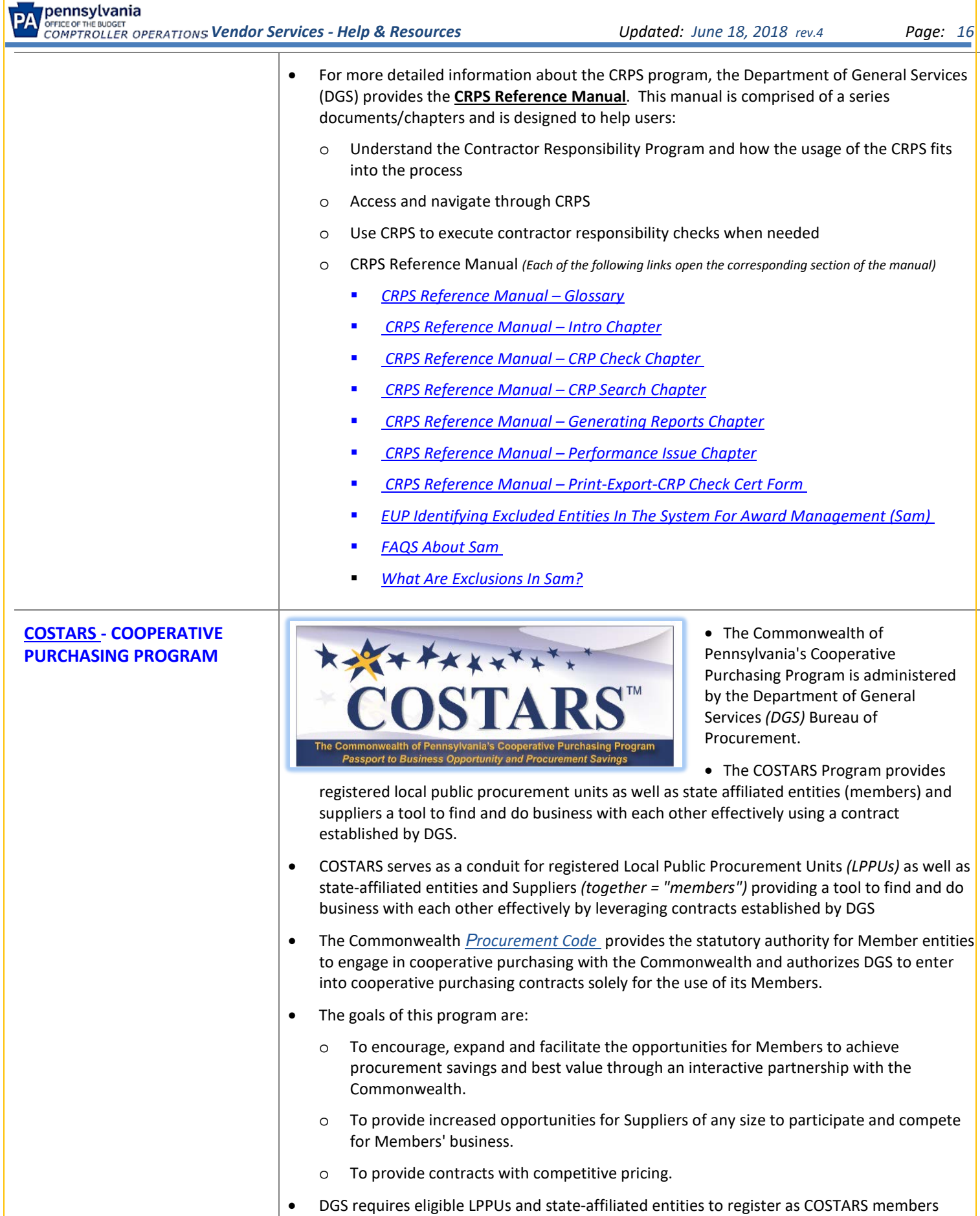

• Only those organizations registered with DGS may purchase from a contract.

<span id="page-16-11"></span><span id="page-16-10"></span><span id="page-16-9"></span><span id="page-16-8"></span><span id="page-16-7"></span><span id="page-16-6"></span><span id="page-16-5"></span><span id="page-16-4"></span><span id="page-16-3"></span><span id="page-16-2"></span><span id="page-16-1"></span><span id="page-16-0"></span>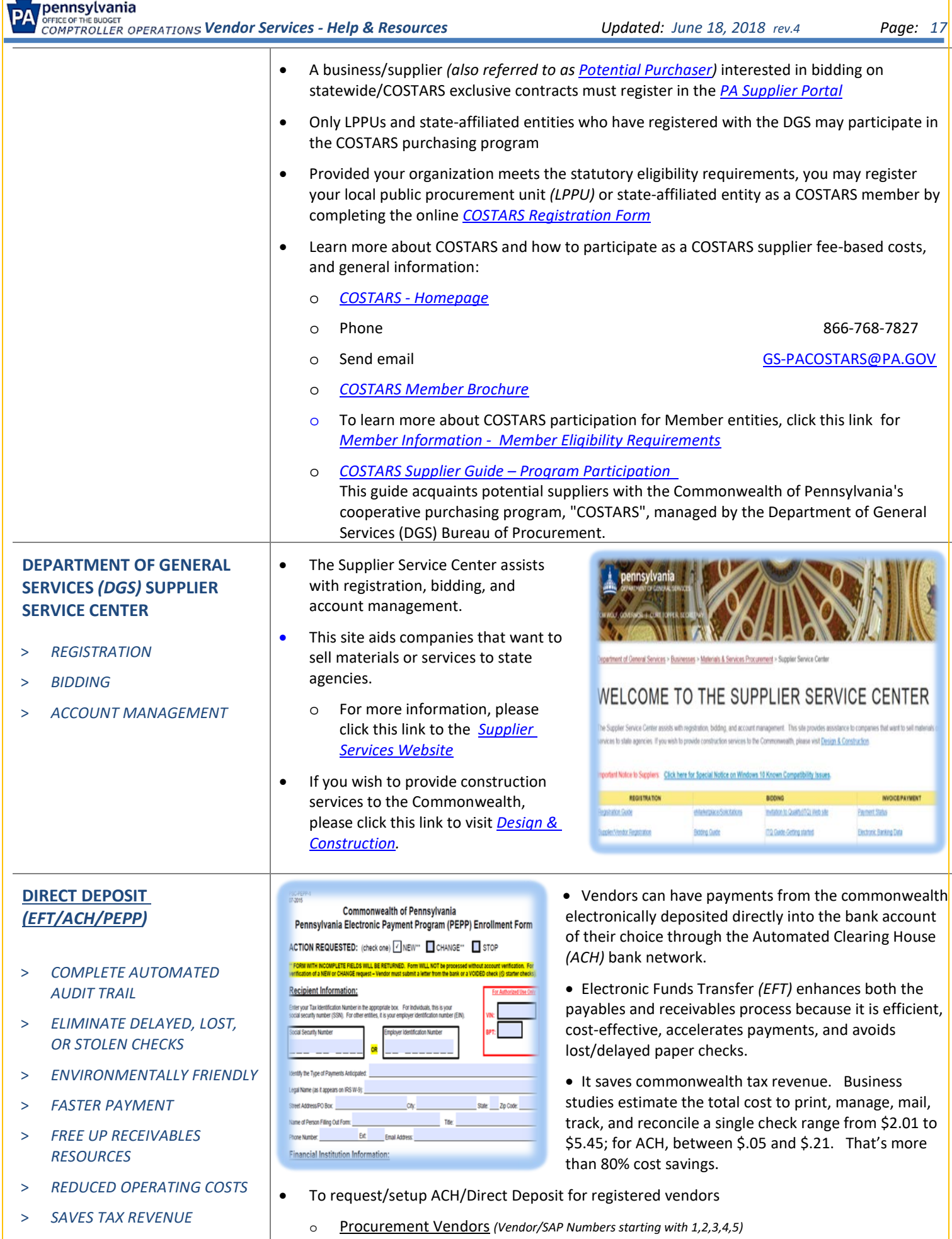

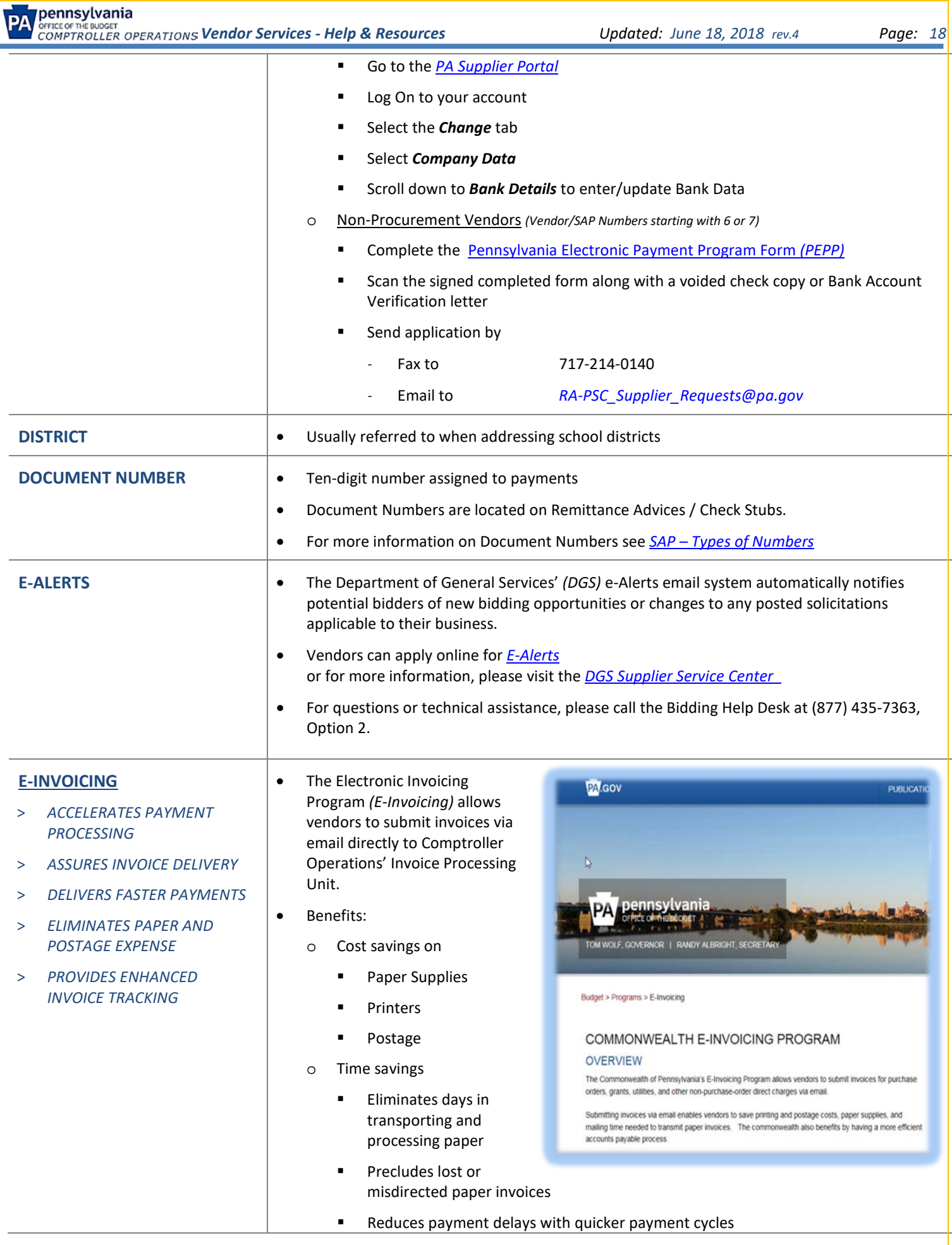

<span id="page-17-9"></span><span id="page-17-8"></span><span id="page-17-7"></span><span id="page-17-6"></span><span id="page-17-5"></span><span id="page-17-4"></span><span id="page-17-3"></span><span id="page-17-2"></span><span id="page-17-1"></span><span id="page-17-0"></span>÷

<span id="page-18-1"></span><span id="page-18-0"></span>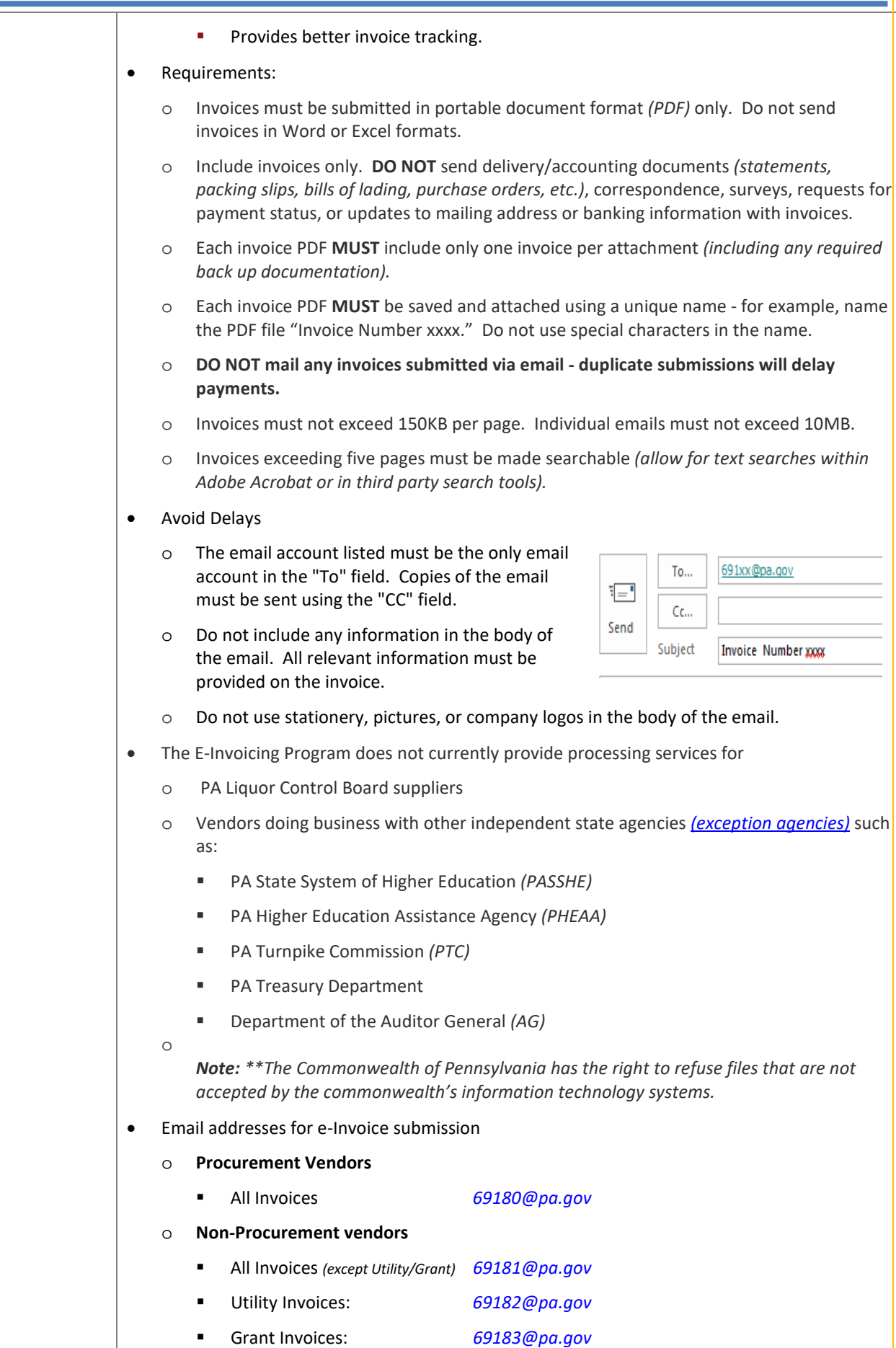

<span id="page-19-9"></span><span id="page-19-8"></span><span id="page-19-7"></span><span id="page-19-6"></span><span id="page-19-5"></span><span id="page-19-4"></span><span id="page-19-3"></span><span id="page-19-2"></span><span id="page-19-1"></span><span id="page-19-0"></span>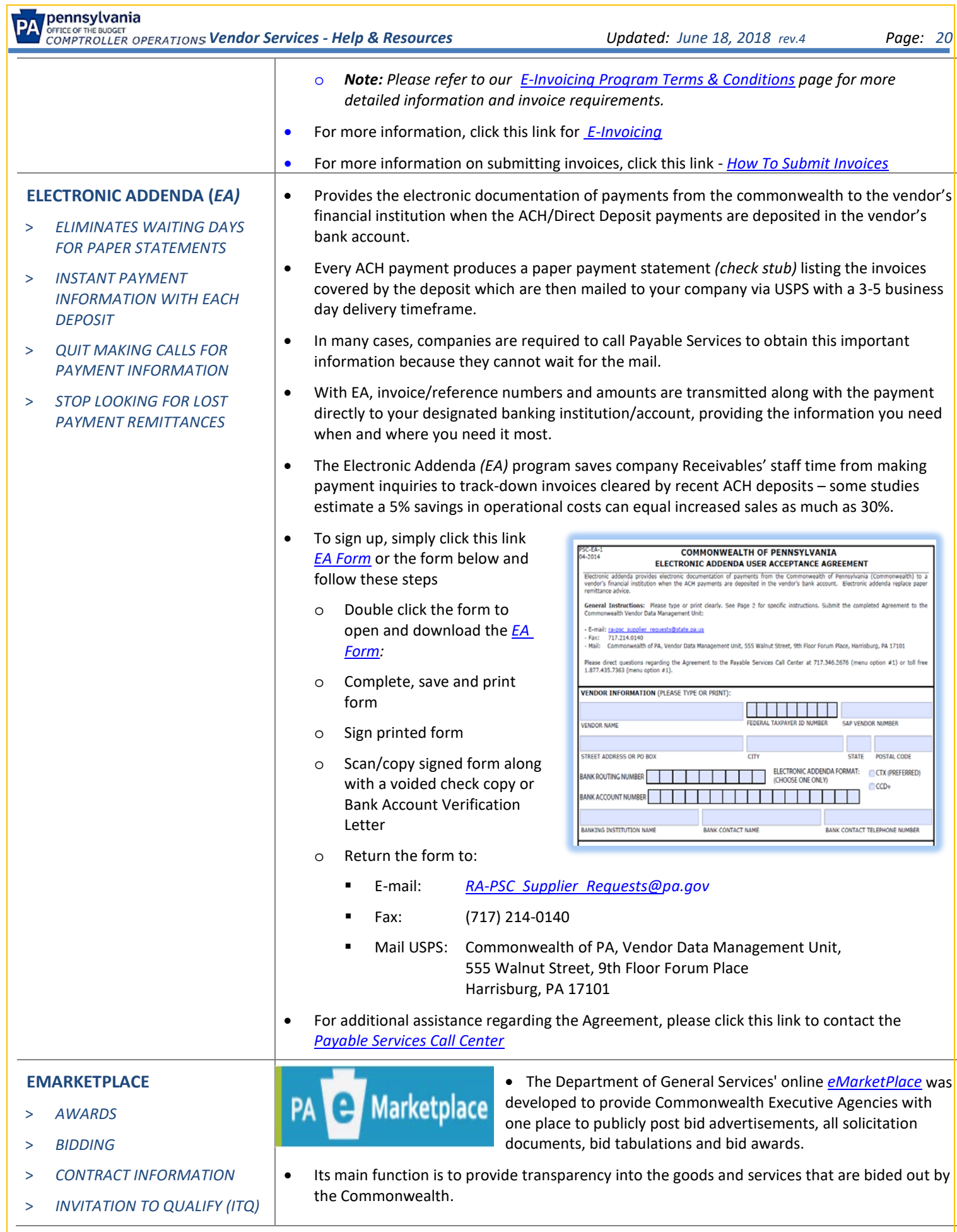

<span id="page-20-32"></span><span id="page-20-31"></span><span id="page-20-30"></span><span id="page-20-29"></span><span id="page-20-28"></span><span id="page-20-27"></span><span id="page-20-26"></span><span id="page-20-25"></span><span id="page-20-24"></span><span id="page-20-23"></span><span id="page-20-22"></span><span id="page-20-21"></span><span id="page-20-20"></span><span id="page-20-19"></span><span id="page-20-18"></span><span id="page-20-17"></span><span id="page-20-16"></span><span id="page-20-15"></span><span id="page-20-14"></span><span id="page-20-13"></span><span id="page-20-12"></span><span id="page-20-11"></span><span id="page-20-10"></span><span id="page-20-9"></span><span id="page-20-8"></span><span id="page-20-7"></span><span id="page-20-6"></span><span id="page-20-5"></span><span id="page-20-4"></span><span id="page-20-3"></span><span id="page-20-2"></span><span id="page-20-1"></span><span id="page-20-0"></span>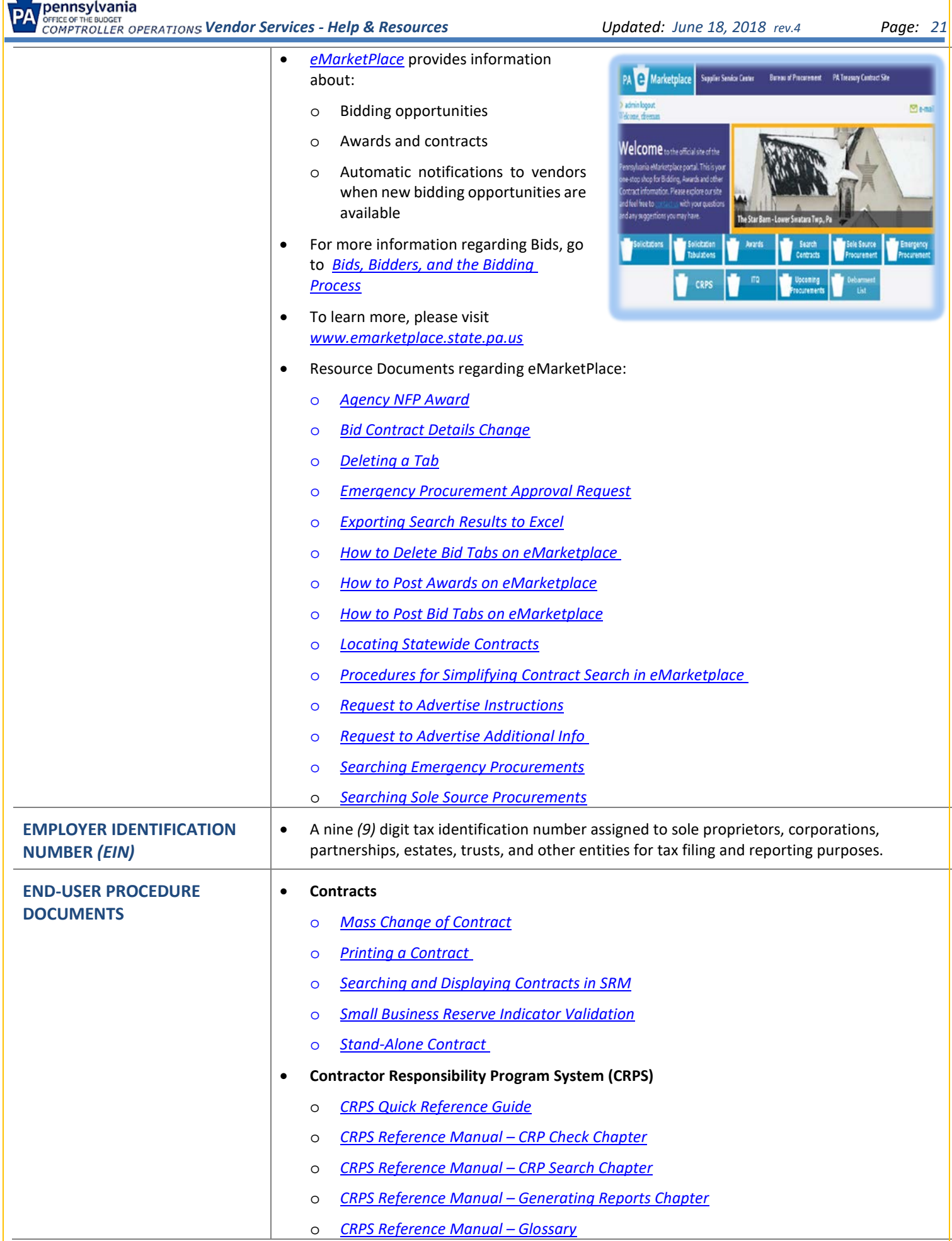

<span id="page-21-38"></span><span id="page-21-37"></span><span id="page-21-36"></span><span id="page-21-35"></span><span id="page-21-34"></span><span id="page-21-33"></span><span id="page-21-32"></span><span id="page-21-31"></span><span id="page-21-30"></span><span id="page-21-29"></span><span id="page-21-28"></span><span id="page-21-27"></span><span id="page-21-26"></span><span id="page-21-25"></span><span id="page-21-24"></span><span id="page-21-23"></span><span id="page-21-22"></span><span id="page-21-21"></span><span id="page-21-20"></span><span id="page-21-19"></span><span id="page-21-18"></span><span id="page-21-17"></span><span id="page-21-16"></span><span id="page-21-15"></span><span id="page-21-14"></span><span id="page-21-13"></span><span id="page-21-12"></span><span id="page-21-11"></span><span id="page-21-10"></span><span id="page-21-9"></span><span id="page-21-8"></span><span id="page-21-7"></span><span id="page-21-6"></span><span id="page-21-5"></span><span id="page-21-4"></span><span id="page-21-3"></span><span id="page-21-2"></span><span id="page-21-1"></span><span id="page-21-0"></span>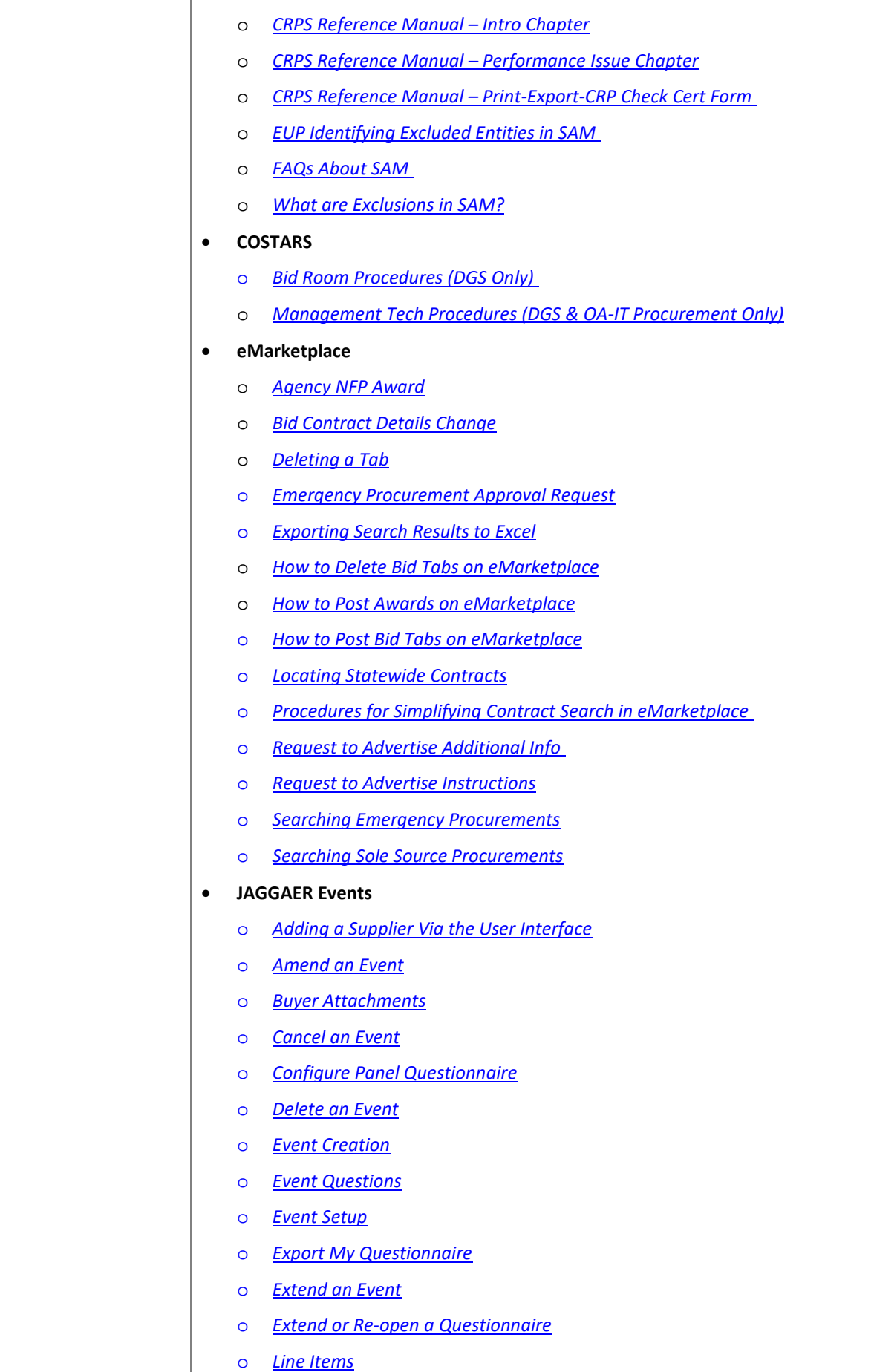

<span id="page-22-0"></span>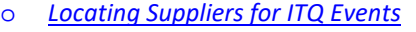

- <span id="page-22-1"></span>o *Manage the Q&A Board on an Event*
- <span id="page-22-2"></span>o *Manage User Profile & Notification Preferences*
- <span id="page-22-3"></span>o *Manually Invite Suppliers*
- <span id="page-22-4"></span>o *Notice of Forthcoming Procurement (NFP) Form*
- <span id="page-22-5"></span>o *Retrieving a Supplier Submittal (Panelist View)*
- <span id="page-22-6"></span>o *Review and Submit*
- <span id="page-22-7"></span>o *Review Suppliers Responses*
- <span id="page-22-8"></span>o *Search for an Event*
- <span id="page-22-9"></span>o *Search and View Supplier Profiles*
- <span id="page-22-11"></span><span id="page-22-10"></span>o *Suppliers*
- o *Update an Event*
- <span id="page-22-12"></span>o *Users, Description, Pre-requisites*
- <span id="page-22-15"></span><span id="page-22-13"></span>o *Withdraw an Event*
- <span id="page-22-22"></span><span id="page-22-21"></span><span id="page-22-20"></span><span id="page-22-19"></span><span id="page-22-18"></span><span id="page-22-17"></span><span id="page-22-16"></span><span id="page-22-14"></span>• **Miscellaneous**
	- o *[Accessing the Procurement Training Web Site -](http://eniesrwda01.state.pa.us/gm/folder-1.11.97509?mode=EU) DGS*
	- o *[Adding Attachments](http://eniesrwda01.state.pa.us/gm/folder-1.11.99313?mode=EU&originalContext=1.11.99502)*
	- o *[Changing the Number of Lines Displayed on the POWL](http://eniesrwda01.state.pa.us/gm/folder-1.11.99332?mode=EU&originalContext=1.11.99502)*
	- o *[Create and Maintain User Address](http://www.dgs.pa.gov/Documents/Procurement%20Forms/Training/E.U.Ps/Misc/CreateMaintainUserAddress.pdf)*
	- o *[Location SAP Requisitions in Carry Out Sourcing](http://www.dgs.pa.gov/Documents/Procurement%20Forms/Training/E.U.Ps/Misc/LocatingSAPRequisitionCarryoutSourcing.pdf)*
	- o *[Material Master Request Form](http://www.dgs.pa.gov/Documents/Procurement%20Forms/MasterMaterialInstructions.pdf)*
	- o *[PA Preferred EUP](http://www.dgs.pa.gov/Documents/Procurement%20Forms/Training/E.U.Ps/Misc/PAPreferredEUP.pdf)*
	- o *[Printer Set-up SAP/SRM](http://www.dgs.pa.gov/Documents/Procurement%20Forms/Training/E.U.Ps/Misc/PrinterSet-UpSAPSRM.pdf)*
	- o *[Request New Ship to Address on DGS Portal](http://www.dgs.pa.gov/Documents/Procurement%20Forms/AgencyDashboard/Instructions2RequestNewand_orChangeShiptoAddresses.pdf)*
	- o *[Reviewing and Approving Procurement Documents](http://www.dgs.pa.gov/Documents/Procurement%20Forms/Training/E.U.Ps/Misc/ReviewingnApprovingProcurementDocs.pdf)*
	- o *[Scroll bars not showing in SRM Document -](http://eniesrwda01.state.pa.us/gm/folder-1.11.99616?mode=EU&originalContext=1.11.99502) IE 11*
	- o *[Setting up a Default Printer in SRM](http://eniesrwda01.state.pa.us/gm/folder-1.11.99623?mode=EU&originalContext=1.11.99502)*
	- o *[Show my Tasks](http://www.dgs.pa.gov/Documents/Procurement%20Forms/Training/E.U.Ps/Misc/ShowmyTasks.pdf)*
	- o *[SRM Errors and Likely Causes](http://www.dgs.pa.gov/Businesses/Materials%20and%20Services%20Procurement/Procurement-Resources/Documents/SRM%20Errors%20and%20Likely%20Causes%20-%20revised%20%2012-1-16.pdf)*
	- o *[SU3 Setup for Remote Mail \(Auto-PO, Auto-Fax, Alert Transmission\)](http://eniesrwda01.state.pa.us/gm/folder-1.11.99408?mode=EU&originalContext=1.11.99502)*
- <span id="page-22-31"></span><span id="page-22-30"></span><span id="page-22-29"></span><span id="page-22-28"></span><span id="page-22-27"></span><span id="page-22-26"></span><span id="page-22-25"></span><span id="page-22-24"></span><span id="page-22-23"></span>• **Plan Driven Procurement(PDP)**
	- o *[Common Errors with Purchasing Requisitions that Prevent flow to SRM](http://www.dgs.pa.gov/_layouts/download.aspx?SourceUrl=http://www.dgs.pa.gov/Documents/Procurement%20Forms/Training/E.U.Ps/PlanDrivenProcurement/CommonErrorsWithPurchasingRequisitionsThatPreventFlowToSRM.docx)*
- <span id="page-22-38"></span><span id="page-22-37"></span><span id="page-22-36"></span><span id="page-22-35"></span><span id="page-22-34"></span><span id="page-22-33"></span><span id="page-22-32"></span>• **Purchase Orders**
	- o *[Cancelling a Purchase Order](http://eniesrwda01.state.pa.us/gm/folder-1.11.97686?mode=EU&originalContext=1.11.99503)*
	- o *[Create a Non-Contract Stand-Alone Purchase Order](http://eniesrwda01.state.pa.us/gm/folder-1.11.97534?mode=EU)*
	- o *[Delete Purchase Orders](http://www.dgs.pa.gov/Documents/Procurement%20Forms/Training/E.U.Ps/PurchaseOrders/DeletingPurchaseOrders.pdf)*
	- o *[Finding Further Addresses for a Vendor](http://www.dgs.pa.gov/Documents/Procurement%20Forms/Training/E.U.Ps/PurchaseOrders/FindingFurthe%20Addresses4Vendor.pdf)*
	- o *[Inventory Account Assignment Change on PO's](http://www.dgs.pa.gov/Documents/Procurement%20Forms/Training/E.U.Ps/PurchaseOrders/InventoryAccountAssignmentChangeOnPOs.pdf)*
	- o *[Liquidating Purchase Orders and Complete Shopping Cart](http://eniesrwda01.state.pa.us/gm/folder-1.11.97603?mode=EU&originalContext=1.11.99503)*

<span id="page-23-18"></span><span id="page-23-17"></span><span id="page-23-16"></span><span id="page-23-15"></span><span id="page-23-14"></span><span id="page-23-13"></span><span id="page-23-12"></span><span id="page-23-11"></span><span id="page-23-10"></span><span id="page-23-9"></span><span id="page-23-8"></span><span id="page-23-7"></span><span id="page-23-6"></span><span id="page-23-5"></span><span id="page-23-4"></span><span id="page-23-3"></span><span id="page-23-2"></span><span id="page-23-1"></span><span id="page-23-0"></span>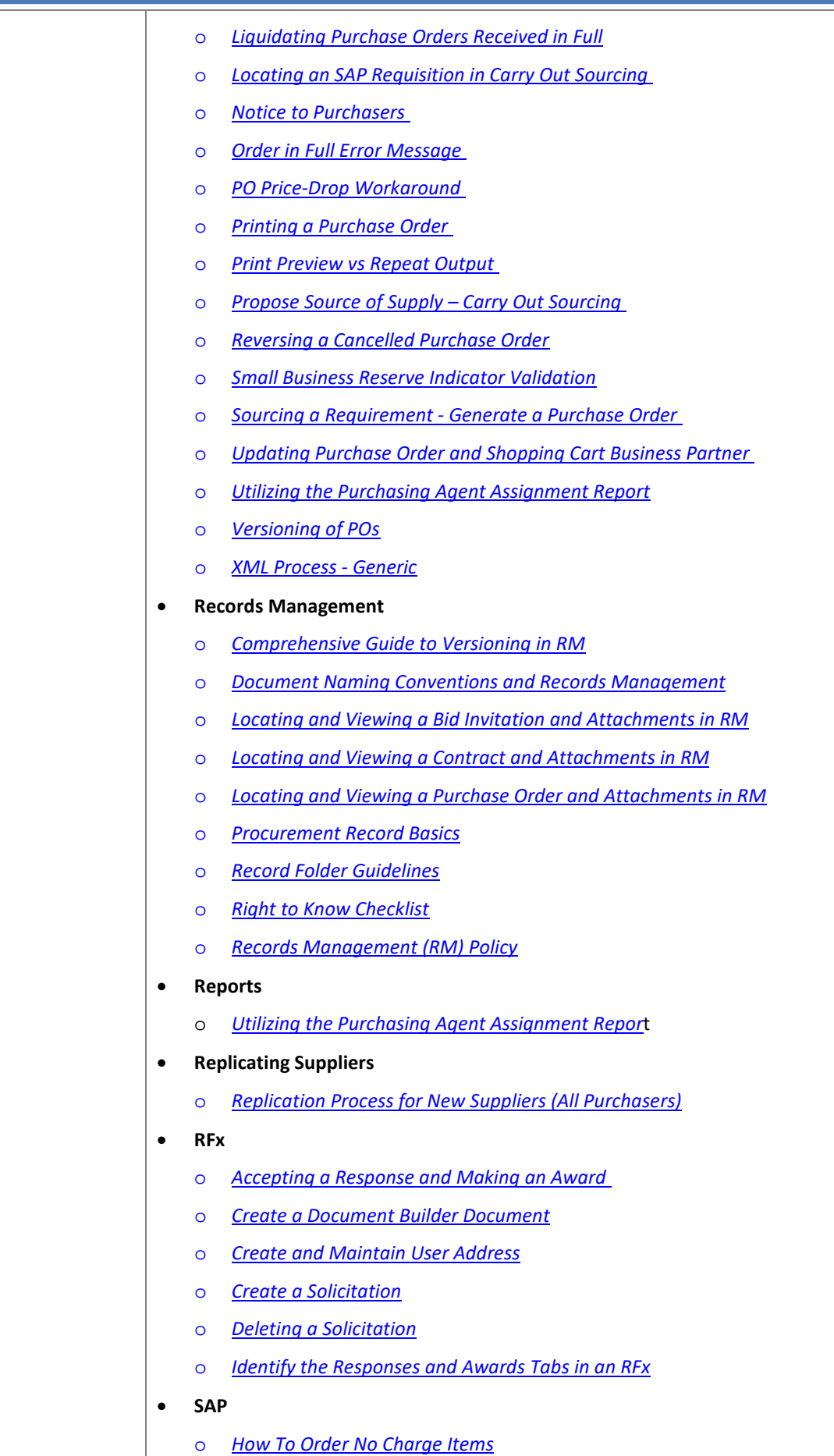

<span id="page-23-38"></span><span id="page-23-37"></span><span id="page-23-36"></span><span id="page-23-35"></span><span id="page-23-34"></span><span id="page-23-33"></span><span id="page-23-32"></span><span id="page-23-31"></span><span id="page-23-30"></span><span id="page-23-29"></span><span id="page-23-28"></span><span id="page-23-27"></span><span id="page-23-26"></span><span id="page-23-25"></span><span id="page-23-24"></span><span id="page-23-23"></span><span id="page-23-22"></span><span id="page-23-21"></span><span id="page-23-20"></span><span id="page-23-19"></span>o *ME51N - [Create Purchase Requisition](http://eniesrwda01.state.pa.us/gm/folder-1.11.99299?originalContext=1.11.99504)*

<span id="page-24-31"></span><span id="page-24-30"></span><span id="page-24-29"></span><span id="page-24-28"></span><span id="page-24-27"></span><span id="page-24-26"></span><span id="page-24-25"></span><span id="page-24-24"></span><span id="page-24-23"></span><span id="page-24-22"></span><span id="page-24-21"></span><span id="page-24-20"></span><span id="page-24-19"></span><span id="page-24-18"></span><span id="page-24-17"></span><span id="page-24-16"></span><span id="page-24-15"></span><span id="page-24-14"></span><span id="page-24-13"></span><span id="page-24-12"></span><span id="page-24-11"></span><span id="page-24-10"></span><span id="page-24-9"></span><span id="page-24-8"></span><span id="page-24-7"></span><span id="page-24-6"></span><span id="page-24-5"></span><span id="page-24-4"></span><span id="page-24-3"></span><span id="page-24-2"></span><span id="page-24-1"></span><span id="page-24-0"></span>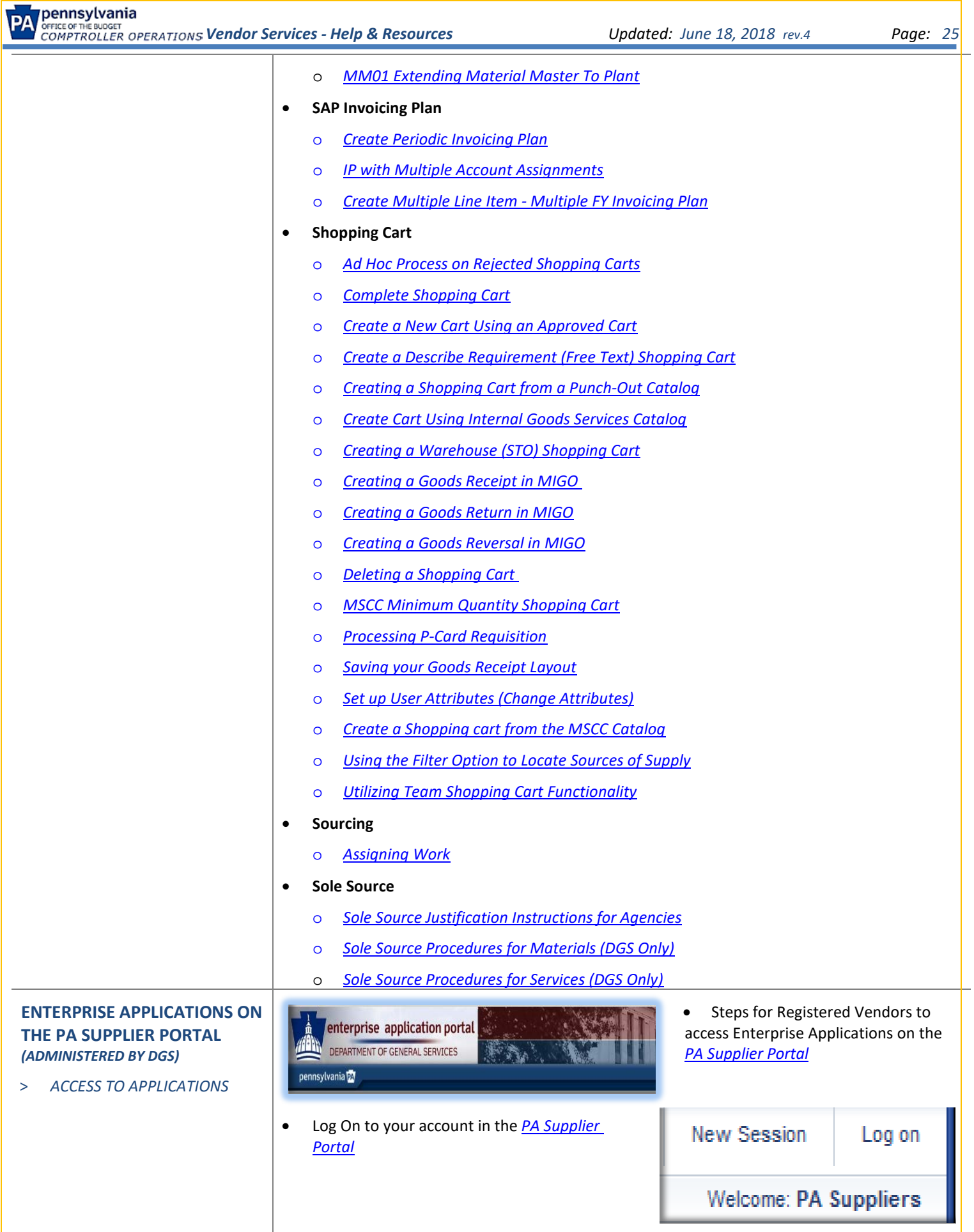

<span id="page-25-1"></span><span id="page-25-0"></span>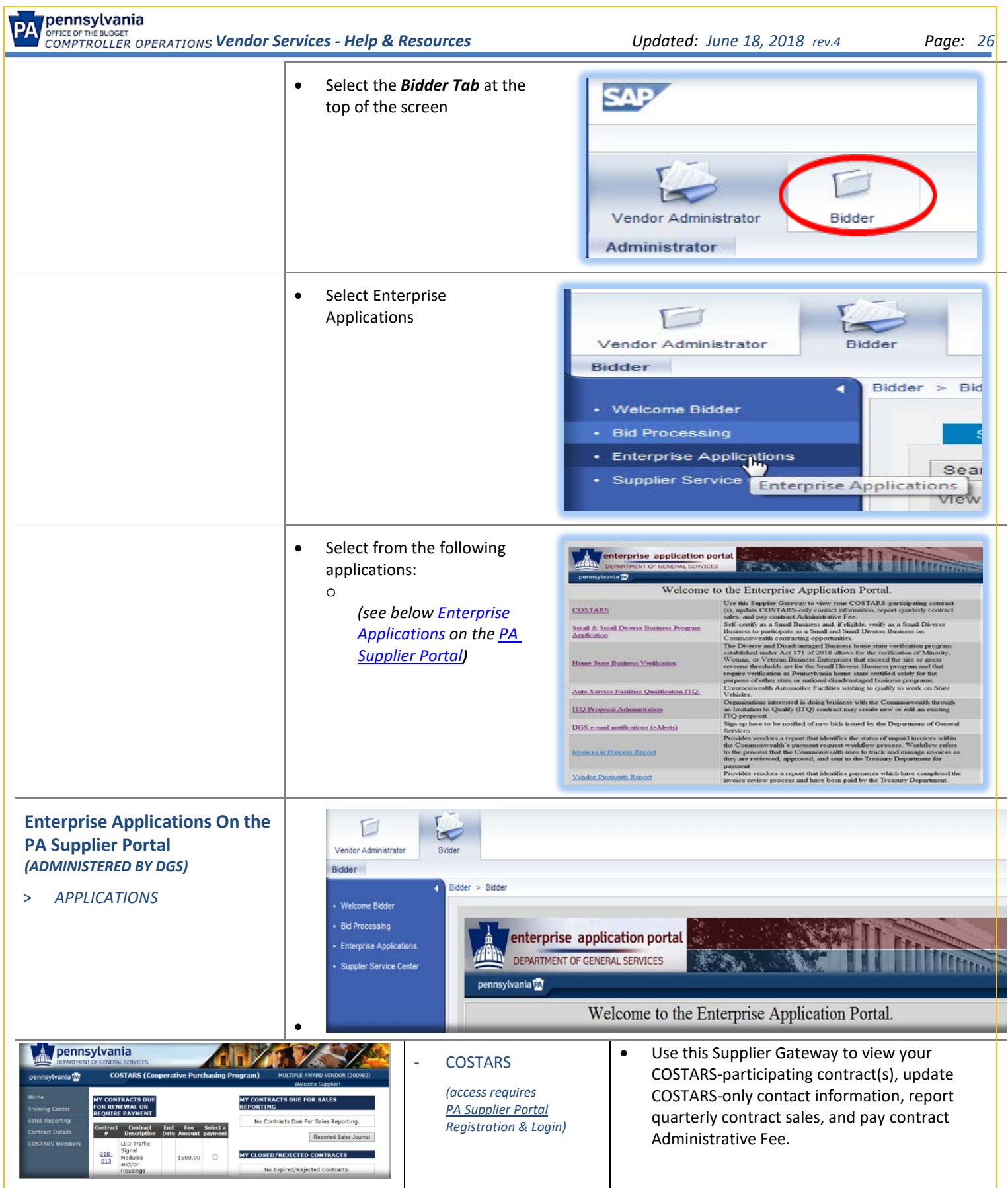

<span id="page-26-5"></span><span id="page-26-4"></span><span id="page-26-3"></span><span id="page-26-2"></span><span id="page-26-1"></span><span id="page-26-0"></span>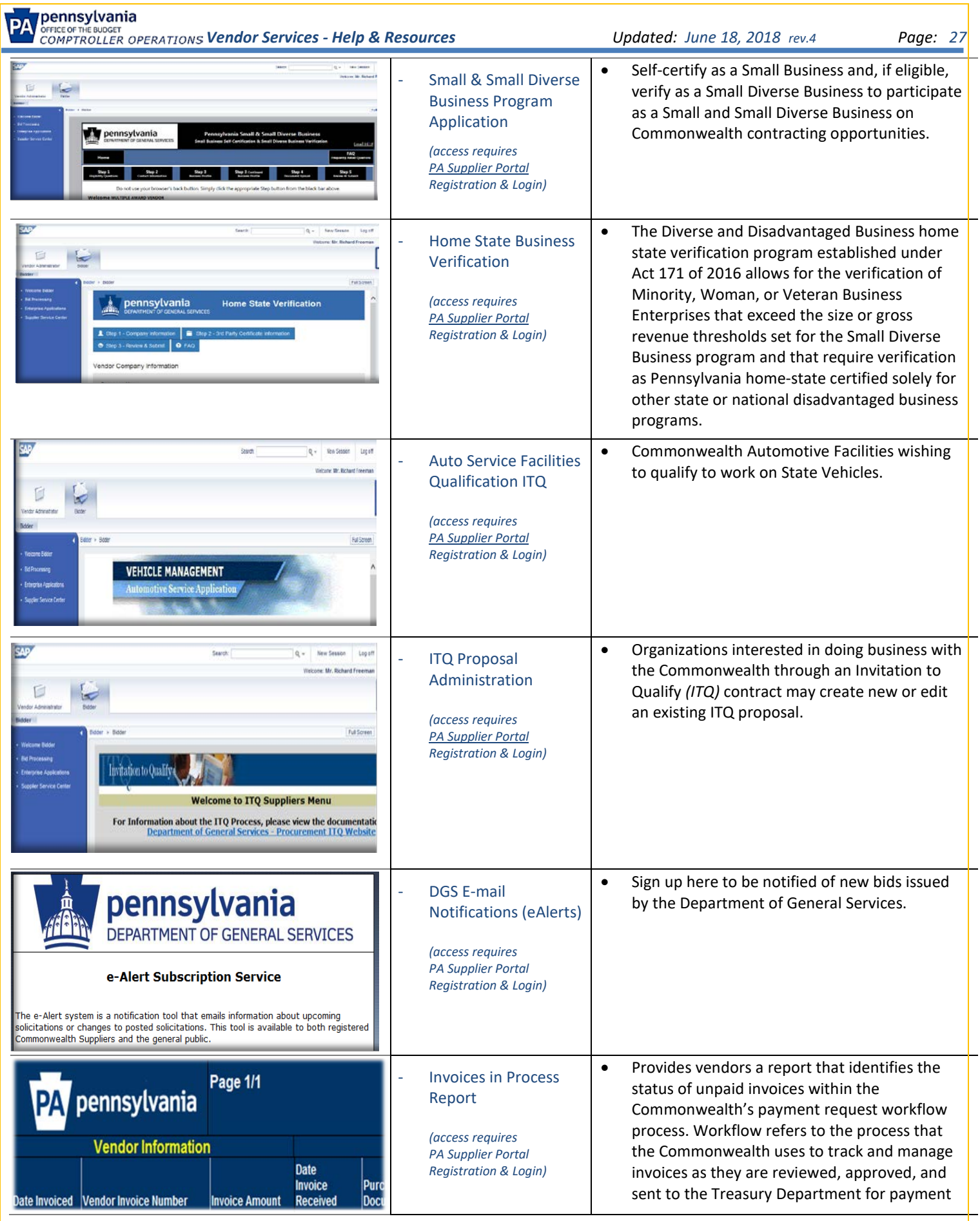

<span id="page-27-5"></span><span id="page-27-4"></span><span id="page-27-3"></span><span id="page-27-2"></span><span id="page-27-1"></span><span id="page-27-0"></span>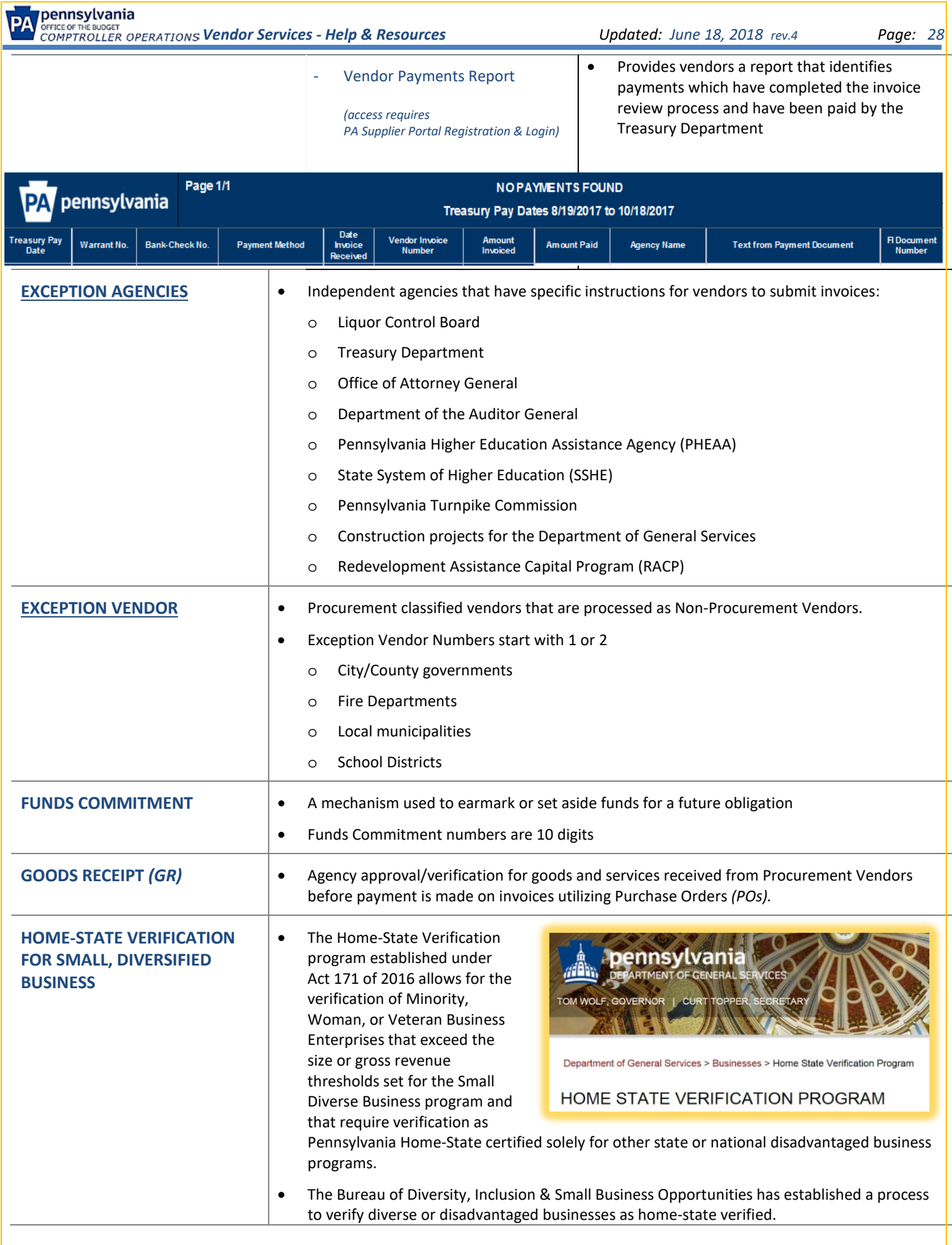

<span id="page-28-0"></span>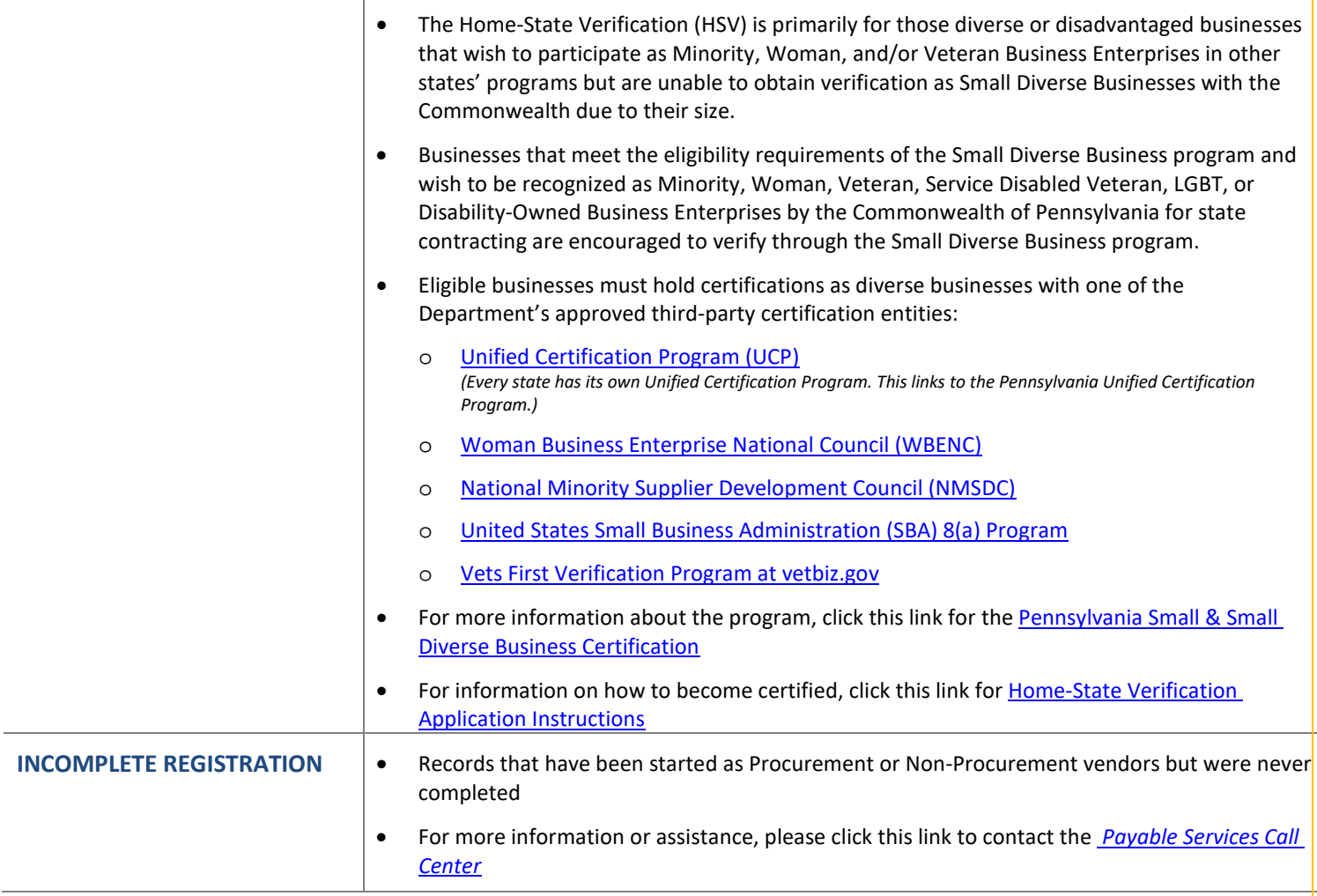

• The Internal Revenue Service *(IRS)* also refers to the B-Notice

• B-Notices are an IRS notice sent to 1099 recipients from the Commonwealth of Pennsylvania's Office of the Budget *(OB)* as a

### <span id="page-29-0"></span>**INTERNAL REVENUE SERVICE**  *(IRS)*

<span id="page-29-1"></span>> *B-NOTICES (CP2000 NOTICE)* 

requirement of the IRS and are issued via the OB *[Payable Services](#page-9-2)  [Call Center](#page-9-2)*

• B-Notices indicate that the Vendor Name and Taxpayer Identification Number *(TIN)* the commonwealth has on record for a business or individual does not match IRS records and needs to be reconciled.

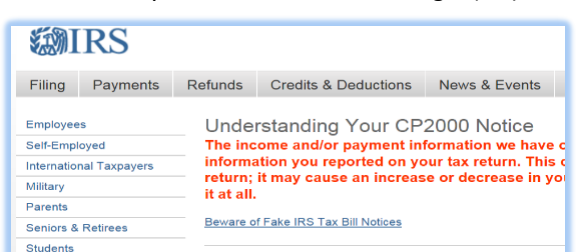

• B-Notices are regarded by the IRS as a backup withholding notice and can legally charge penalties to the commonwealth for each unresolved mismatched record where corrective steps were not taken to correct the record.

as a *[CP2000 Notice](https://www.irs.gov/individuals/understanding-your-cp2000-notice)*

- As part of PA Office of the Budget's due-diligence commitment with the IRS, both First and Second B-Notices are generated annually from the IRS Tax Year Report.
- This report highlights the Recipient Name and Tax ID submitted on our 1099 report that do not match IRS records.
- These "mismatches" would result in thousands of dollars per year in penalties to the commonwealth if not for the B-Notice program.
	- o *First B-Notice* 
		- Sent the year after the Tax Year in question occurs and informs the recipient that we need their updated tax information to resolve the issue.
		- First B-Notice recipients are required to provide a current W-9 in response which is included with the notice.
	- o *Second B-Notice* 
		- Sent the following year to recipients that did not respond to the first B-Notice informing them that the issue was not resolved the previous tax year and they must comply based on the current notice or be charged tax withholding in the following Tax Year.
		- Second B-Notice recipients are required to provide a letter from the Social Security Administration or the IRS in response to the notice to verify their name and TIN.
- **Completed IRS Form W-9s** and a copy of the B-Notice can be sent to the *[Payable Services Call](#page-9-2)  [Center](#page-9-2)* by:
	- o Fax 717-214-0140
	- o Email *[RA-PSC\\_1099@pa.gov](mailto:RA-PSC_1099@pa.gov)*
- **Questions/assistance regarding the B-Notice** you received from the commonwealth, please call the *[Payable Services Call Center](#page-9-2)* weekdays 8:00 am to 4:30 pm *(EST)*
	- o 877-435-7363 (toll free) (*Option 1)*
	- o 717-346-2676 (local call) *(Option 1)*
- For more information regarding B-Notices/CP2000 Notices, please click this link for the *[IRS website](https://www.irs.gov/)* or go to *<https://www.irs.gov/individuals/understanding-your-cp2000-notice>*

<span id="page-30-2"></span><span id="page-30-1"></span><span id="page-30-0"></span>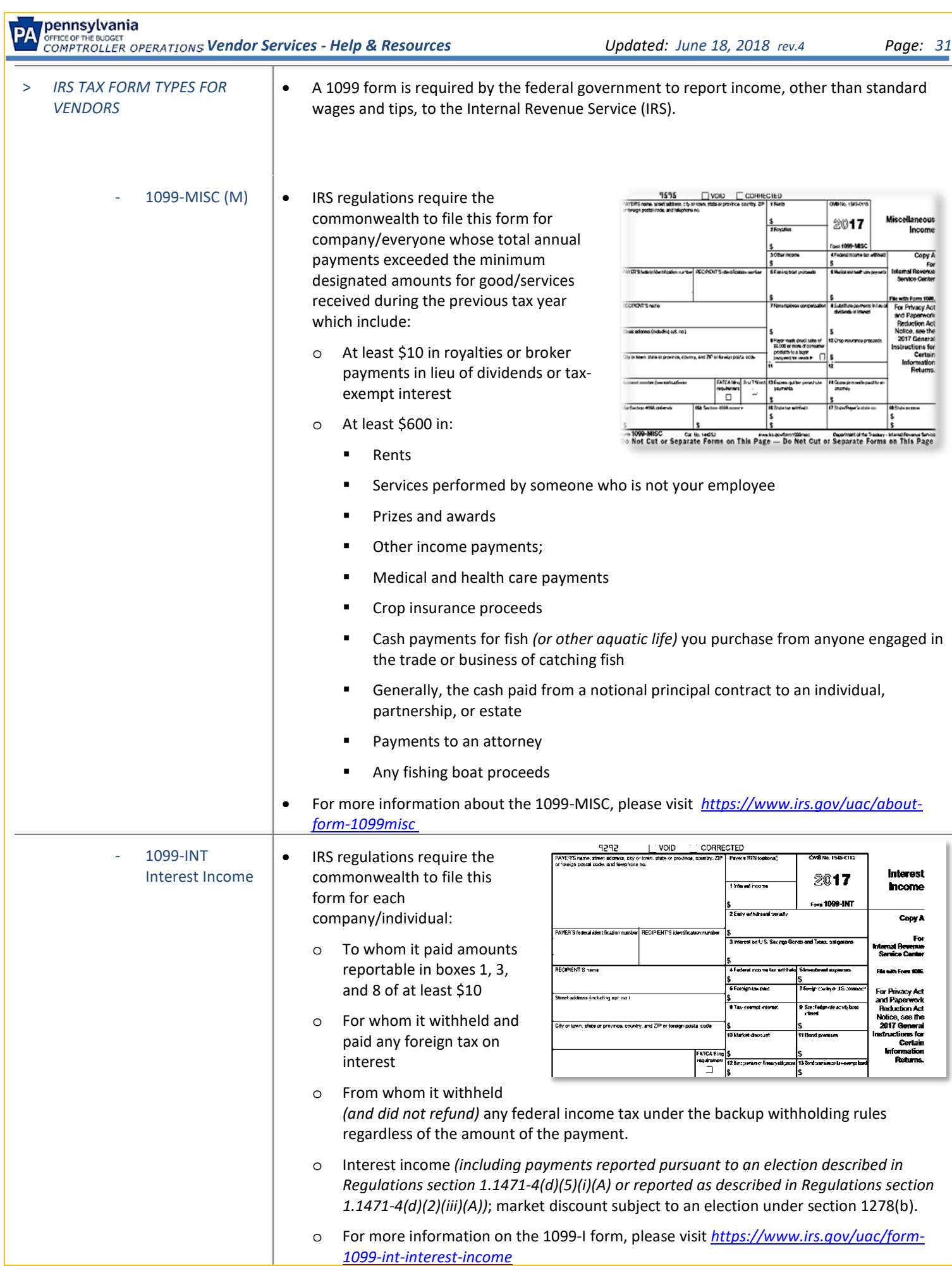

<span id="page-31-2"></span><span id="page-31-1"></span><span id="page-31-0"></span>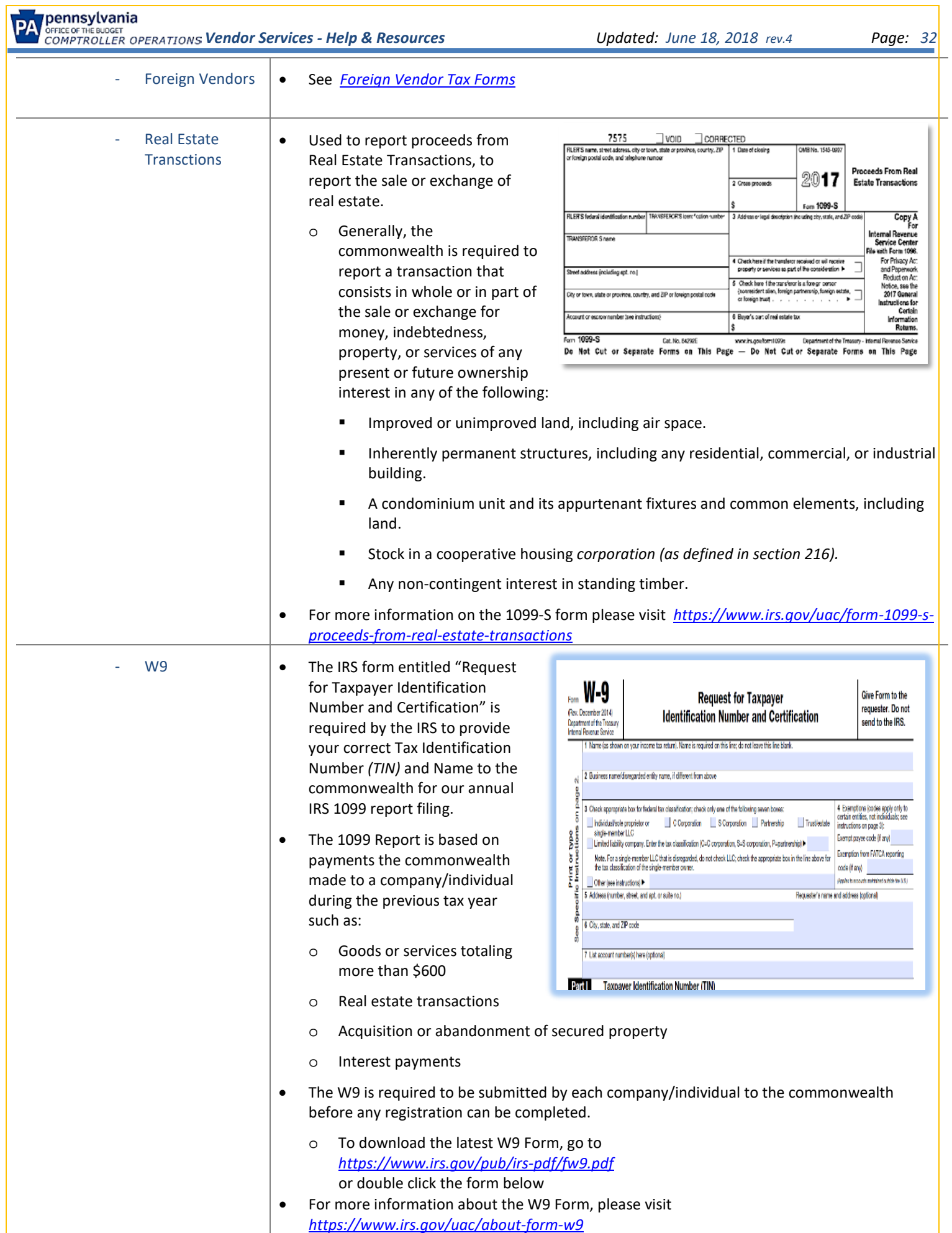

<span id="page-32-1"></span><span id="page-32-0"></span>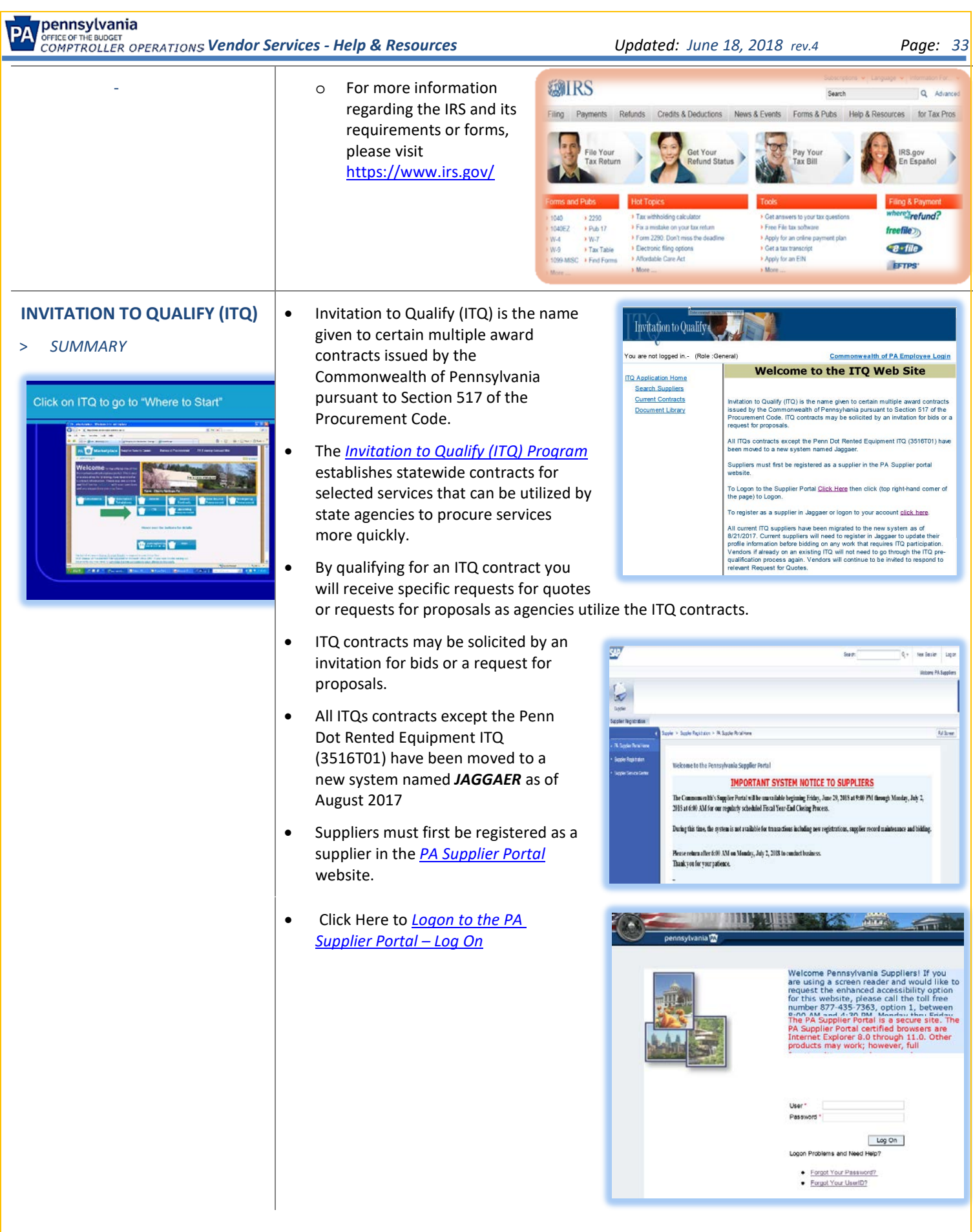

<span id="page-33-0"></span>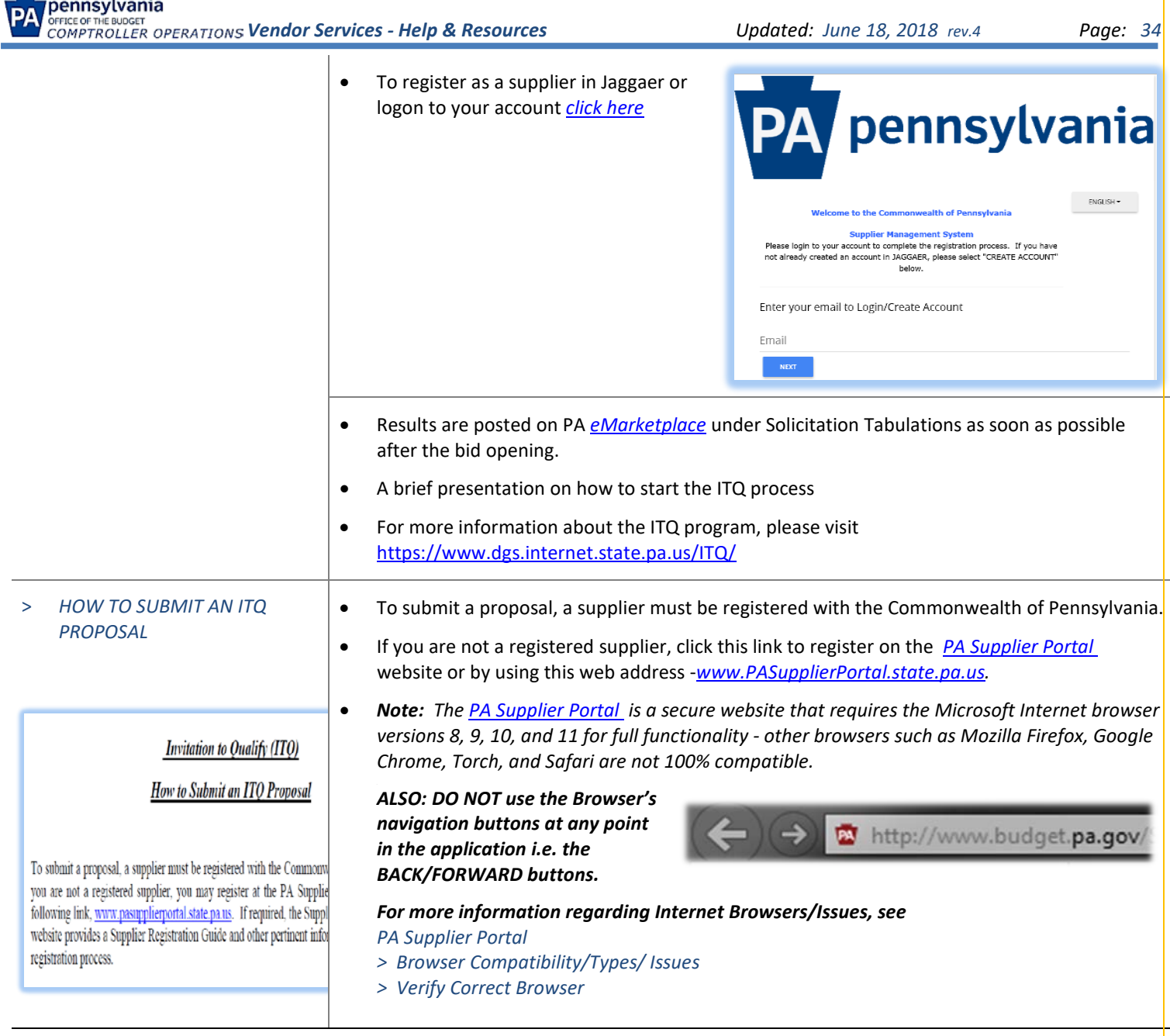

- Steps to access ITQ in the PA Supplier Portal
	- o Go to the *[PA Supplier Portal](https://pasupplierportal.state.pa.us/irj/portal/anonymous)*
	- o Logon *(upper right corner of the screen)*
	- o Select **Bidder Tab**
	- o Select **Enterprise Applications**
	- o Select **ITQ Proposal Administration**
	- o Click on **Proposal**
	- o Click on "**Create New**"
	- o Search and click on "**View**" of ITQ for "Guaranteed Energy Savings Program" from the List of Contracts
	- o **View ITQ**  To select this ITQ contract you must first review Parts I-IV by scrolling to the bottom of the page.
	- o At the bottom of the page check the box to acknowledge you have reviewed them the screen will refresh.
	- o Click on the **SELECT THIS ITQ** button to begin developing a proposal
	- o Compete the following steps to become a qualified contractor.
		- Proposal Contact Information
		- **EXECUTE:** Supplier Profile
		- Select your desired Service Categories
		- **Additional Required Documentation -** Suppliers must complete and submit/upload the additional required documentation as stated in Part II, Bid Requirements for their bid to be considered as complete and responsive.
		- **These documents are:** 
			- Company Overview
			- **References**
		- **Pre-Submission Audit -** Review all sections to ensure "complete' has been captured in all columns.
		- Click on the small instruction box on the left and the "**Submit Proposal**" button will appear.
		- Click on this button when you are ready to submit your proposal.
	- o Click this link for the *[Supplier Registration Guide](http://www.dgs.pa.gov/Documents/Procurement%20Forms/Supplier%20Service%20Center/RegistrationGuide.pdf)*
	- o Should you require assistance, please contact:
		- Keith Worley at (717) 346- 2679
			-

- 
- Email ibanks@pa.gov

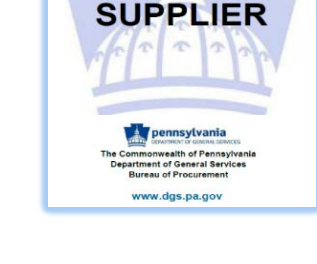

**REGISTERING AS A** 

o For more information to assist with the registration process and obtain Vendor/Supplier informational guides on the DGS website, click this link for the *[Supplier Service](http://www.dgs.pa.gov/Businesses/Materials%20and%20Services%20Procurement/Supplier%20Service%20Center/Pages/Supplier-Guides.aspx)  Center – [Supplier Guides](http://www.dgs.pa.gov/Businesses/Materials%20and%20Services%20Procurement/Supplier%20Service%20Center/Pages/Supplier-Guides.aspx)*

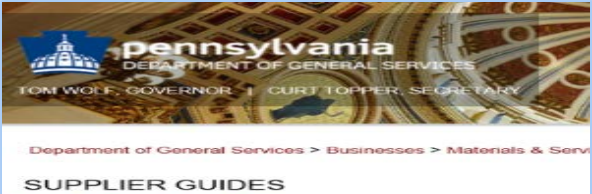

Supplier Registration Guide<br>An informational guide to help suppliers register Doing Business with the Commonwealth<br>A broad overview regarding business opportunities at the Commo

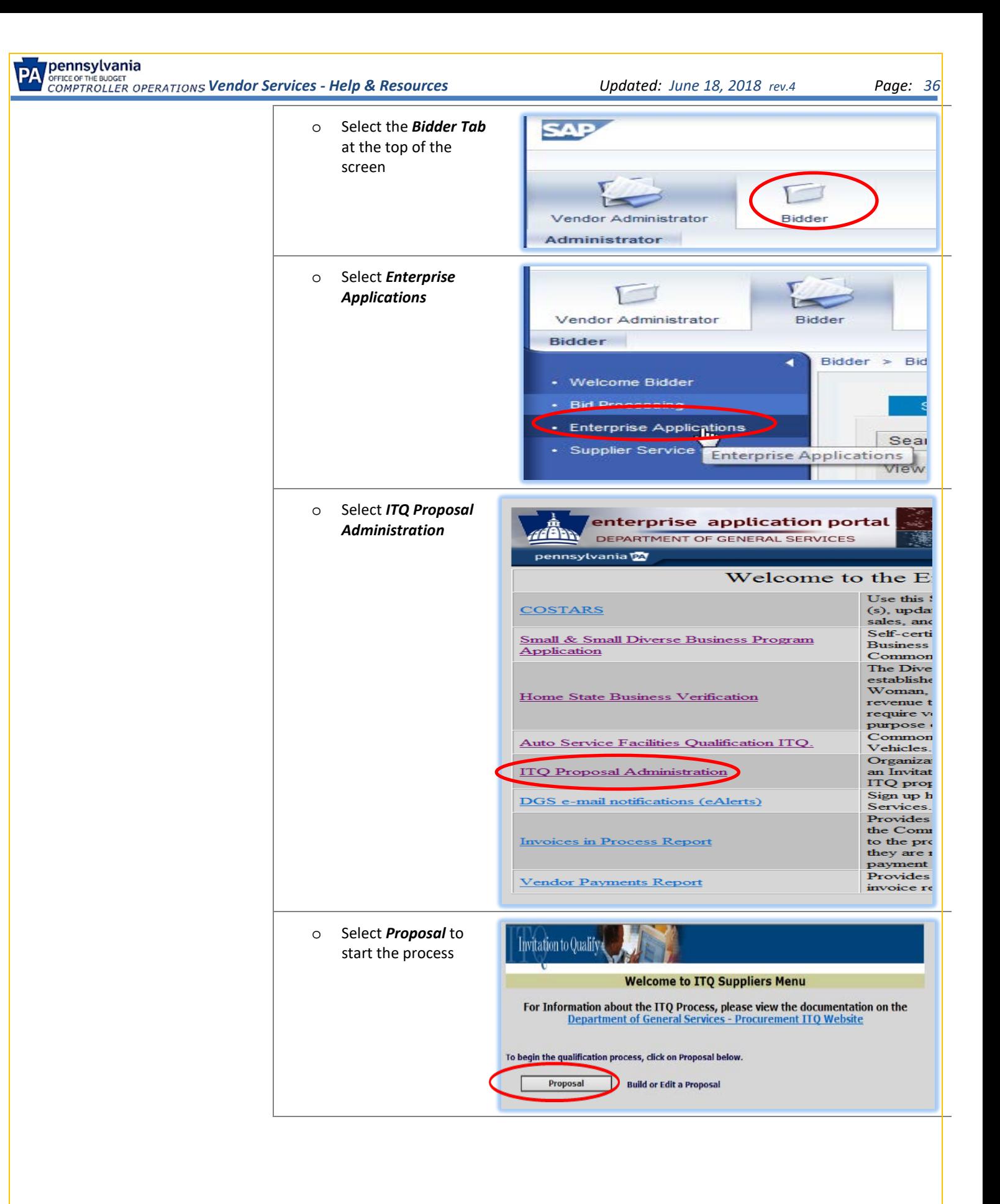
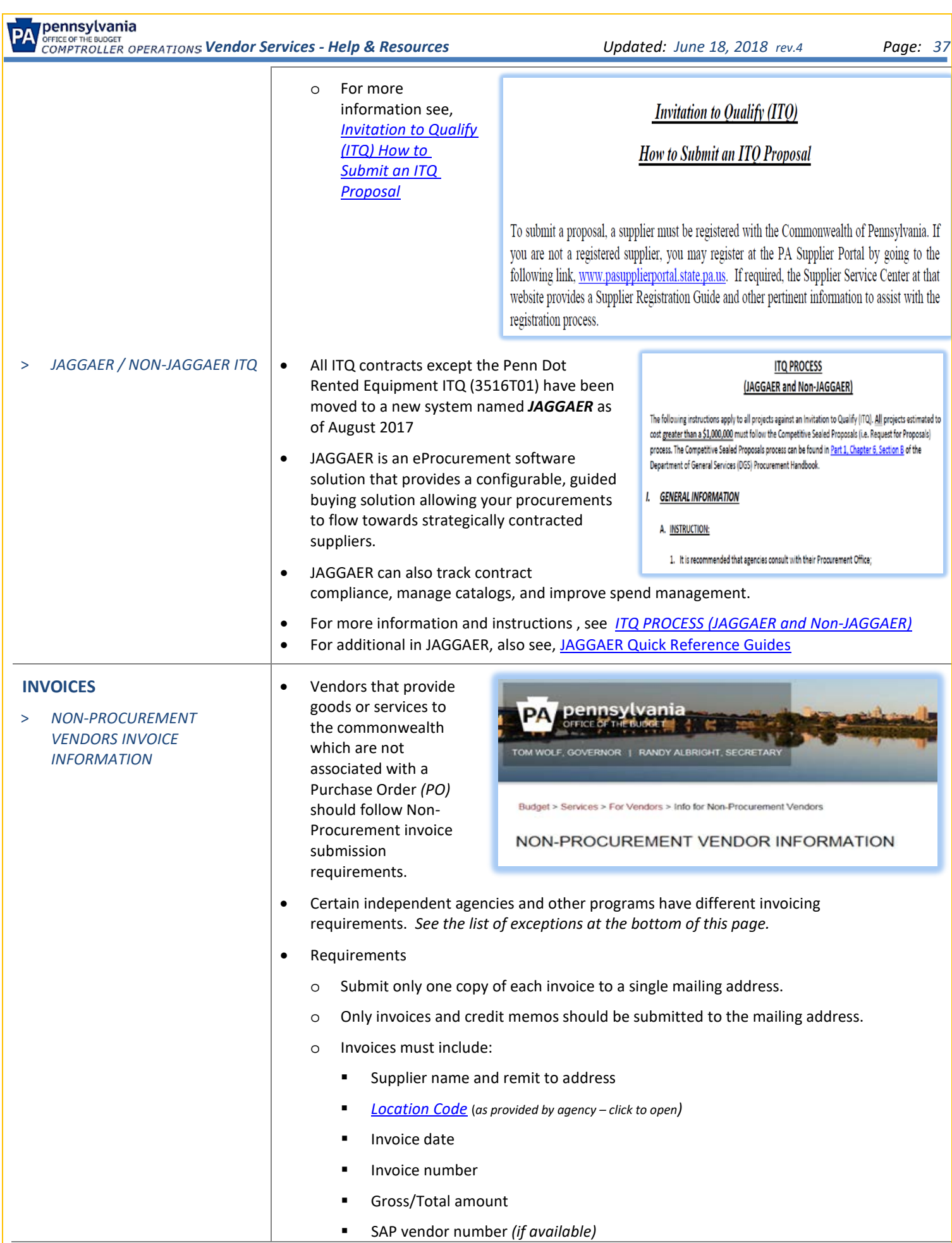

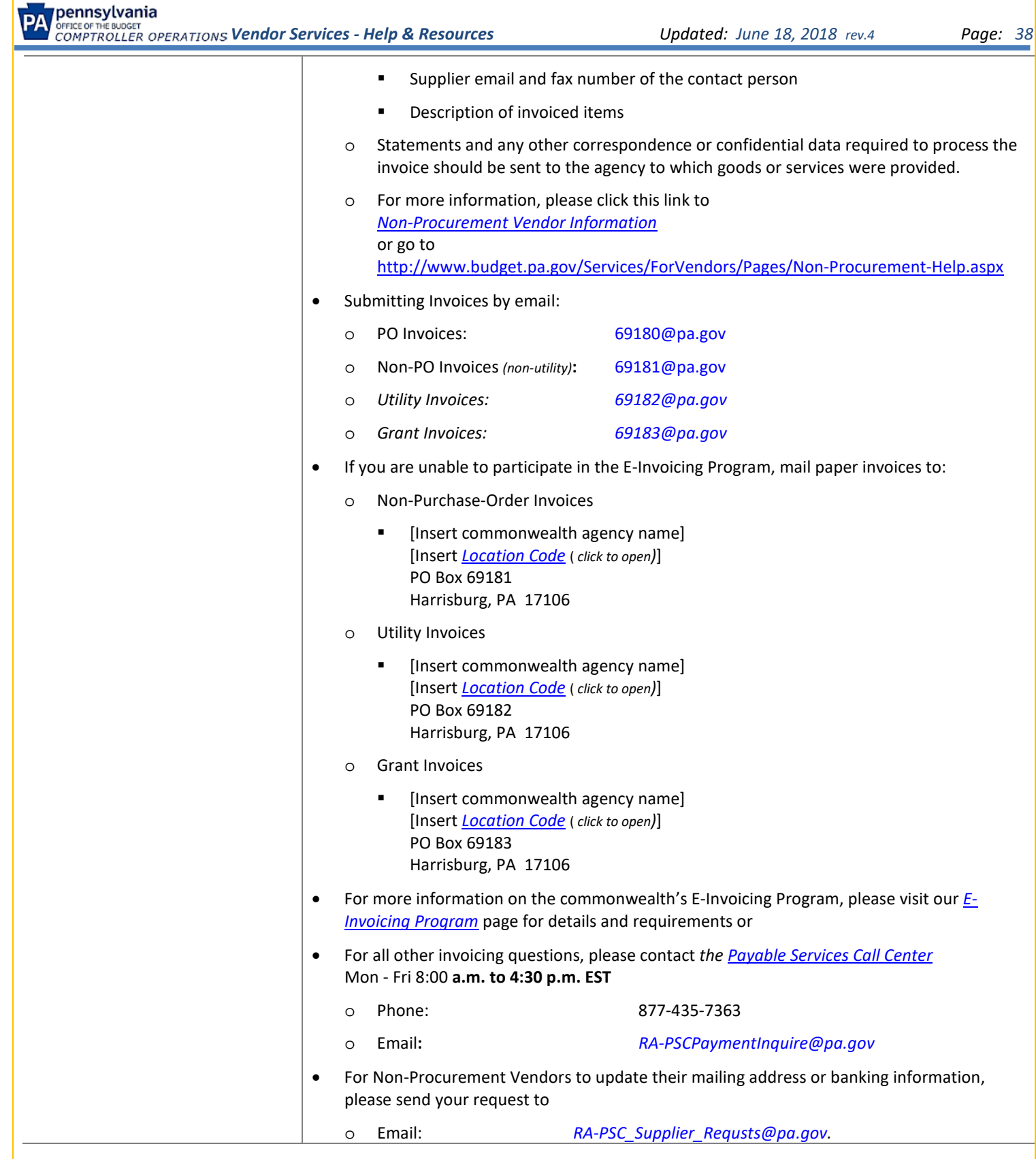

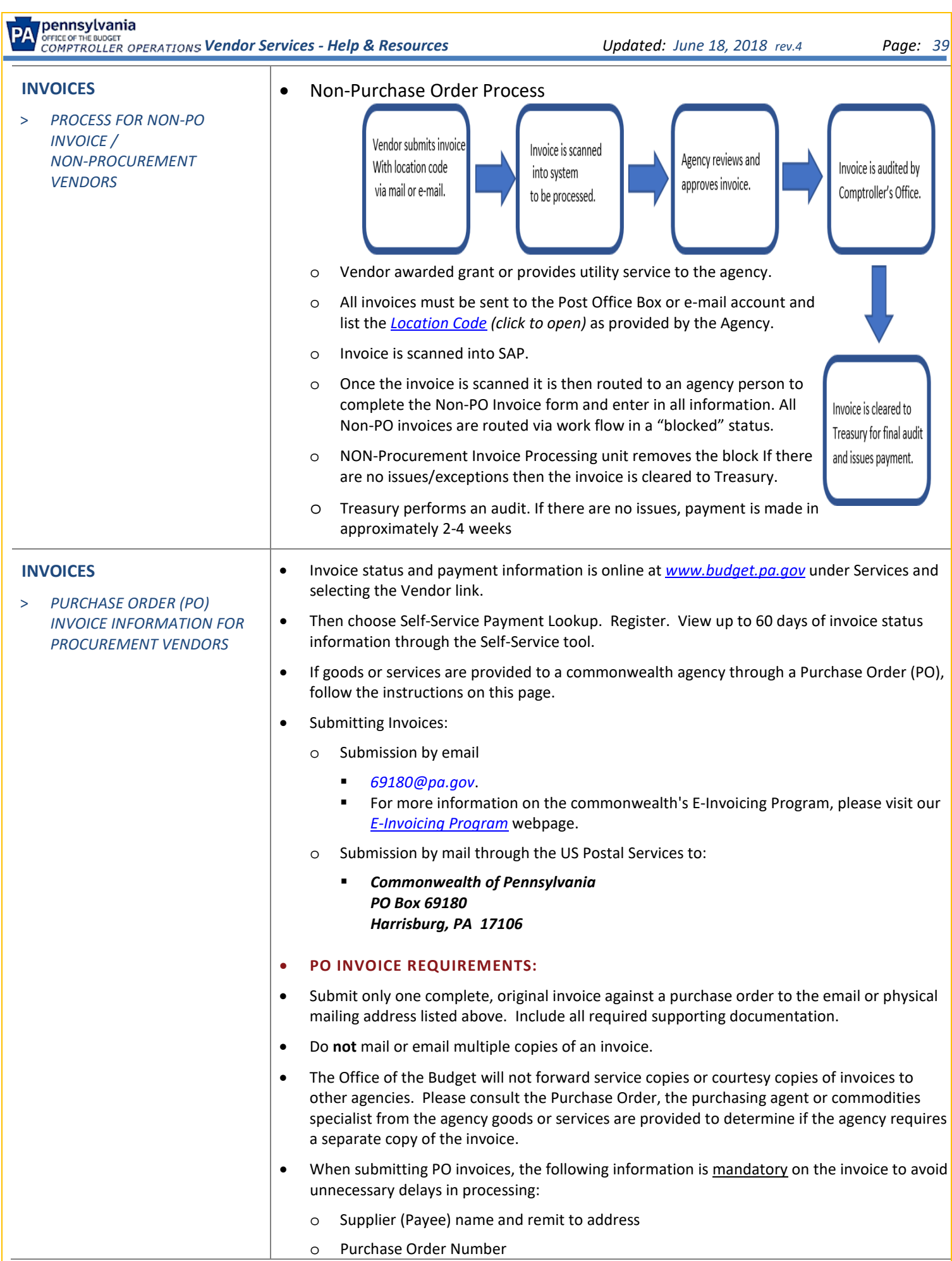

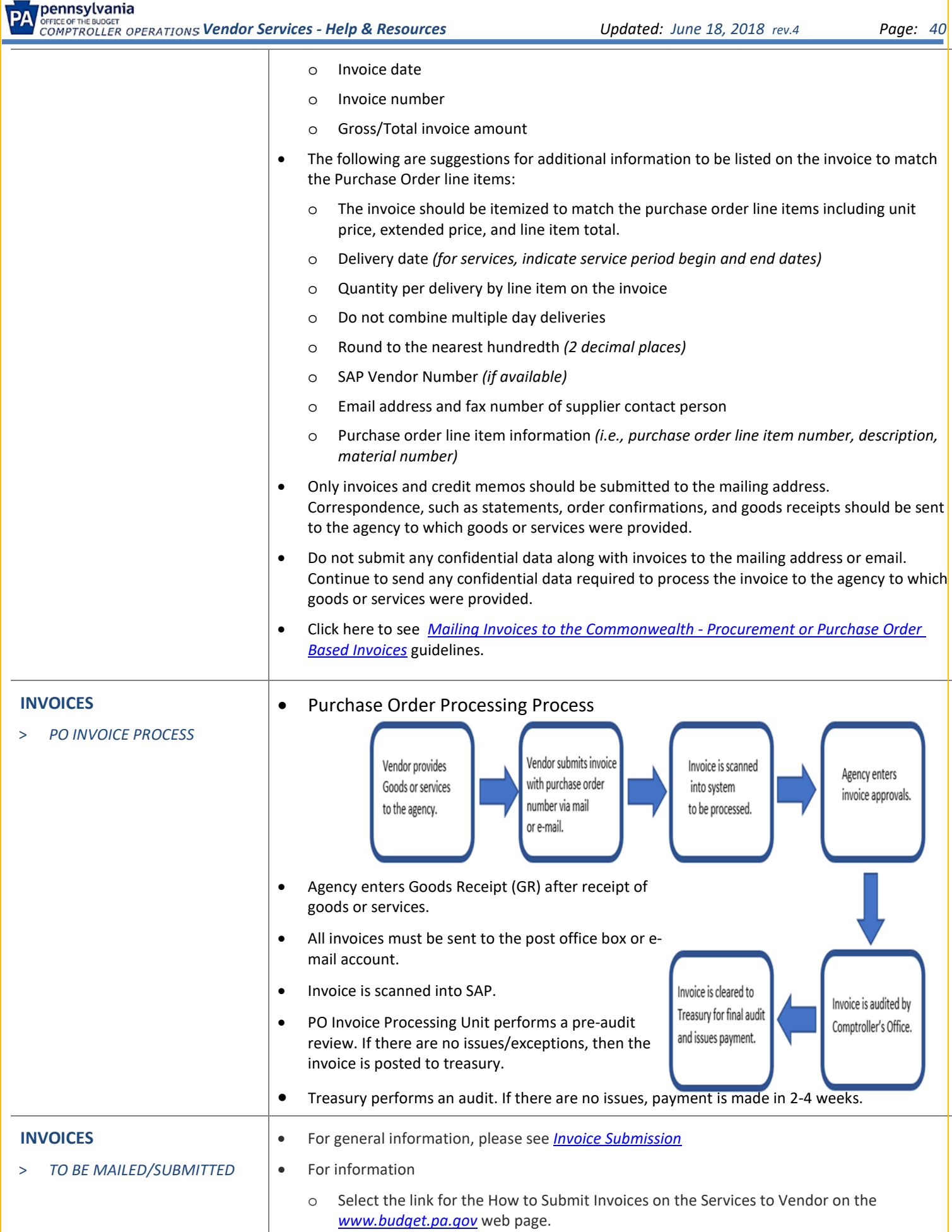

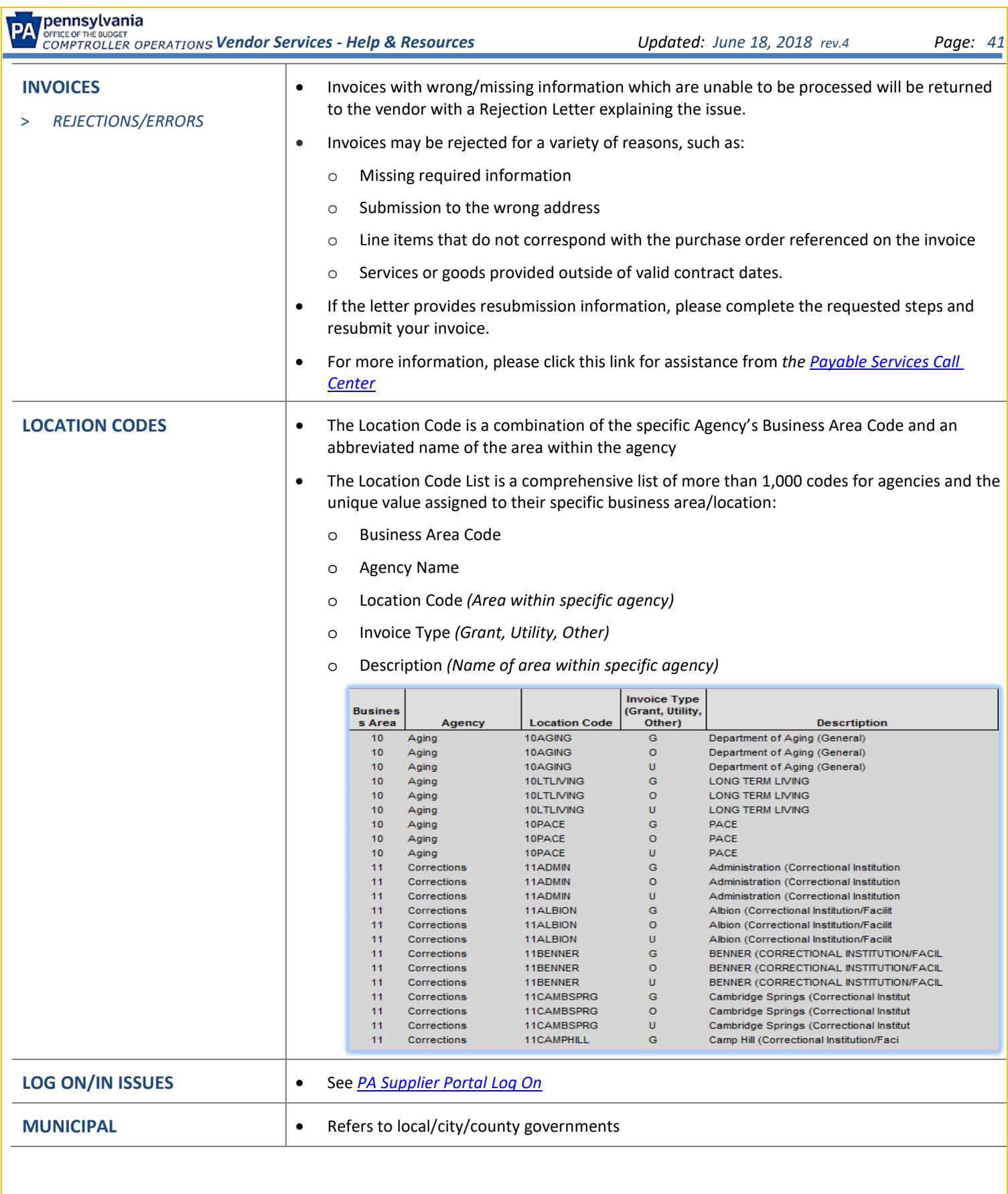

<span id="page-41-0"></span>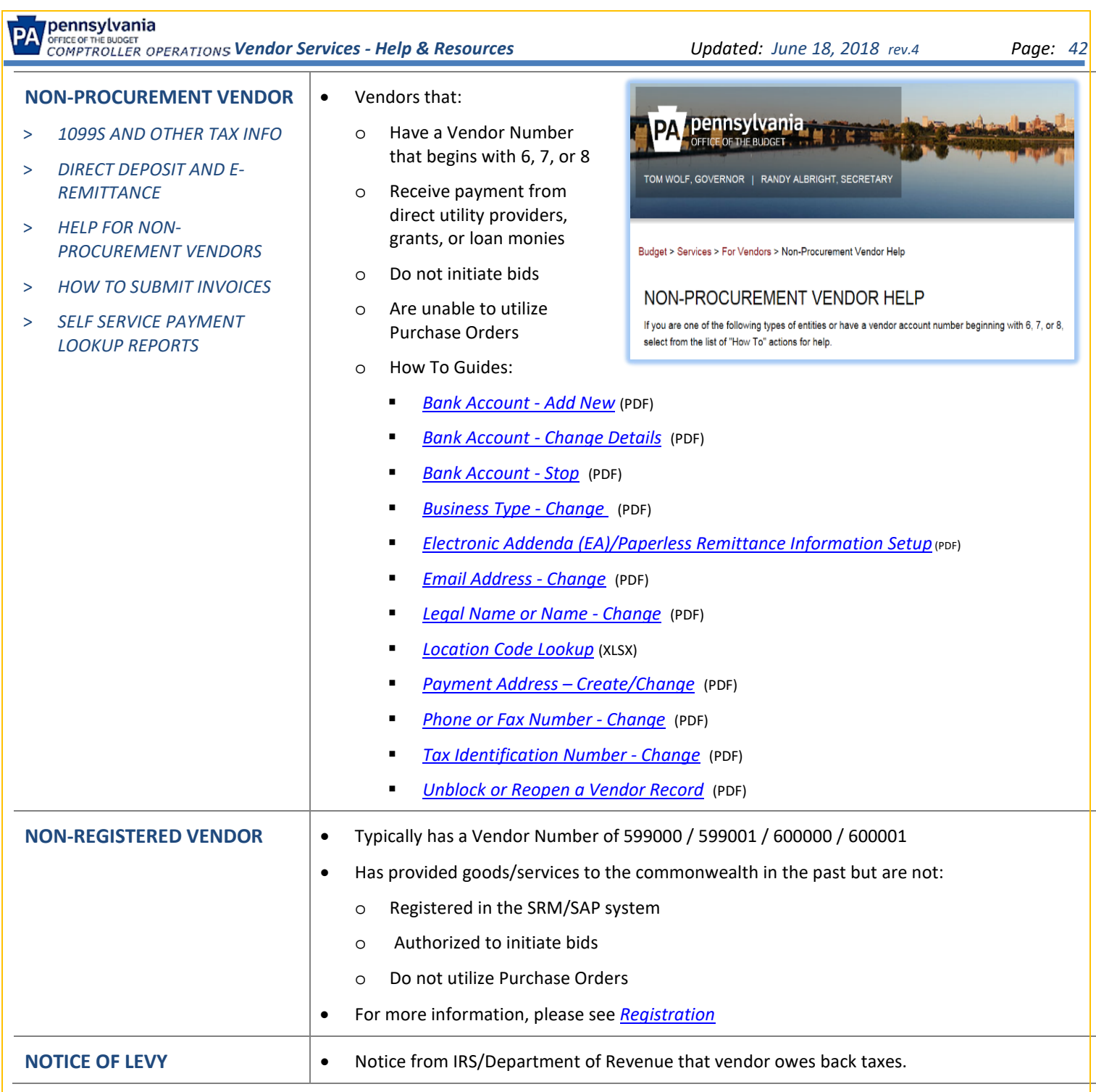

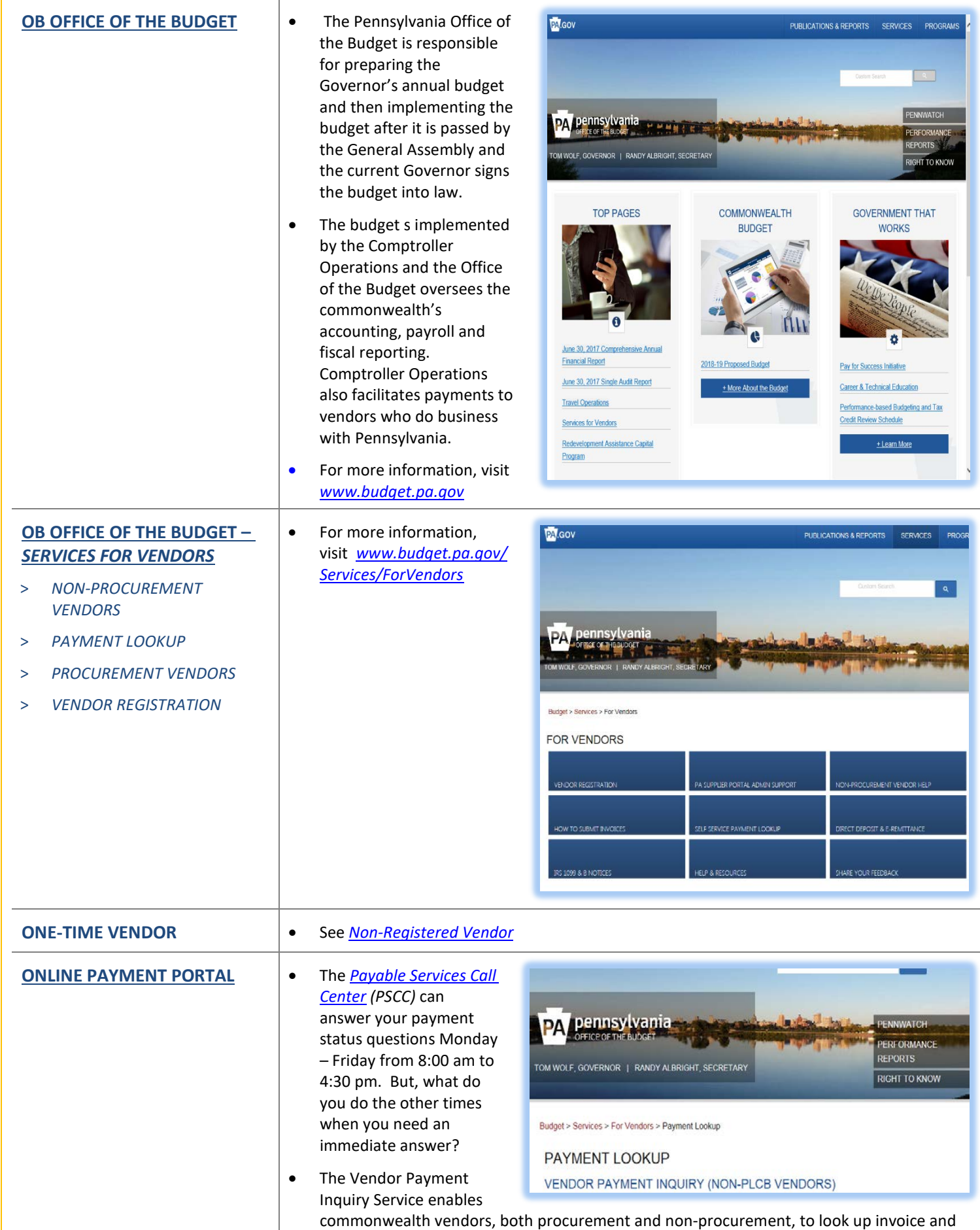

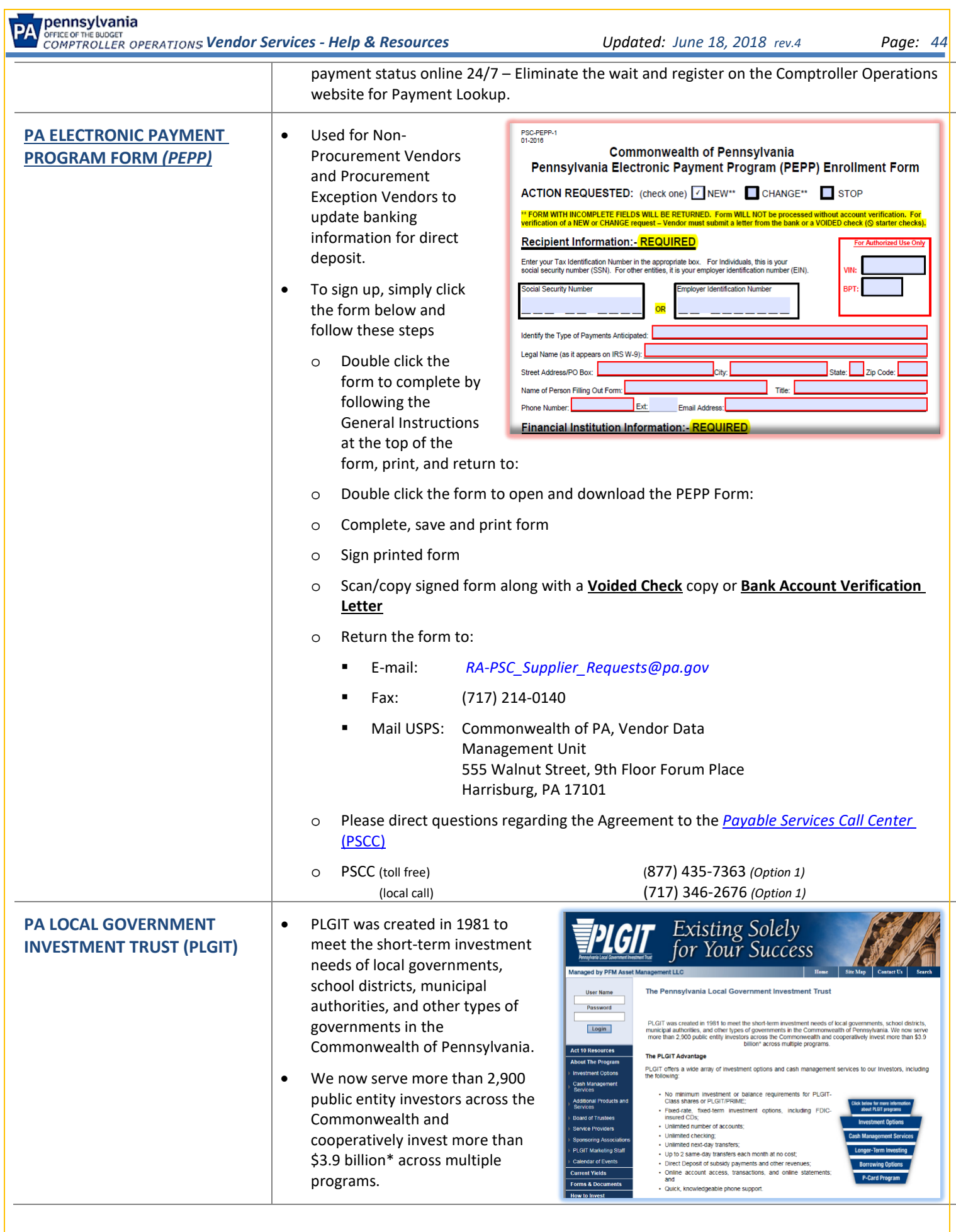

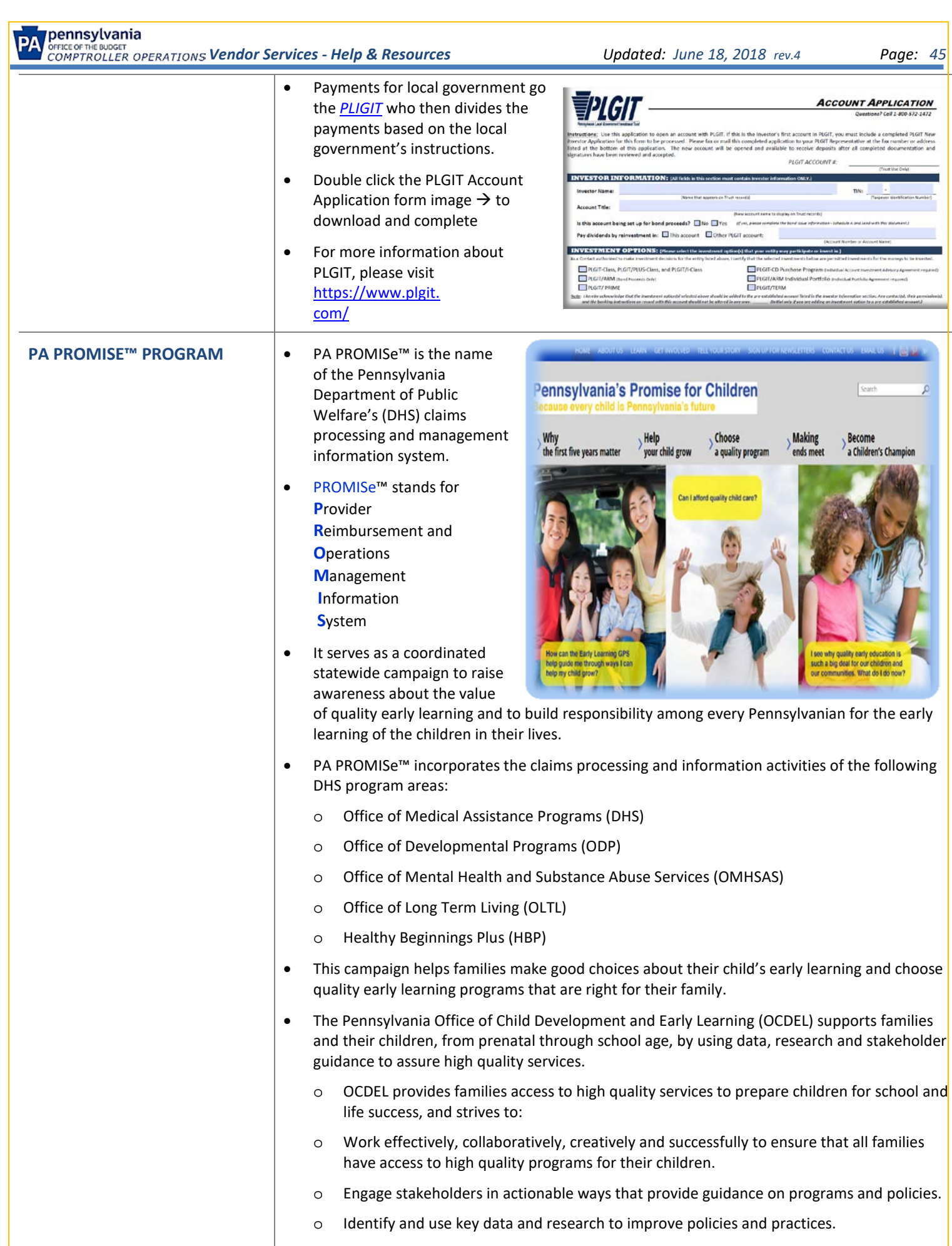

o For more information, please visit the PA Keys website.

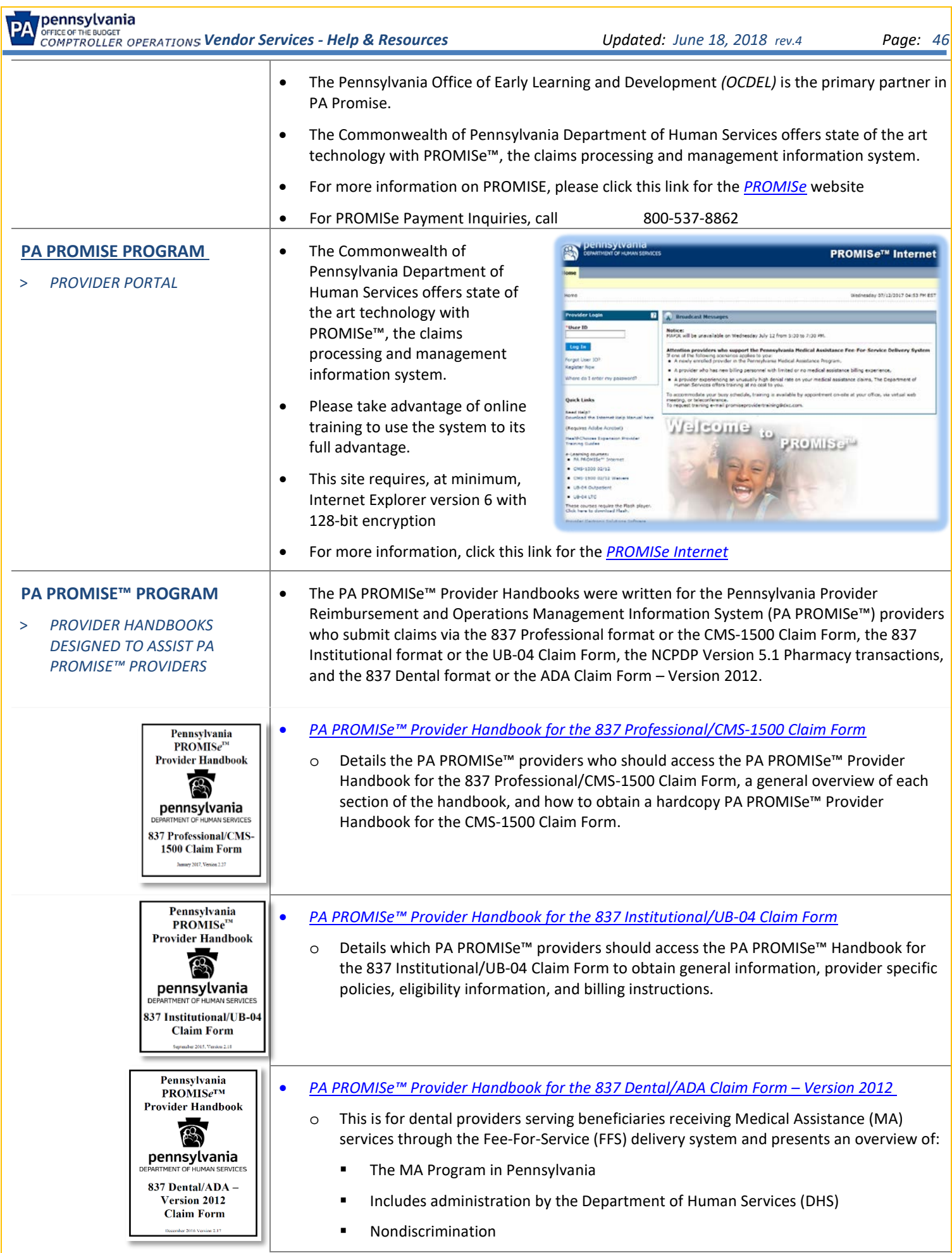

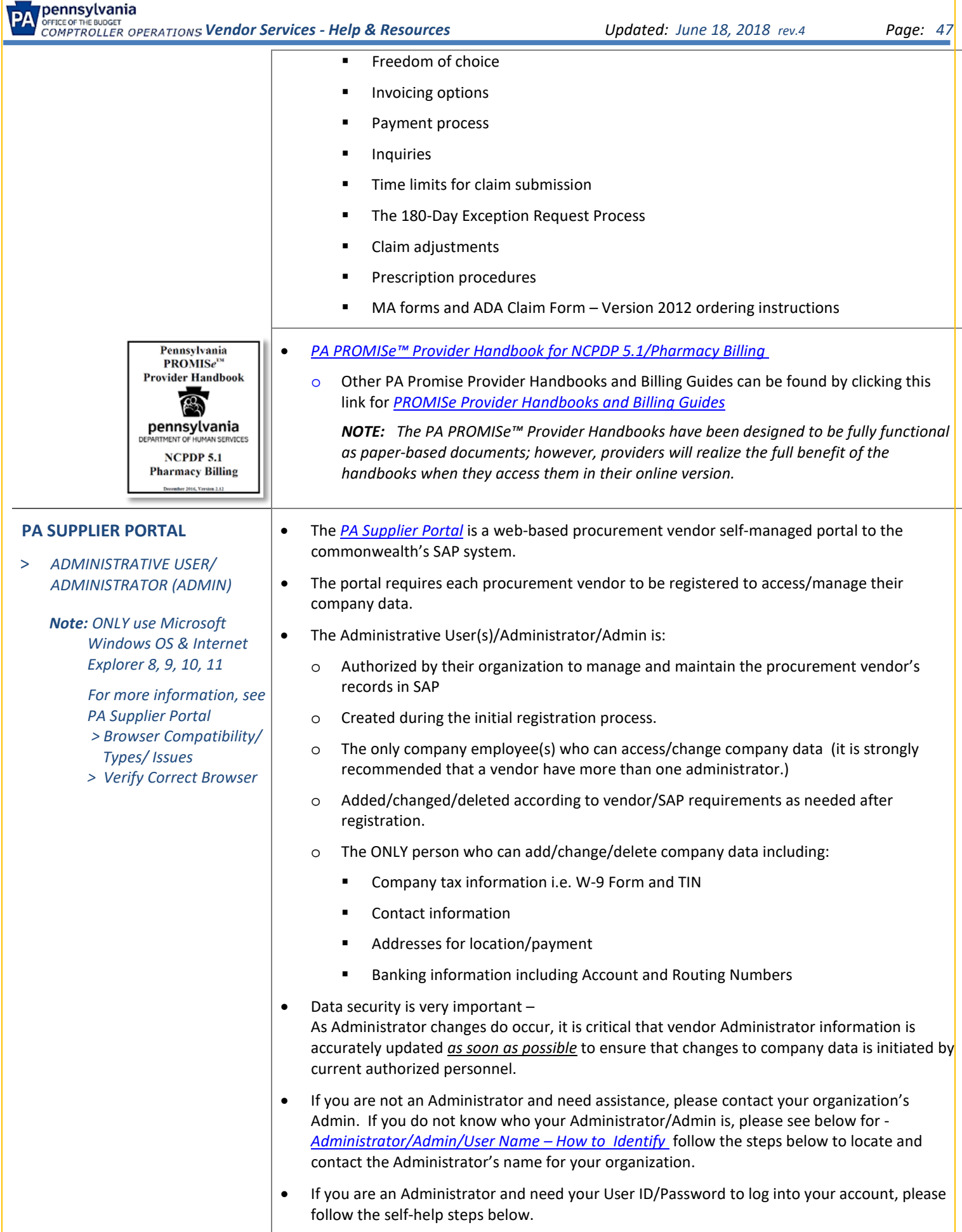

<span id="page-47-1"></span><span id="page-47-0"></span>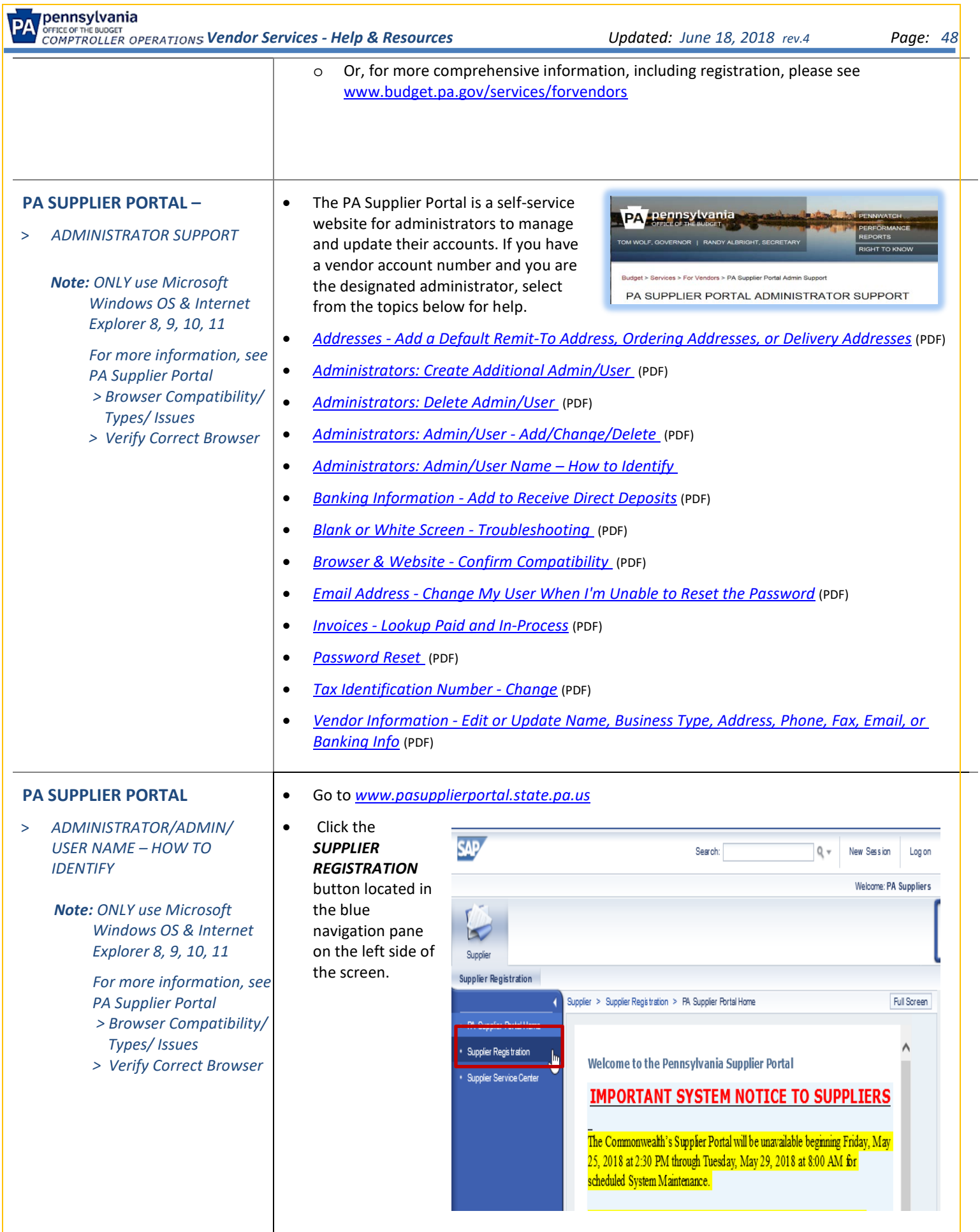

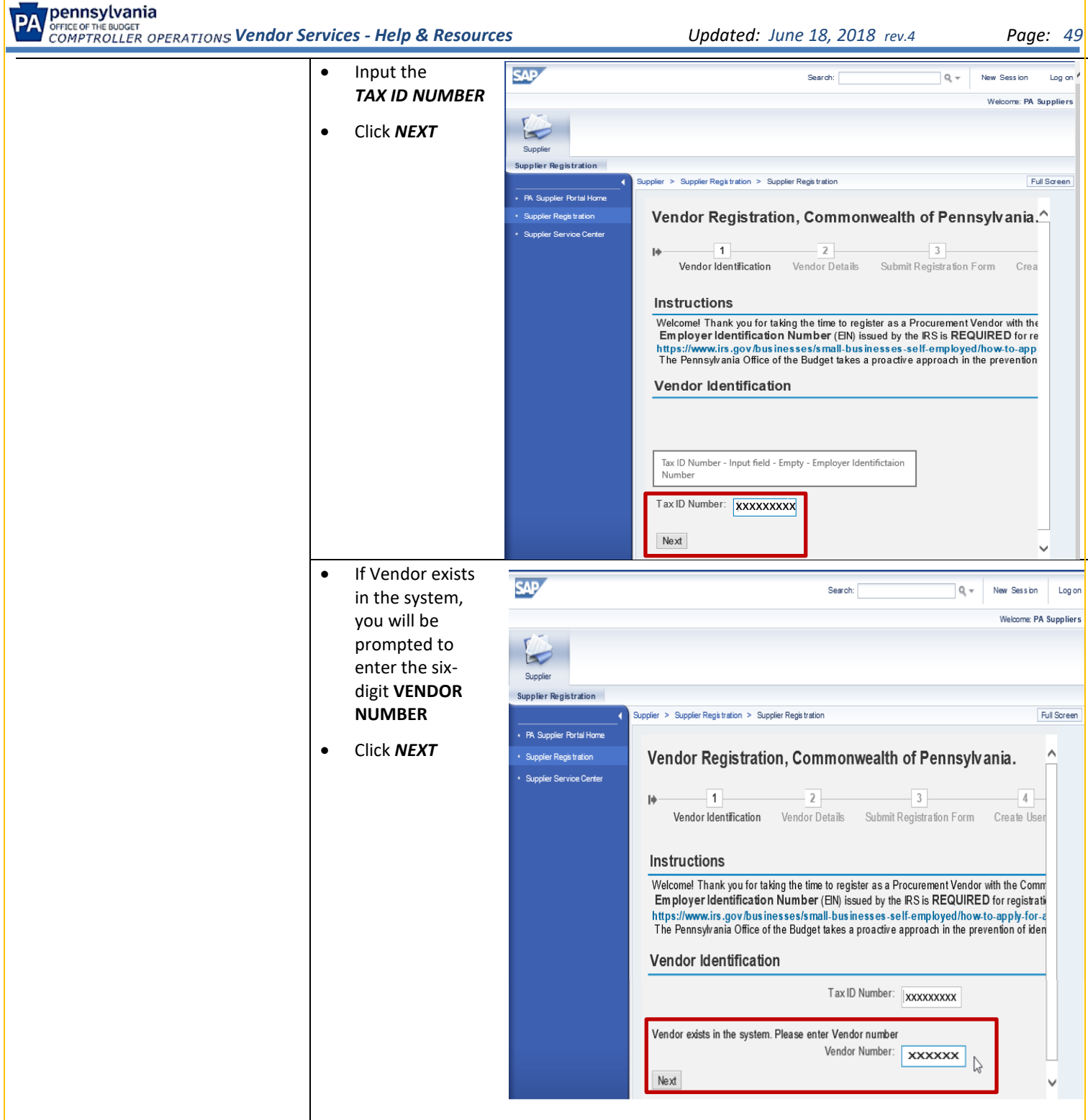

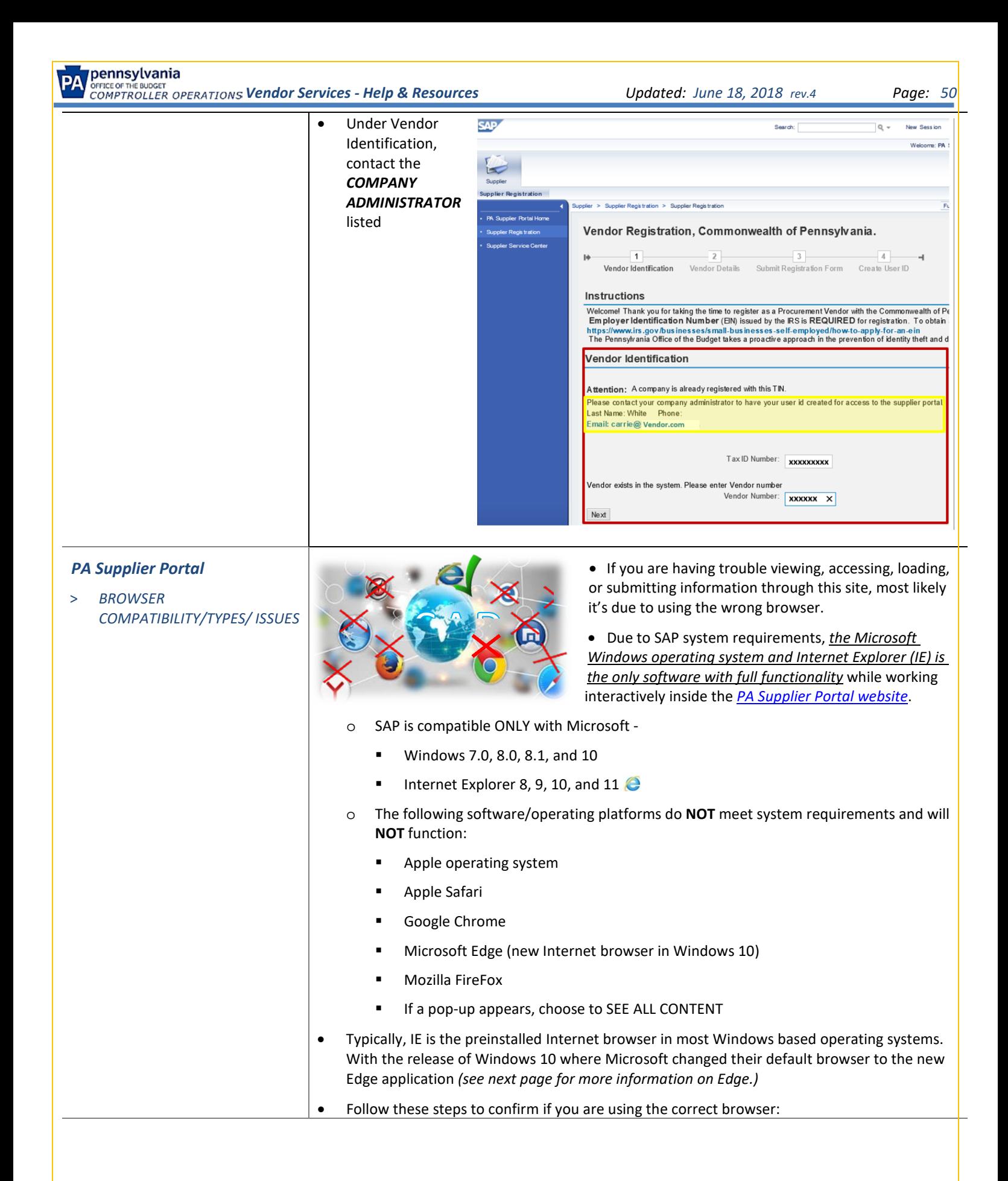

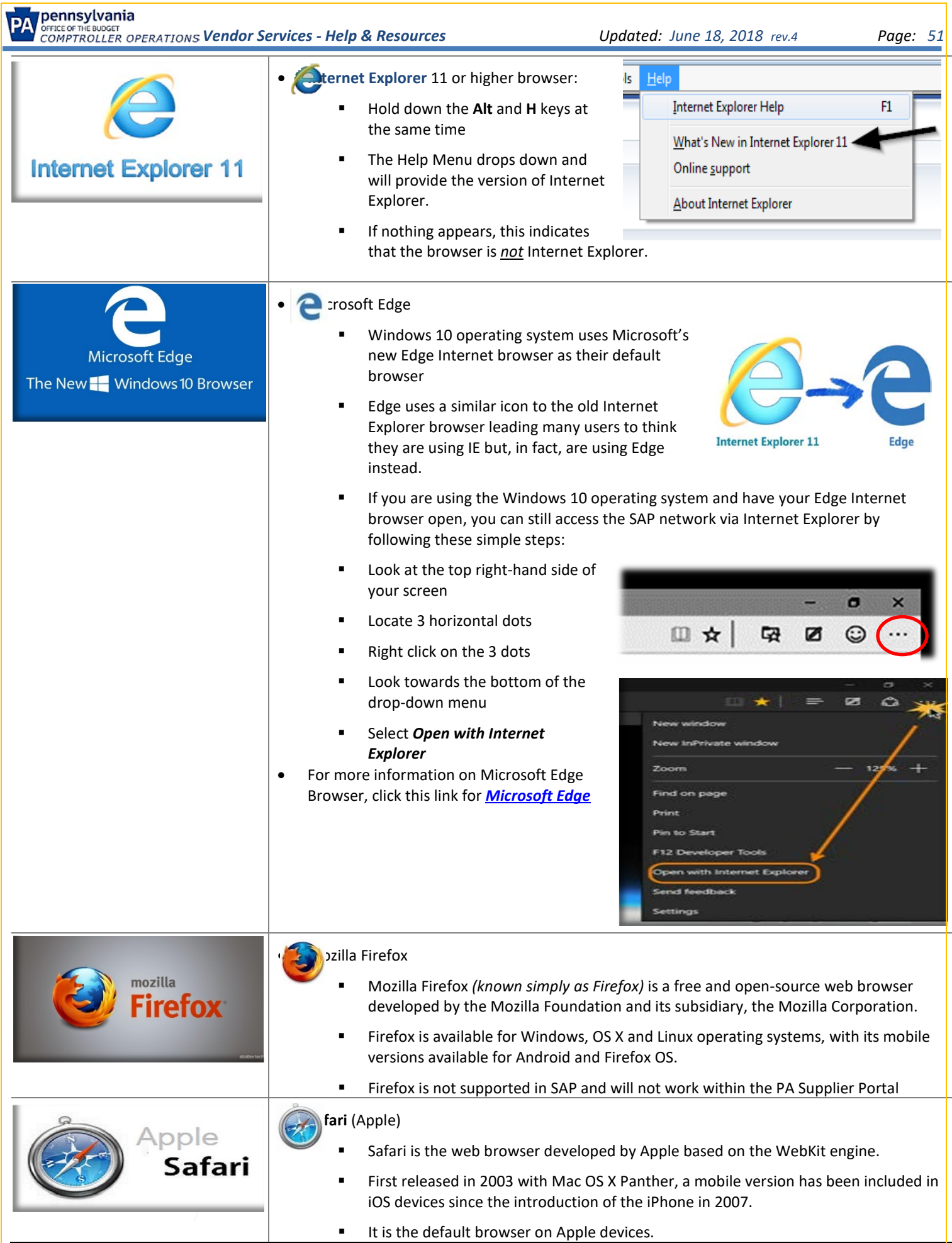

<span id="page-51-1"></span><span id="page-51-0"></span>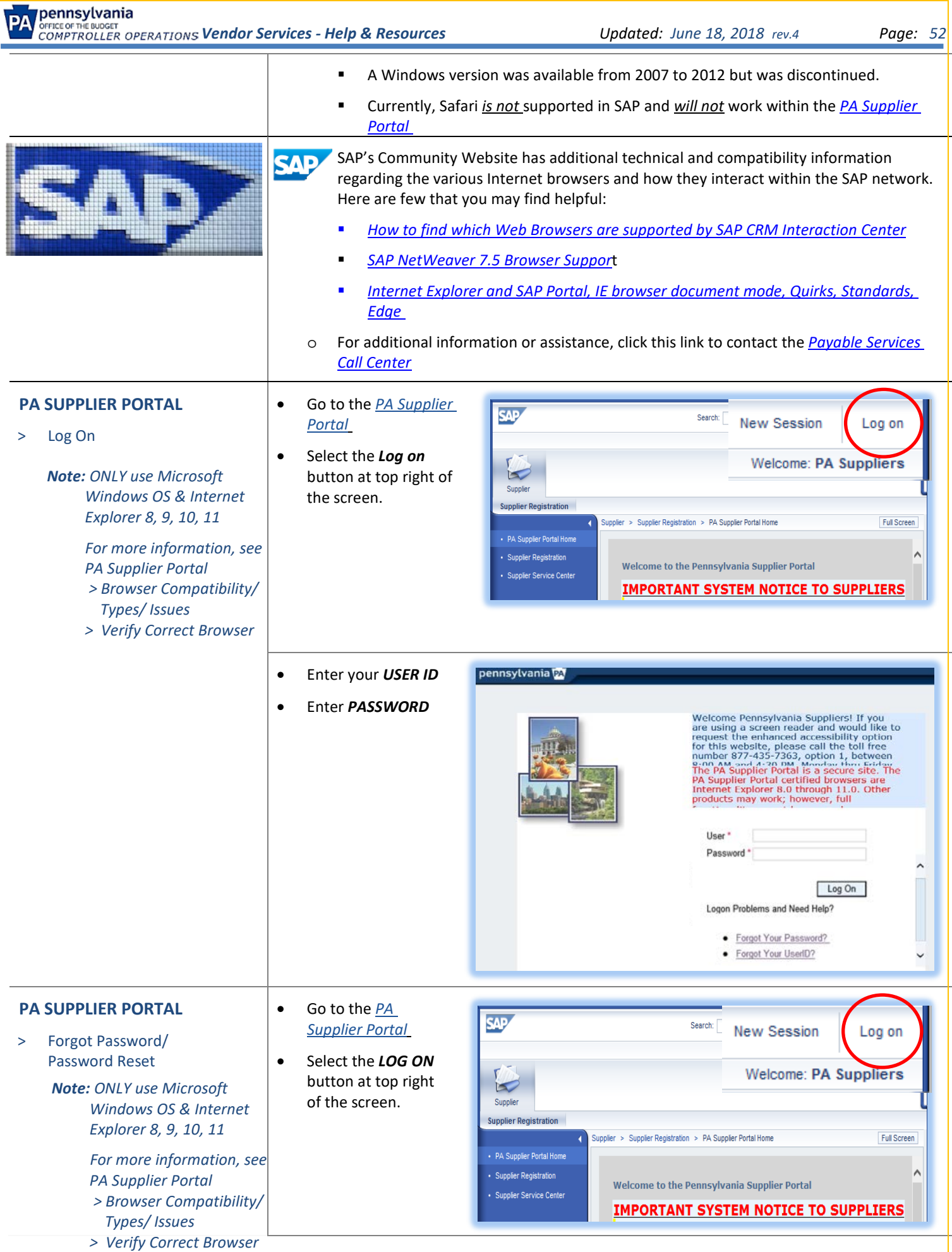

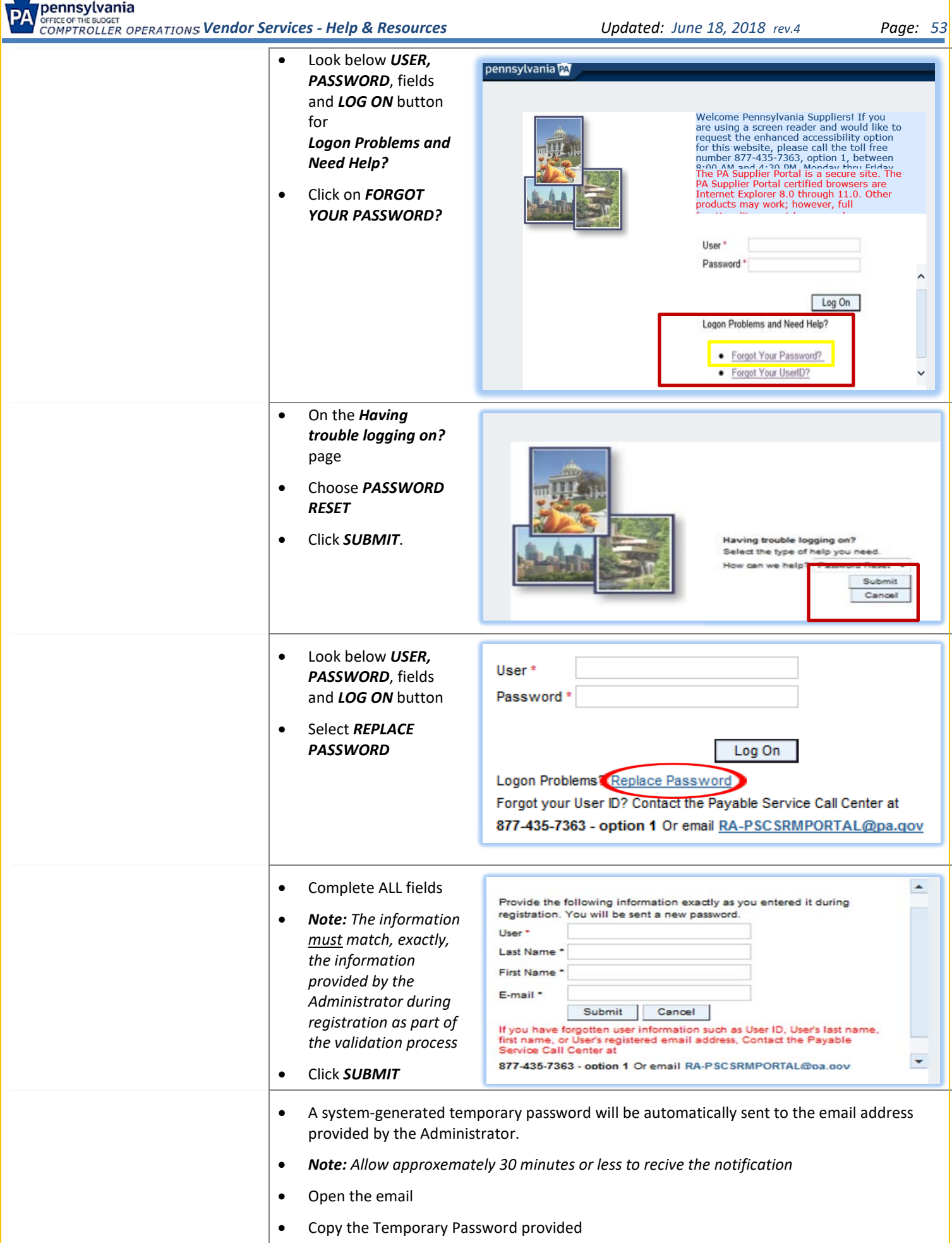

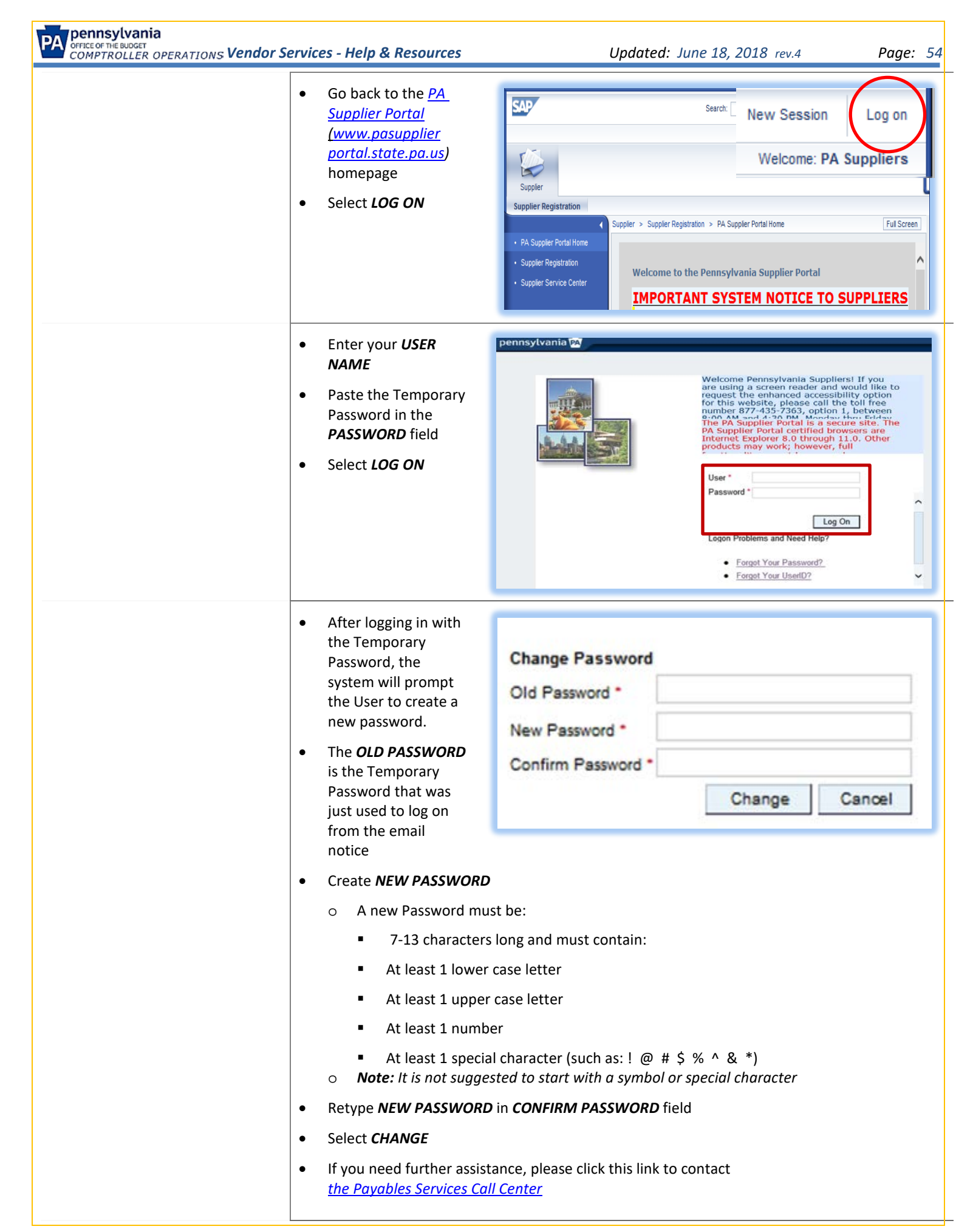

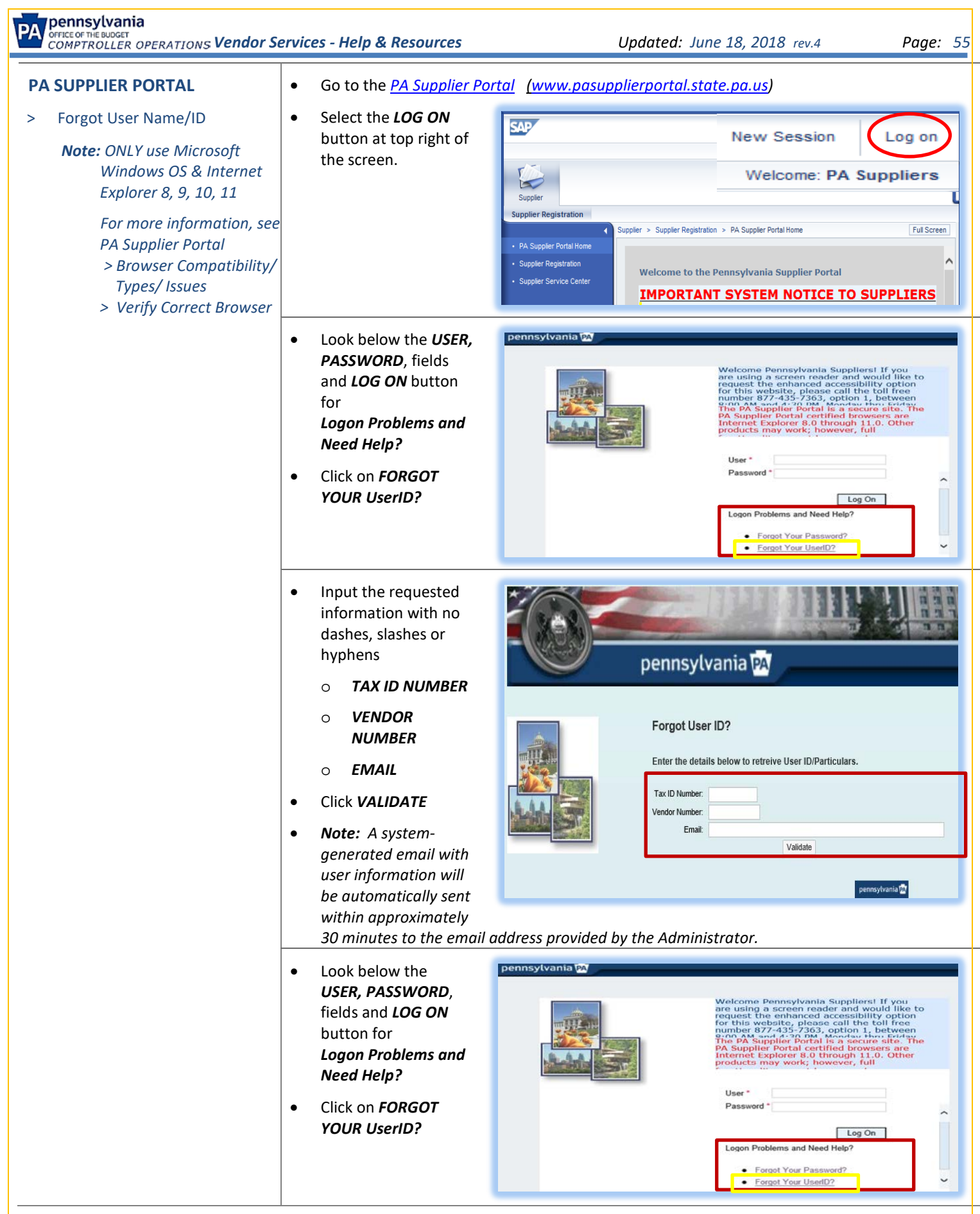

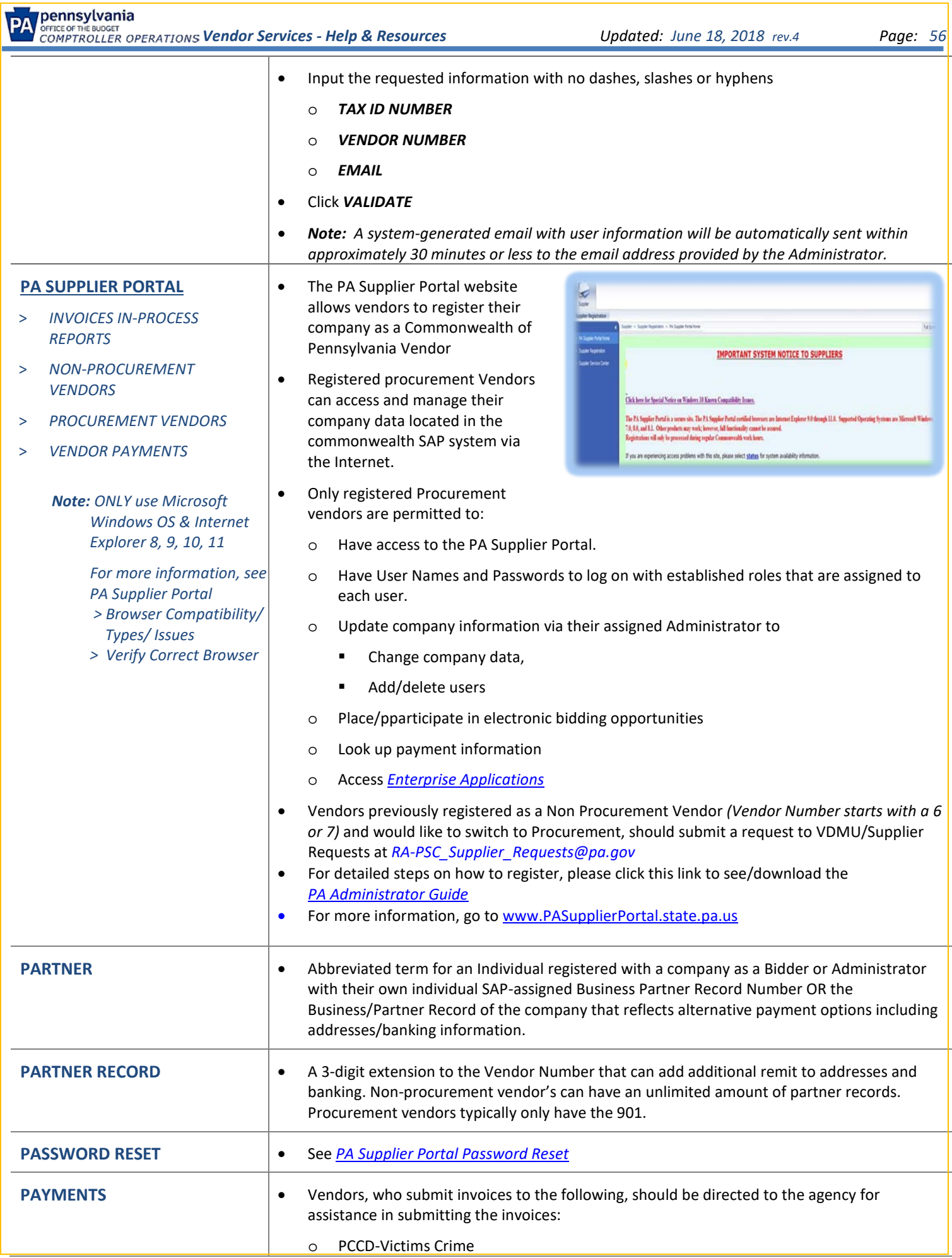

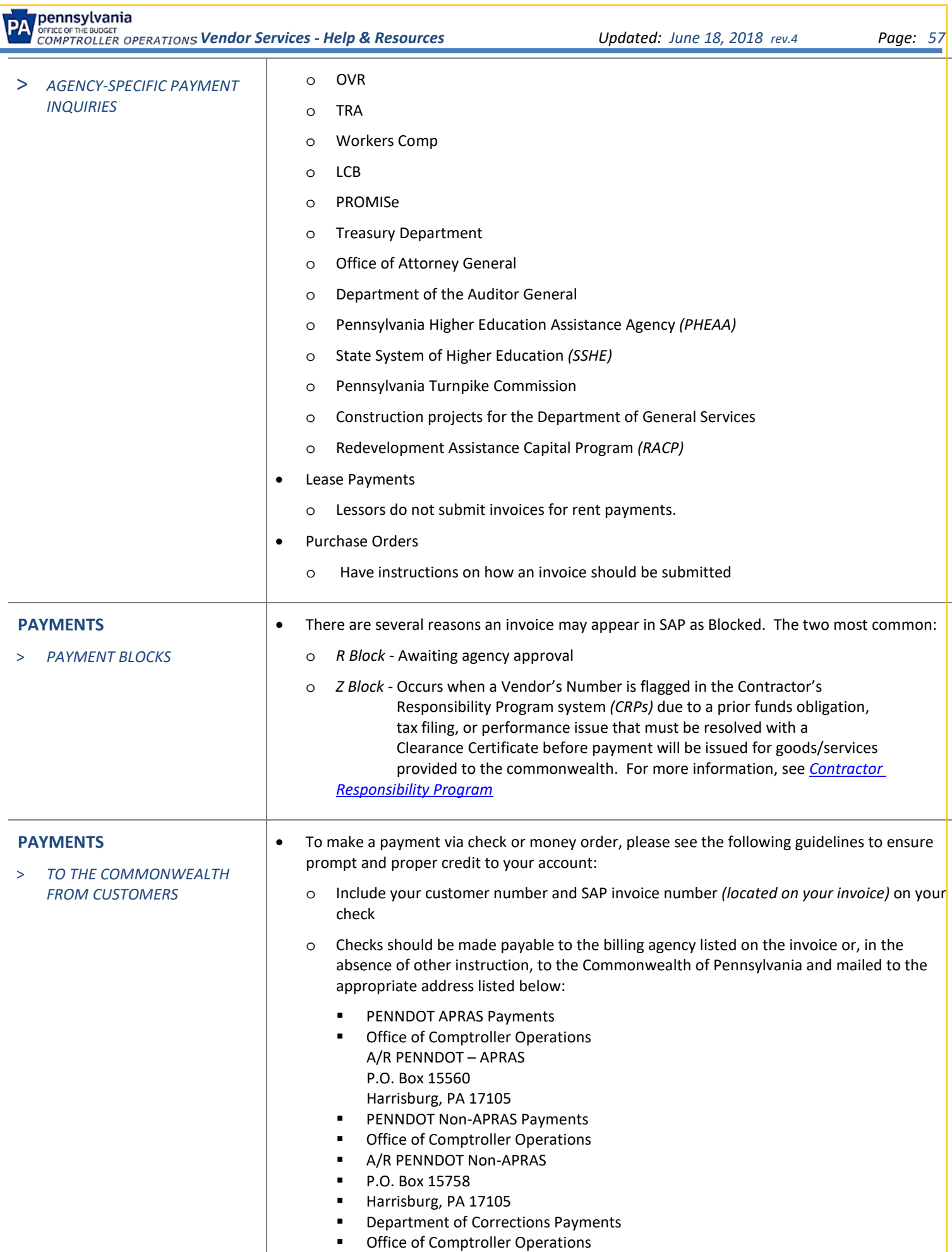

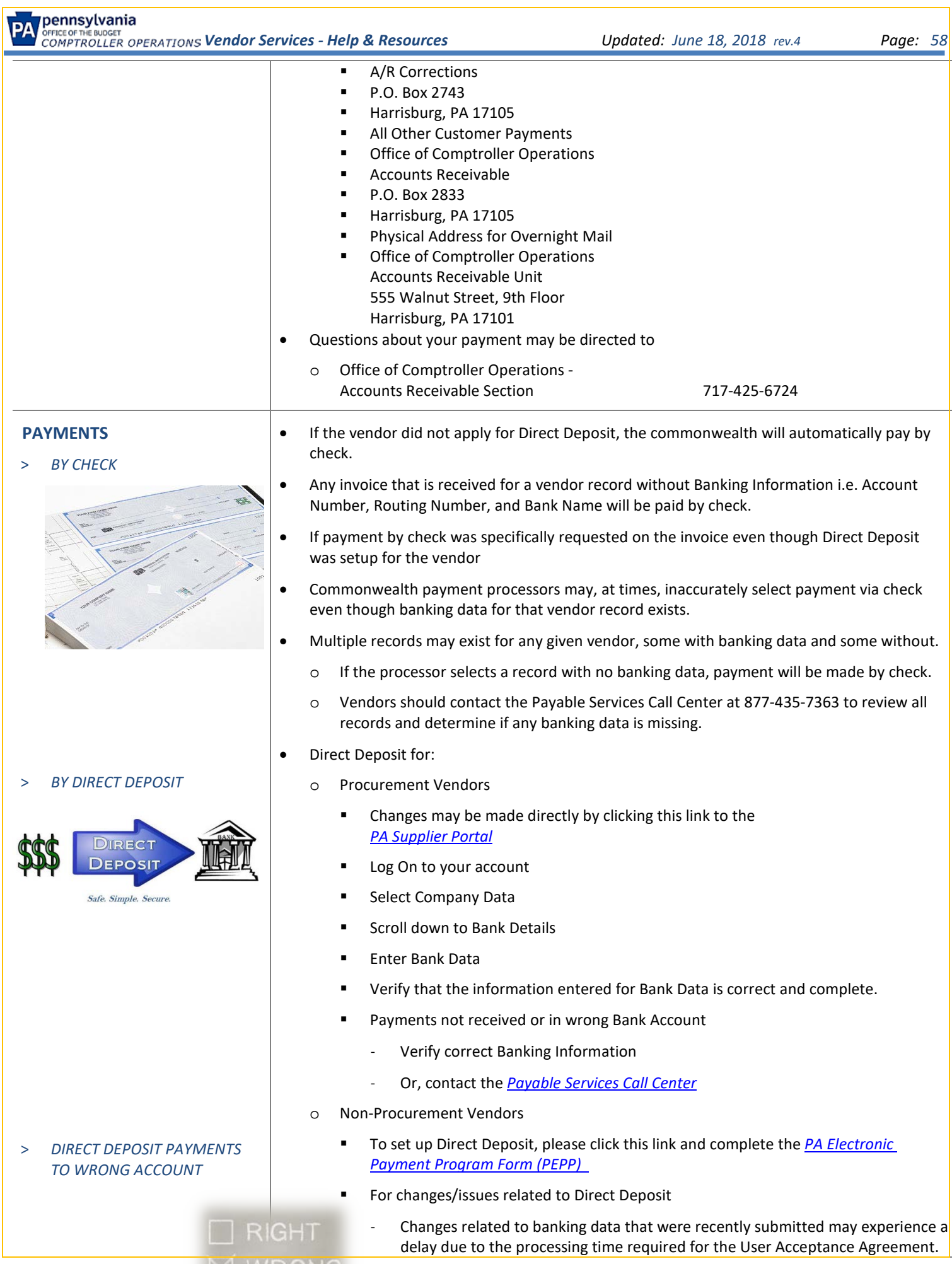

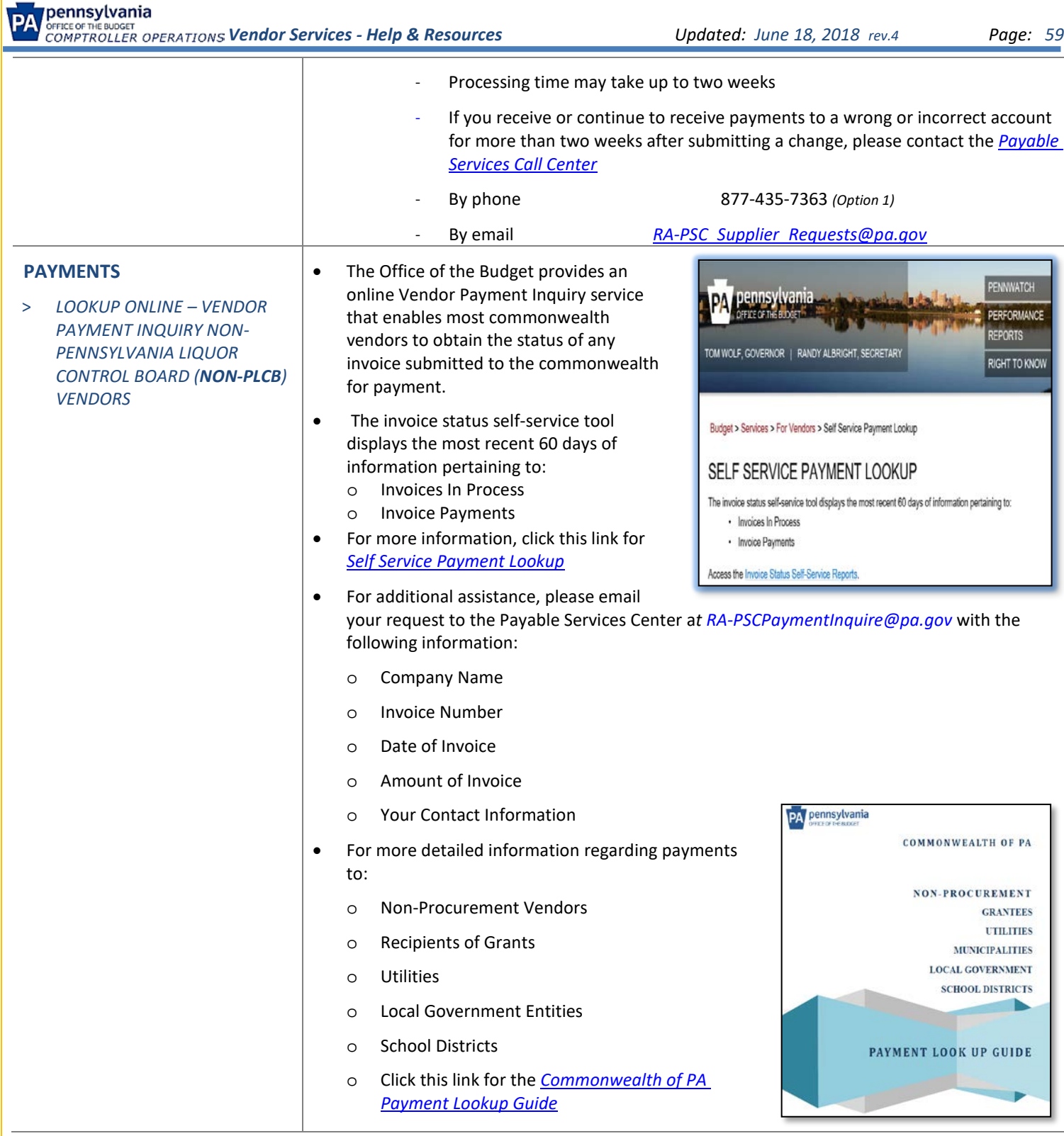

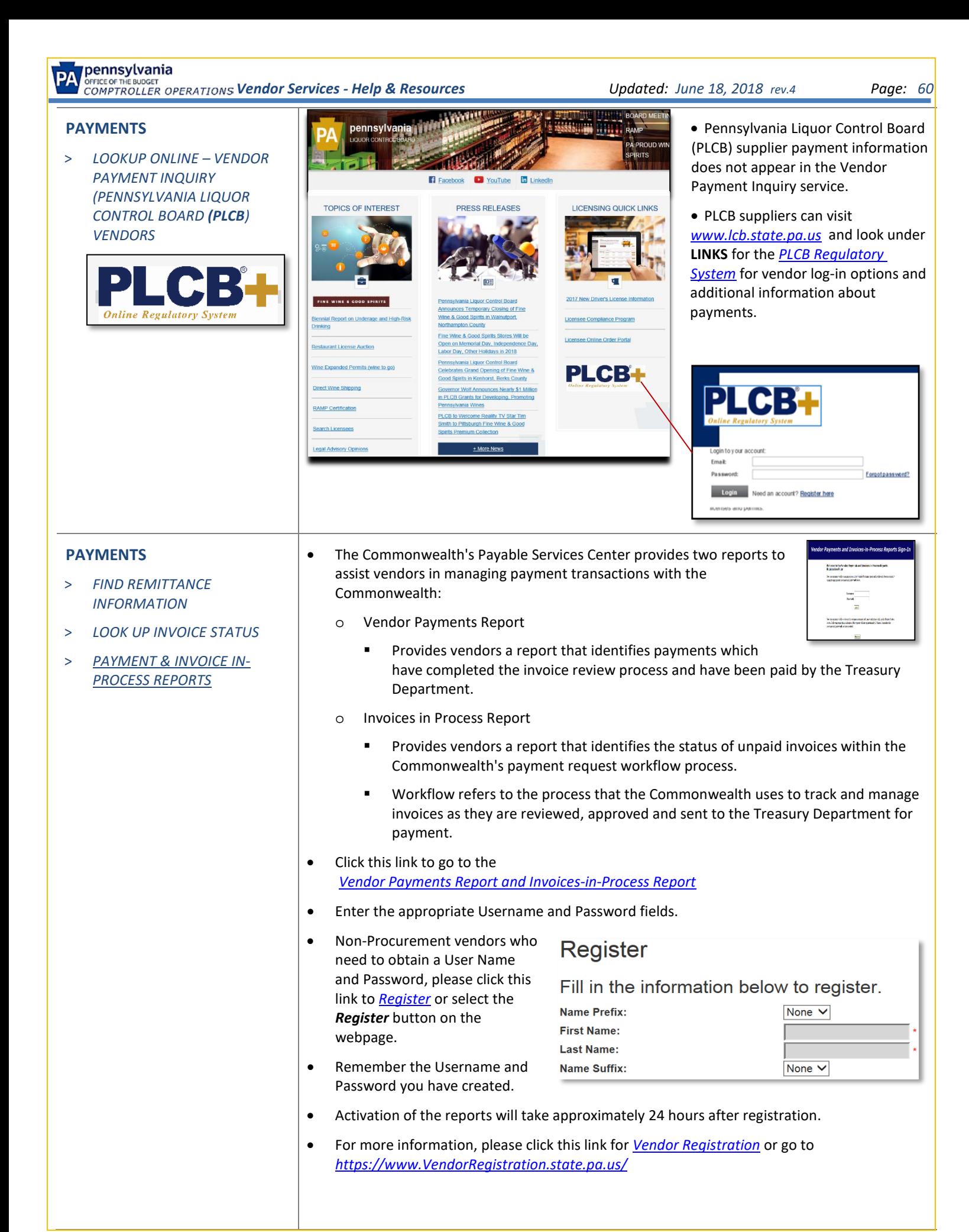

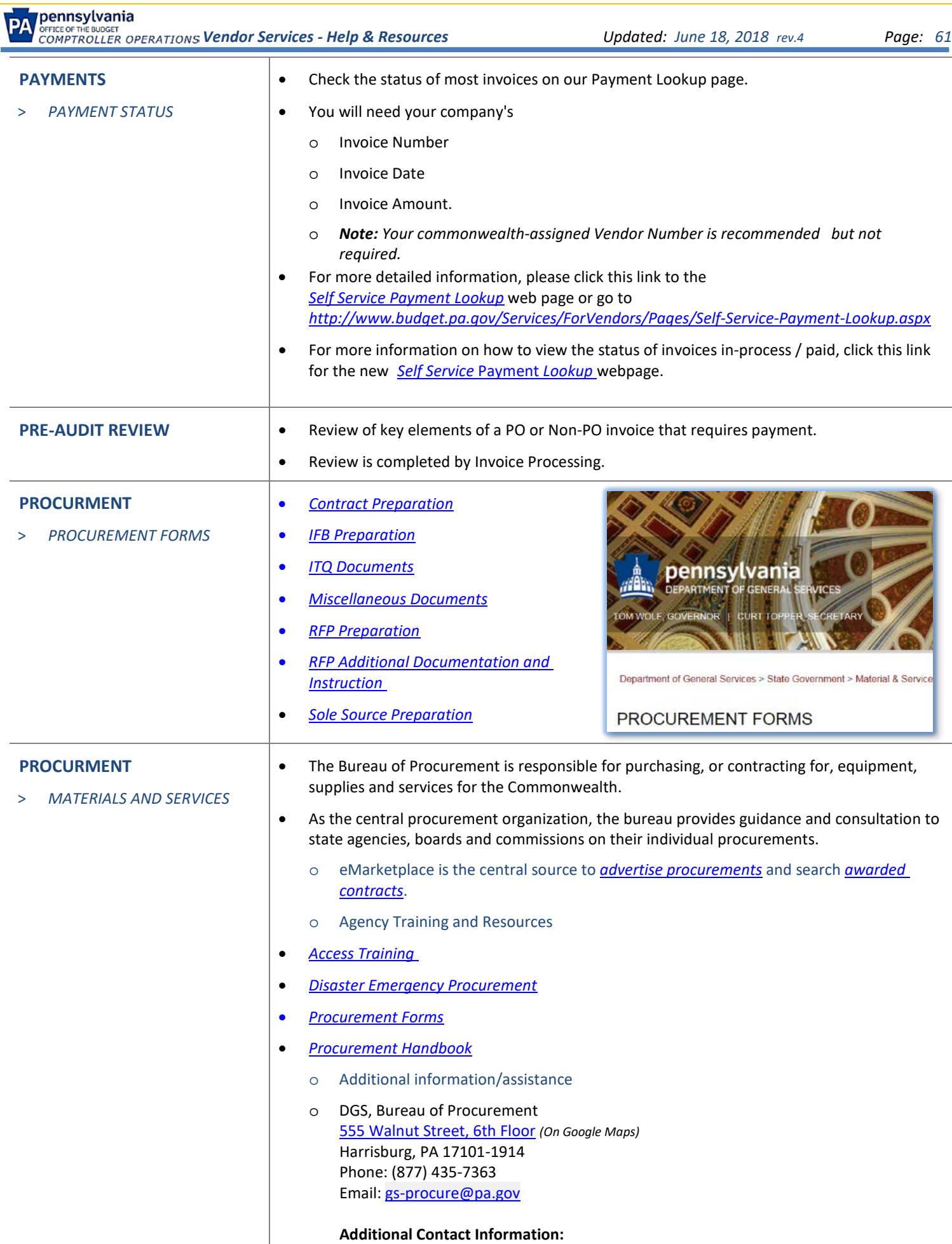

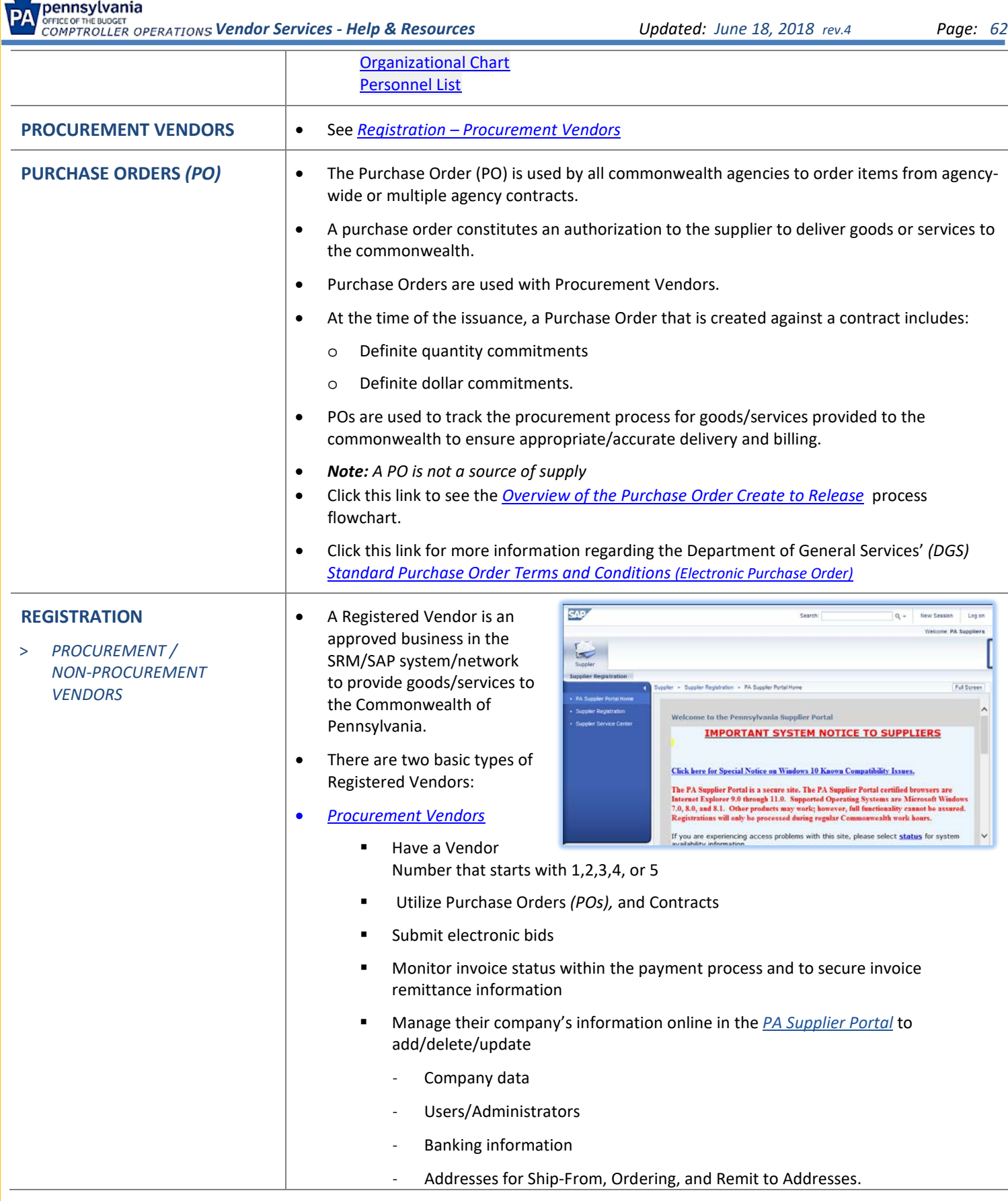

**SEPTEMBER 6-7, 2017** www.paprocurementexpo.com **SHOW ME THE MONEY** 

Presented by representatives from Payable Services, Comptroller Office Ashley Jackson, Supervisor, Vendor Data Management Unit Barbara Yessel, Assistant Director, Payable Services Center

For more information on the PA Procurement Expo and Forum event, click this link *[PA Procurement Expo & Forum](http://www.paprocurementexpo.com/)*

For detailed steps on how to become a registered Procurement Vendor, please click this link for *[Registering](http://www.dgs.pa.gov/Documents/Procurement%20Forms/Supplier%20Service%20Center/RegistrationGuide.pdf)  [As A Supplier Guide](http://www.dgs.pa.gov/Documents/Procurement%20Forms/Supplier%20Service%20Center/RegistrationGuide.pdf)*

Pennsylvania Department of General Services

- To start the registration process, please click this link for *[Vendor R](http://www.budget.pa.gov/Services/ForVendors/Pages/Vendor-Registration.aspx)egistration*
- *[Non-Procurement Vendors](http://www.budget.pa.gov/Services/ForVendors/Pages/InfoforNon-ProcurementVendors.aspx)*

• Foreign Suppliers completing the Supplier Registration process must update the "Country" field in the Supplier Registration Form and are exempt from providing Employer Identification Numbers or Social Security

Numbers.

- Have a Vendor Number that starts with 6 or 7
- Do not use bids, PO's, or contracts when conducting business with the commonwealth.
	- Are not registered on the *[PA Supplier Portal](https://www.pasupplierportal.state.pa.us/irj/portal/anonymous)* as a Procurement Vendor
- To learn more, please click this link for *[Non-Procurement Vendor Help](http://www.budget.pa.gov/Services/ForVendors/Pages/Non-Procurement-Help.aspx)*
- For more information regarding the Registration process, please click this link for *Vendor Registration* or go to *[www.VendorRegistration.state.pa.us](http://www.vendorregistration.state.pa.us/)*

**PA** 

# **REGISTRATION**

> *FOREIGN VENDORS*

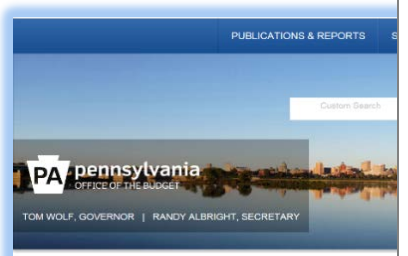

Budget > Services > For Vendors > Foreign Vendors

**FOREIGN VENDORS** 

The Internal Revenue Service (IRS) requires vendors based outside the United Stat<br>which identifies the entity's foreign tax identification number, or FTIN. Each Form Wi<br>entities. Please review the descriptions below and se

• *[Foreign Vendor Registration Form](http://www.budget.pa.gov/Services/ForVendors/Documents/w8bene.pdf)* - Foreign Vendors must complete the paper.

Legal Name

- o Only one form may be submitted for each organization.
- o Foreign Vendor Registration Forms must include a FTIN to be processed.
- *[Foreign Vendor Tax Forms](http://www.budget.pa.gov/Services/ForVendors/Pages/Foreign-Vendors.aspx)* In addition, each Foreign Vendor must complete an Internal Revenue Service *(IRS)* W8 Form that pertains to their specific type of entity which are listed below with a brief desctiption:

The Internal Revenue Service (IRS) requires vendors based outside the United States to provide a Form W8, which identifies the entity's Foreign Tax Identification Number *(FTIN*).

pennsylvania .<br>DEFICE OF 1

Foreign Tax Identification Number Tax Type Choose One

Name of Person Creating Registration

Vendor Data Management Unit (VDMU) **Commonwealth of Pennsylvania FOREIGN VENDOR REGISTRATION FORM** 

All fields are REQUIRED and must be completed. Incomplete forms will not be processed.

A completed, signed, and dated IRS W-8BEN-E form must accompany this registral

Name of the Company (if different than Legal Name, DBA)

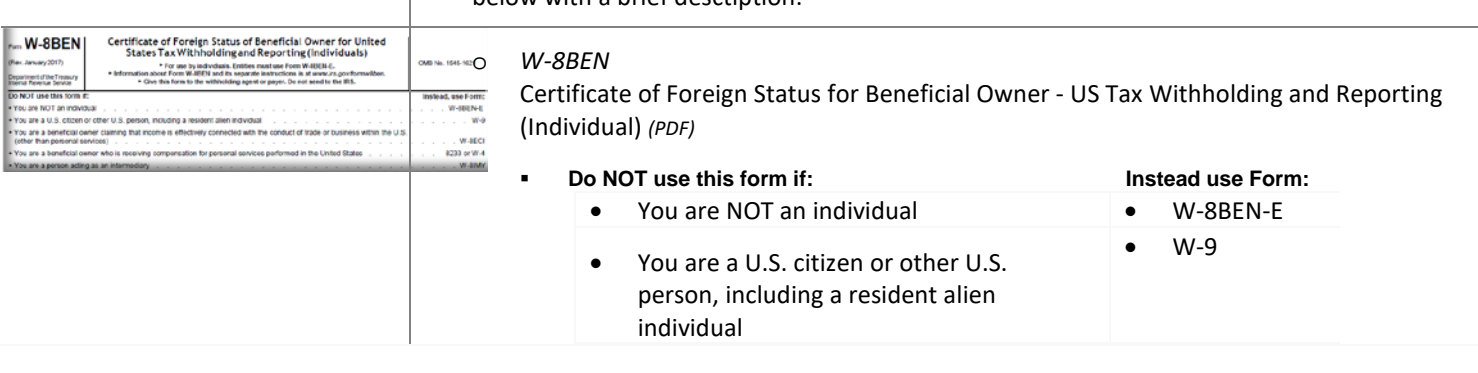

**REGISTERING AS A SUPPLIER** 

. W-8BEN-E can be located on page 2.

l)

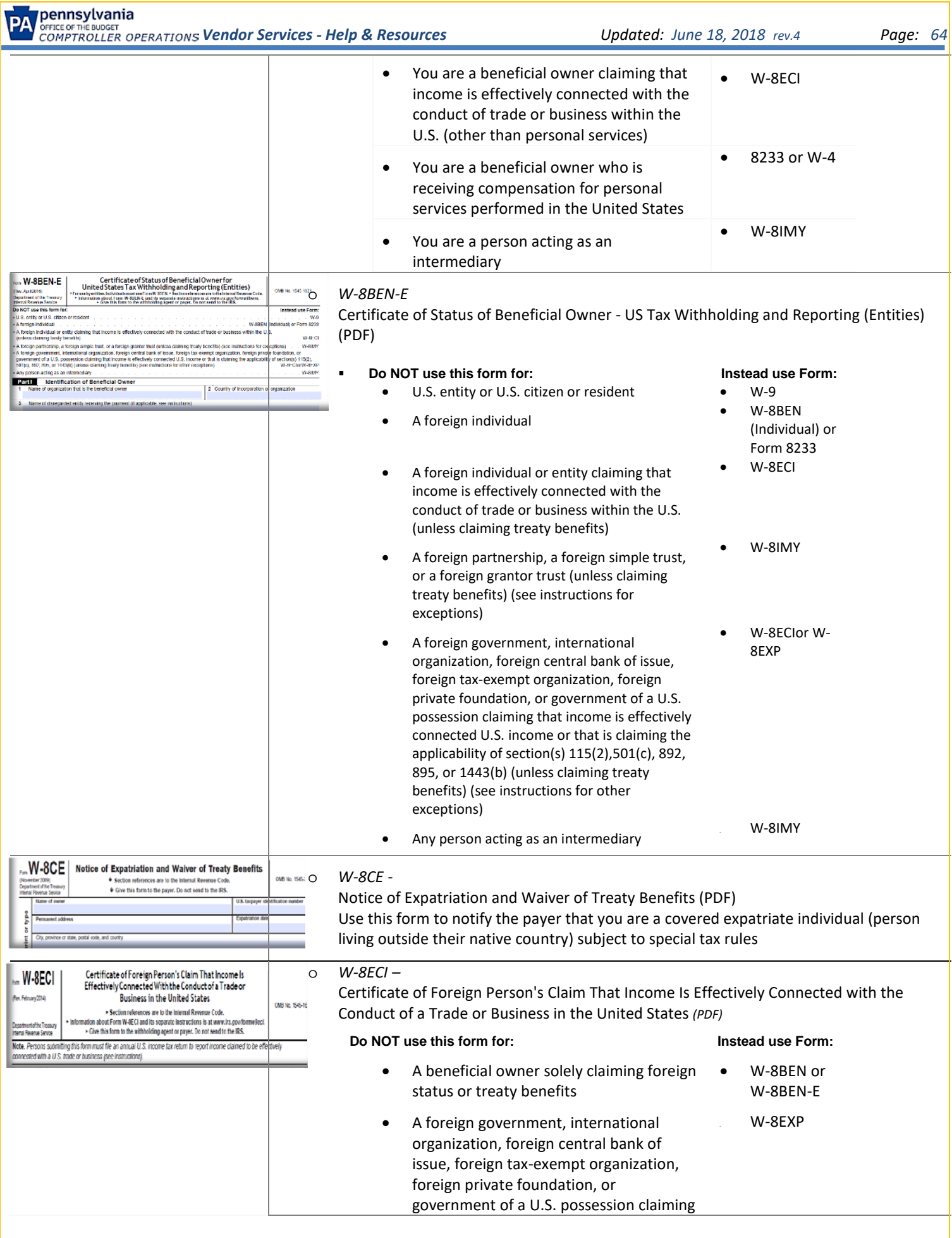

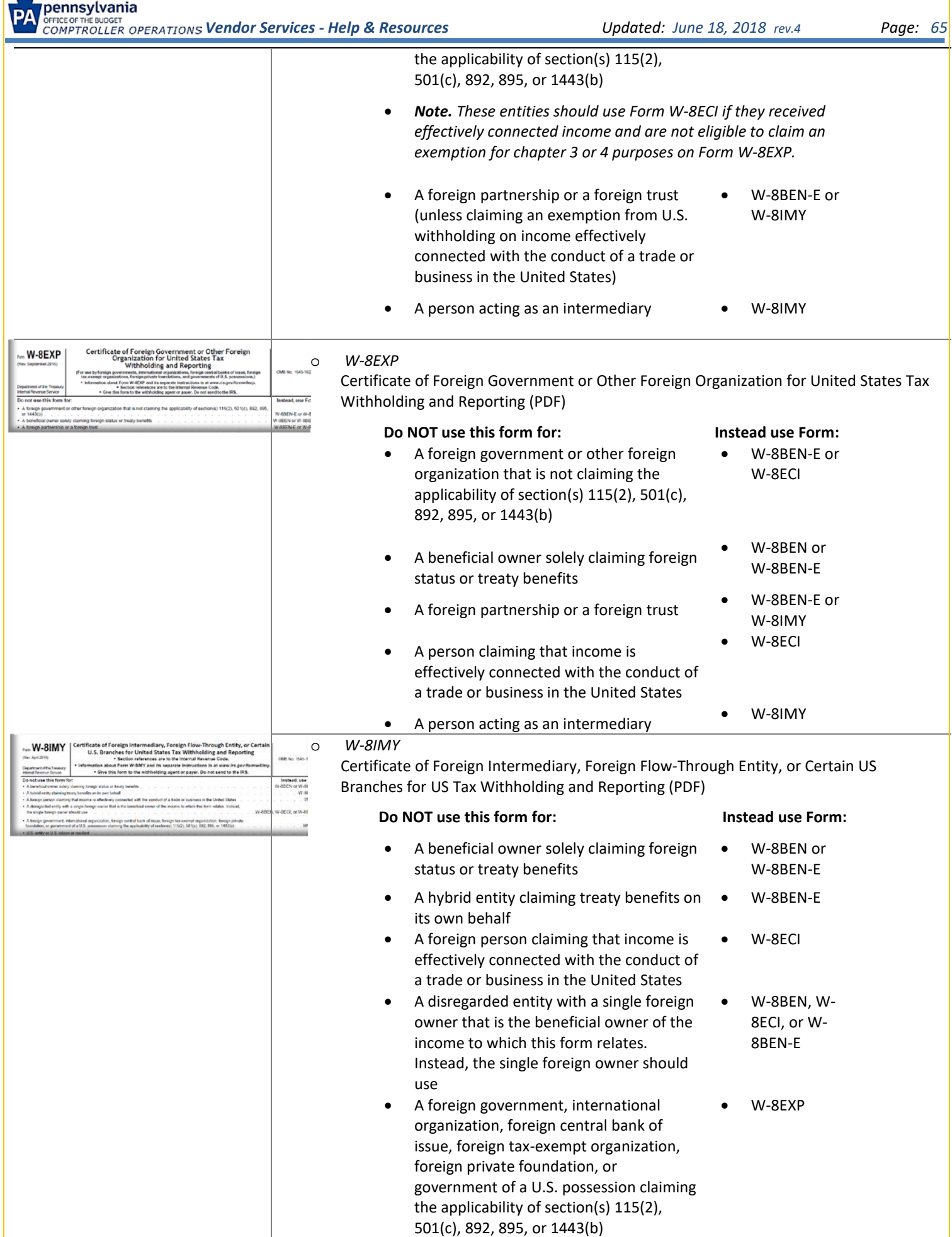

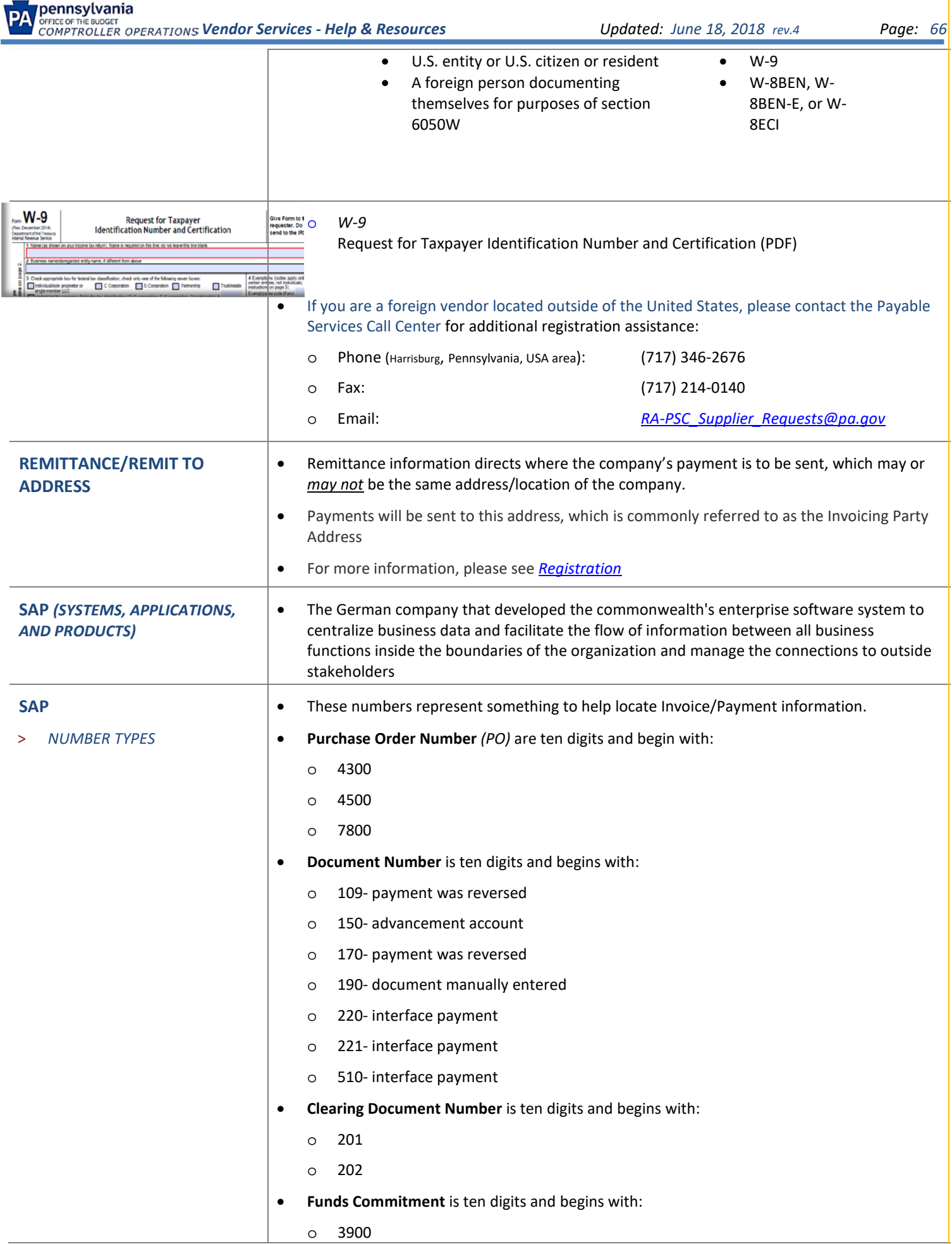

o 4000

- o 4100
- Funds Reservations
	- o 4800
- **Vendor Numbers** are six digits and begin with:
	- o Procurement Vendors
		- $\blacksquare$  Begin with 1, 2, 3, 4, 5
		- Access to their records via the PA Supplier Portal website [www.PASupplierPortal.state.pa.us](http://www.pasupplierportal.state.pa.us/) and Purchase Order
		- A 901-Partner Record is for Procurement Vendors only which is used to provide a separate payment address other than the company's actual location address.
		- **Procurement Vendors are allowed only one Remit to Address** for payment to a different location other than the company address.
	- o Exception Vendor Types
		- Vendors with Procurement Vendor Numbers but are processed as Non-Procurement Vendors
		- Do not have access to their records via the PA Supplier Portal Website
		- Exception Vendor types are:
			- **Boroughs**
			- **Cities**
			- **Counties**
			- **Municipalities**
			- School Districts
			- **Townships**
	- o Non-Procurement Vendors
		- $\blacksquare$  Begin with 6, 7 or 8
		- Do NOT use the PA Portal or Purchase Orders
- **Tax ID Numbers** *(TIN)*
	- o Number issued by the Internal Revenue Service *(IRS)* and is used to register the company with the Commonwealth of Pennsylvania.
	- o This number is verified with the IRS at time of registration and must match IRS records before registration can be successfully completed.
	- o This number can be referred to as a:
		- **Business** 
			- Tax Identification Number *(TIN)* or
			- Employee Identification Number *(EIN)*
		- **Individual** 
			- Social Security Number *(SSN)*
	- **Bank Information**
		- o 01-checking

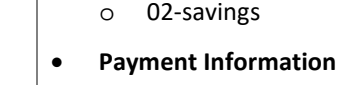

- o 1-check
- o 2-direct deposit

### **SAP**

#### > *BUSINESS AREA CODE NUMBERS*

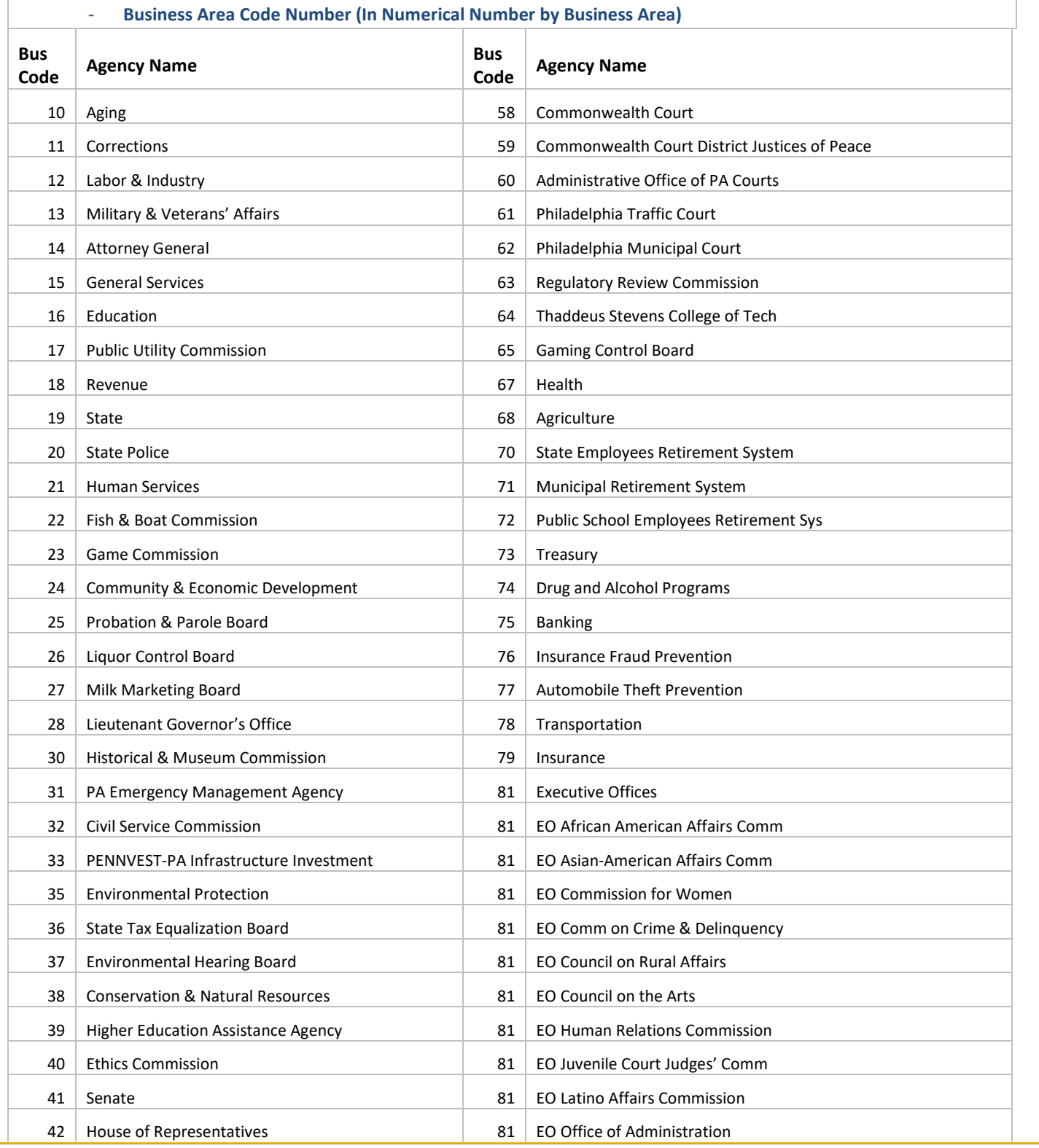

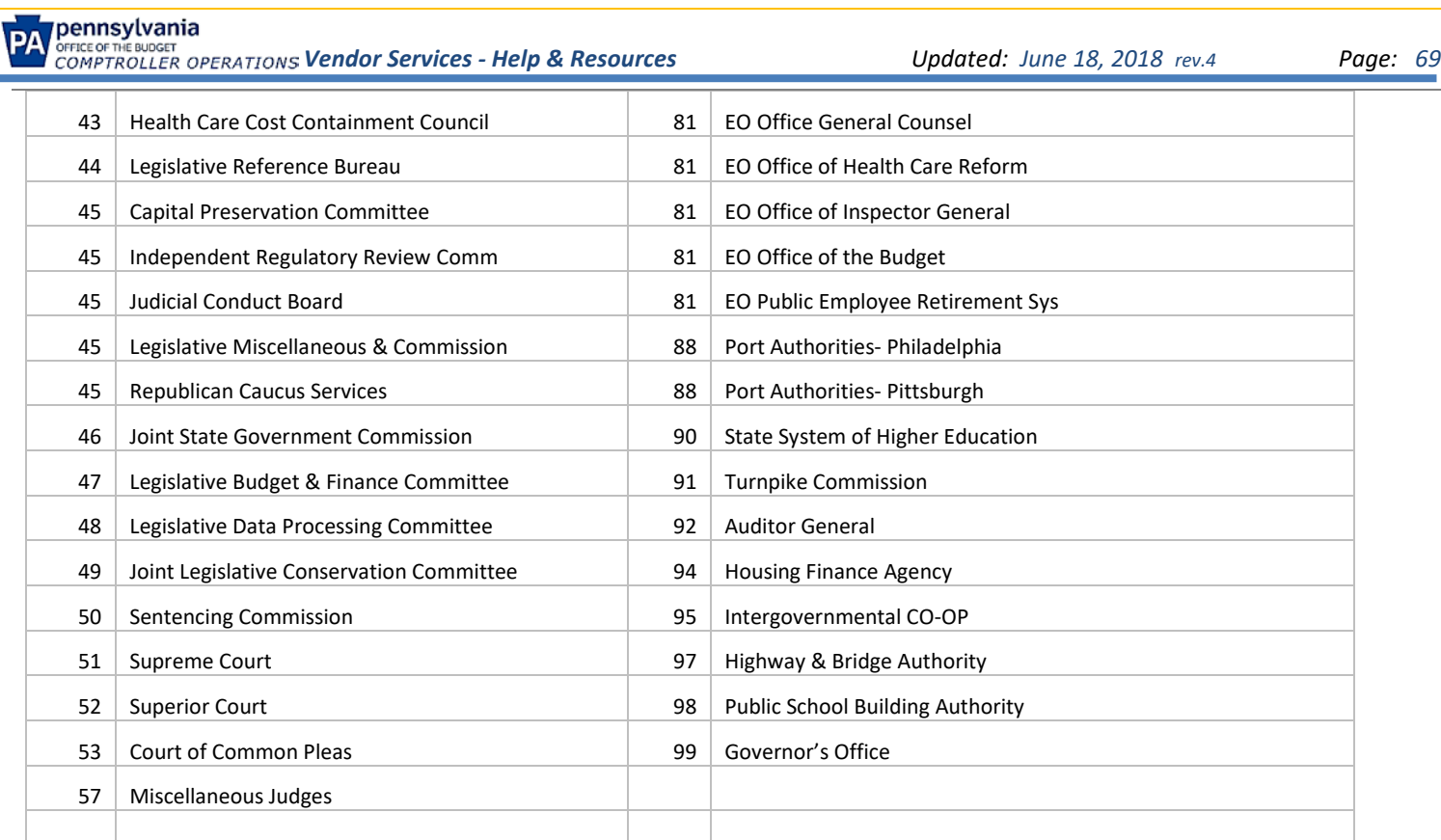

### - **Business Area Code Number** *(In Alphabetical Order by Agency Name)*

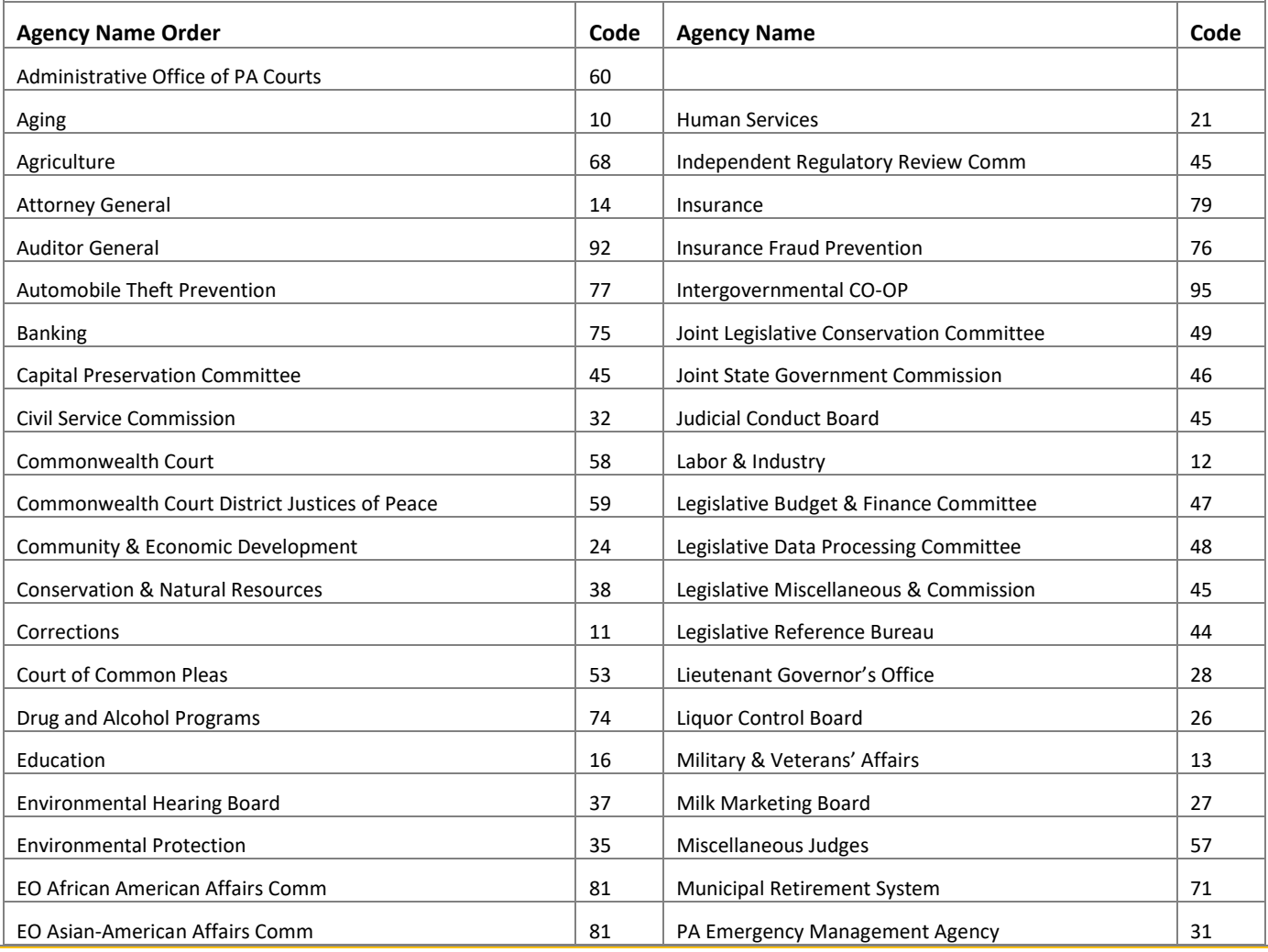

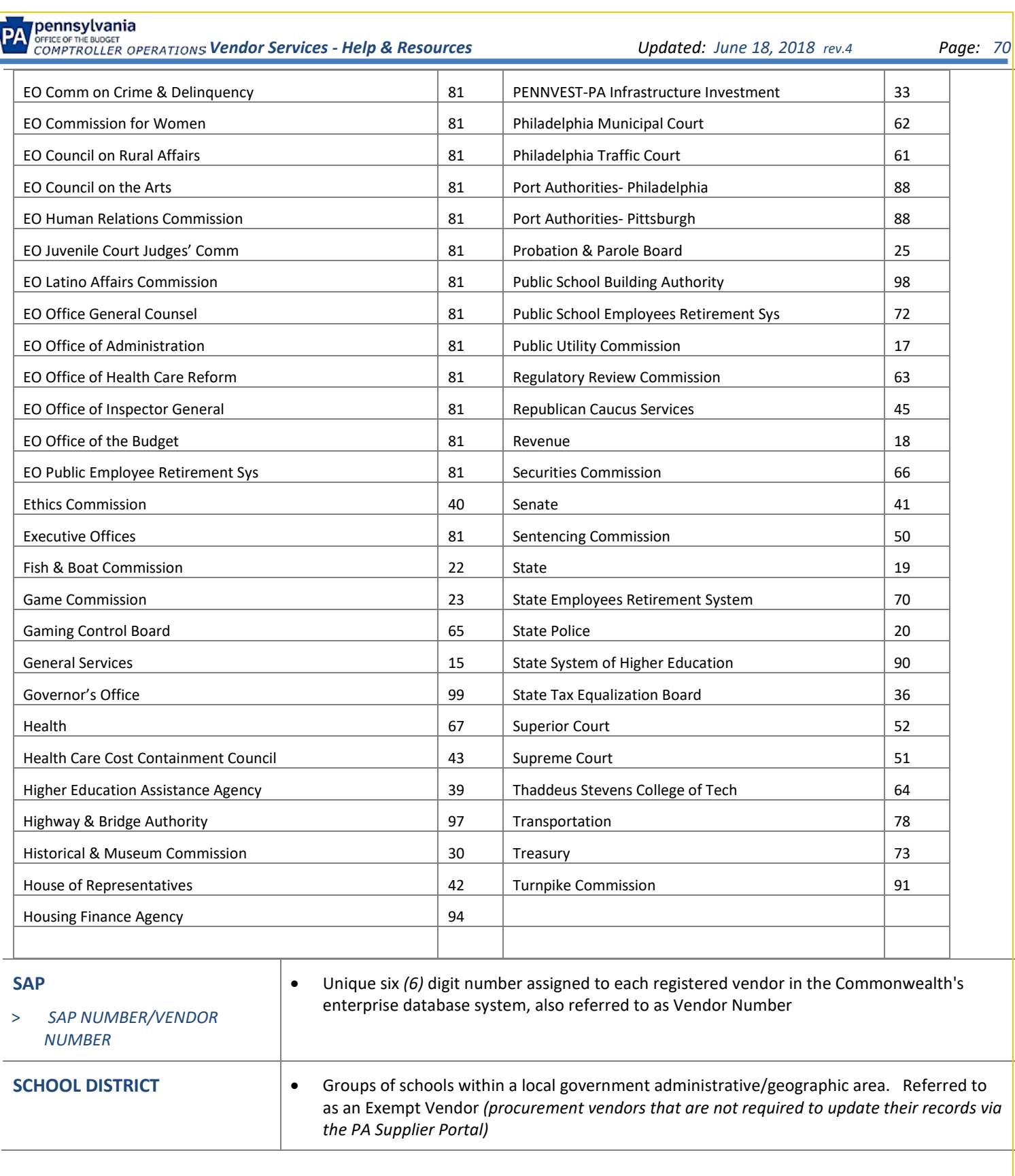

# pennsylvania

 *Vendor Services - Help & Resources Updated: June 18, 2018 rev.4 Page: 71*

**SMALL BUSINESS** • The Small Business Assistance webpage shows how Pennsylvania Business One-Stop Shop is the go-to > *SMALL BUSINESS ASSISTANCE* resource for planning, registering, operating, and *- BUSINESS ONE-STOP SHOP*  growing a business while working smart and living *(BOSS)* happy in PA Business – Department of Community Pennsylvania. and Economic Development **VANIA BUSINESS ONE-STOP SHOP** • Click here for (DCED) HOW CAN WE HELE the *[Pennsylvania Business One-Stop Shop flyer](http://dced.pa.gov/download/small-business-assistance-network-factsheet-2017/?wpdmdl=72707)* • Click here to visit the *[PA Business One-Stop](https://www.ftc.gov/enforcement/cases-proceedings/172-3065/mt-financial-group-student-debt-relief-group)*  **One-Stop Shop** *[Shop](https://www.ftc.gov/enforcement/cases-proceedings/172-3065/mt-financial-group-student-debt-relief-group) website* • Click here to see the *[DCED Small Business Assistance](http://dced.pa.gov/business-assistance/small-business-assistance/)  [Network](http://dced.pa.gov/business-assistance/small-business-assistance/) website* • The Commonwealth, through the *[Small Business Contracting Program](http://www.dgs.pa.gov/Businesses/Small%20Business%20Contracting%20Program/Pages/default.aspx)*, maintains a strong **SMALL BUSINESS** commitment to providing opportunities for small businesses to compete for prime > *CONTRACTING* contracting opportunities with the goal of promoting the economic growth and success of small businesses. • Companies interested in participating in the Small Business Contracting Program must first ennsylvania register to do business with the Commonwealth at the *[PA Supplier Portal](http://www.pasupplierportal.state.pa.us/)* and then selfcertify as a "small business." • To self-certify and participate in the program, a small business must: ent of General Services > Businesses > Small Business Contracting I o Be a for-profit in the United States business. SMALL BUSINESS CONTRACTING PROGR o Be independently owned. o Not be dominant in its field of operation. o Not employ more than 100 full-time equivalent employees. o Not exceed a three-year \$7 Million \$20 Million \$25 Million average gross sale for their • Procurement Goods category of business **Building Design Services** · Information Technology Goods & Services · Procurement Services · Construction Goods & Services • For more information on Small Business Self-Certification Registration, please visit *[http://www.dgs.pa.gov/Businesses/Small Business Contracting Program](http://www.dgs.pa.gov/Businesses/Small%20Business%20Contracting%20Program)*. **SMALL BUSINESS •** [The Bureau of Diversity, Inclusion & Small Business Opportunities](http://www.dgs.pa.gov/Businesses/Small%20Diverse%20Business%20Program/Small-Diverse-Business-Verification/Pages/default.aspx) *(BDISBO)* verifies selfcertified Small Businesses that wish to participate as Minority, Woman, Veteran, Service Disabled Veteran, LGBT, and Disability-Owned Business Enterprises through the Small Diverse Businesses program. Eligible Small Business must hold certifications as diverse businesses with one of the Department's approved third-party certification entities. • If you are a registered vendor and would like to register as a Small Business or Small Diverse Business, follow these steps o Go to *[PA Supplier Portal](http://www.pasupplierportal.state.pa.us/)*

o Log On

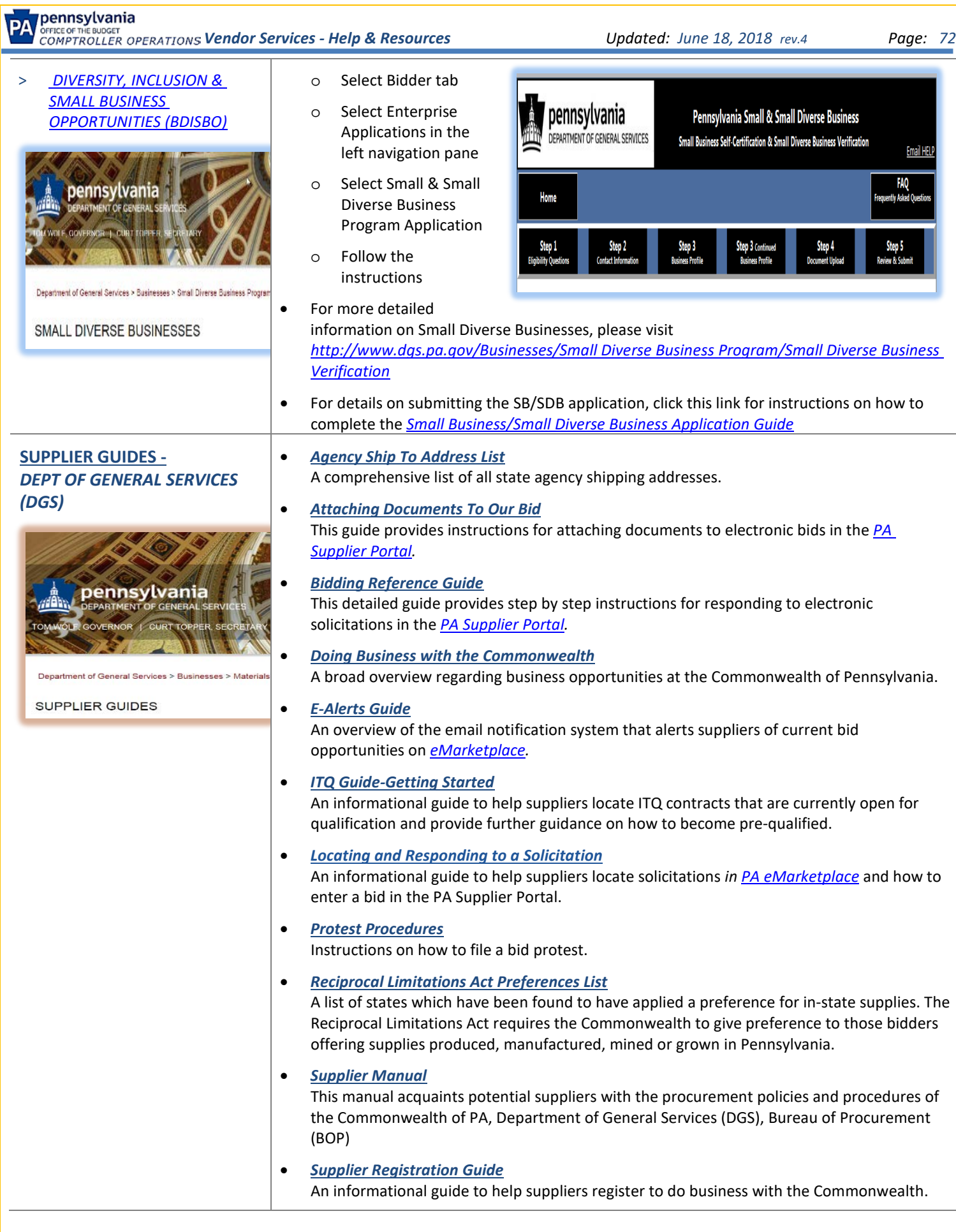
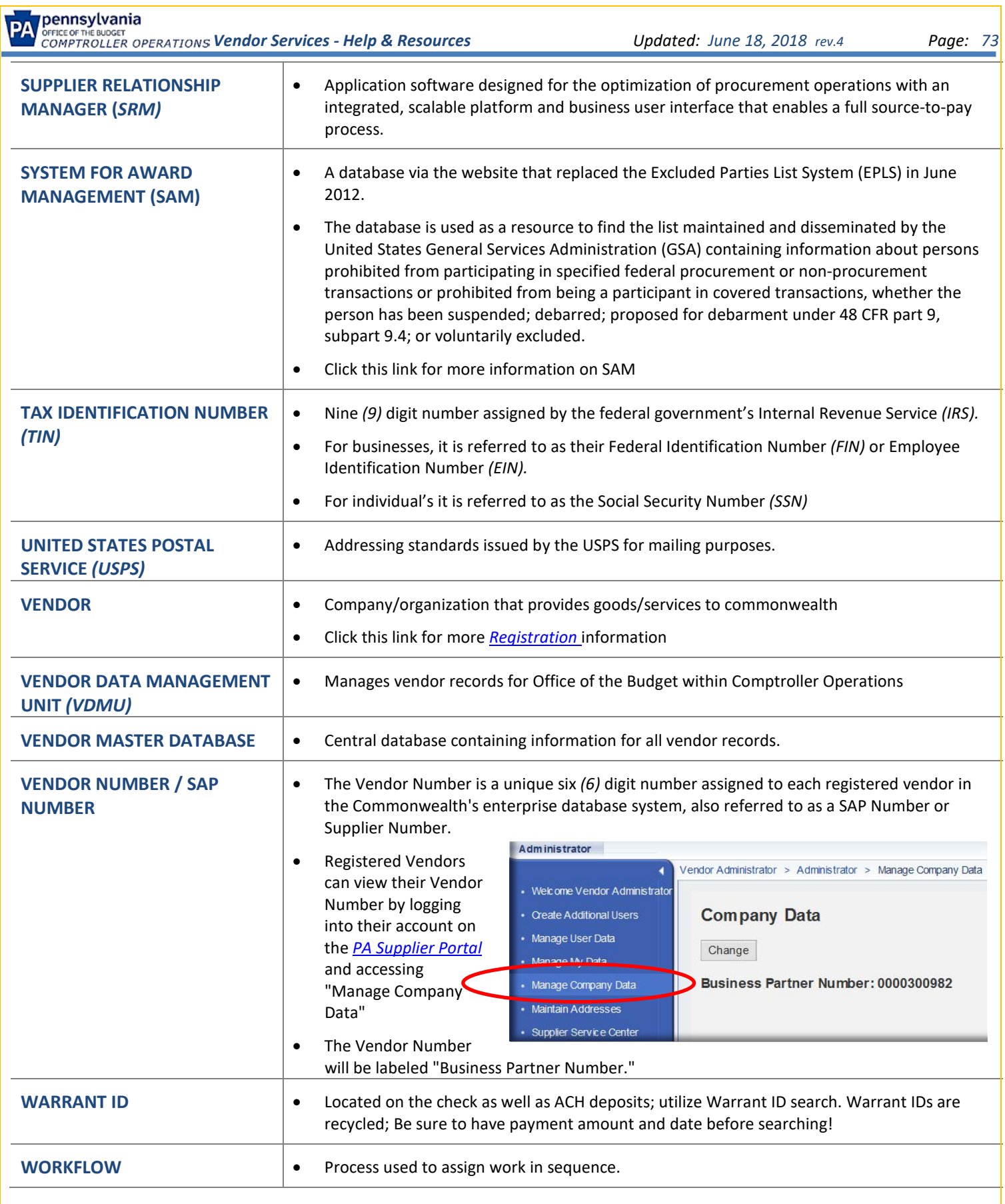

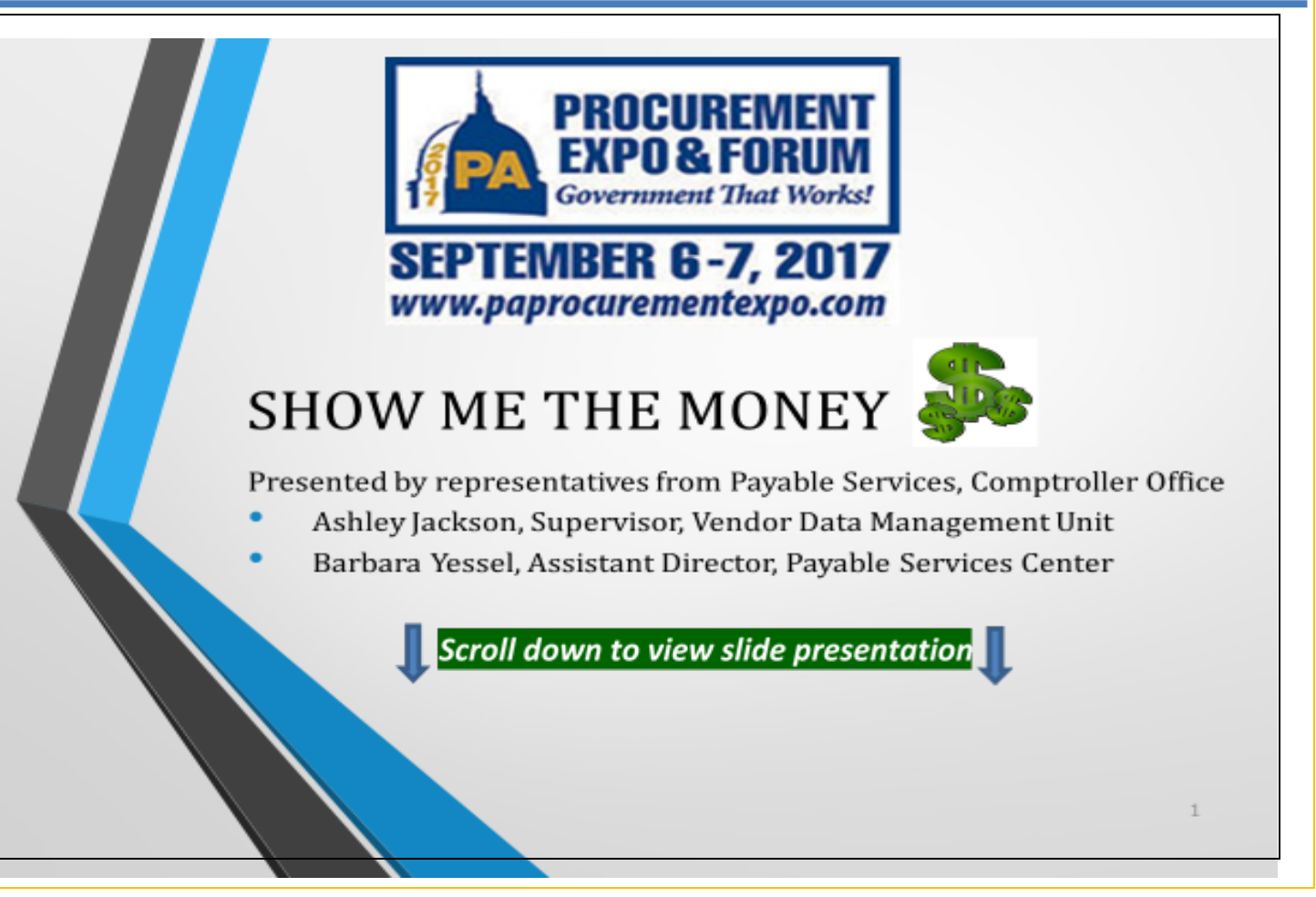

## SHOW ME THE MONEY **Session Overview**

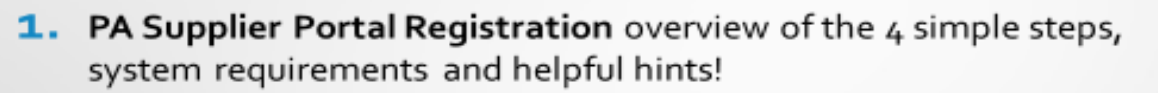

- **2. ACH Direct Deposit** Receive payments via direct deposit and keep the cash flowing.
- 3. Paperless Remittance/Electronic Addenda Go green and save time via paperless remittance information through online banking services.
- 4. E-Invoicing Save money on paper and postage. Save time. Submit invoices via email.
- 5. Online Payment Look Up Tool Open 24/7 at your convenience! View the most current 60 days of invoice status and invoices paid.

 $\mathbf{z}$ 

E,

### **Procurement Vendors**

#### Register via the PA Supplier Portal

- Prerequisite for:
	- Receiving payments from the Commonwealth of PA
	- Bidding on solicitations and open contracts
	- Applying for Invitations to Qualify (ITQ), Jaegger, etc.
	- Registering for COSTARS: a (\$\$) fee based membership
	- Certifying as a Small Diverse Business

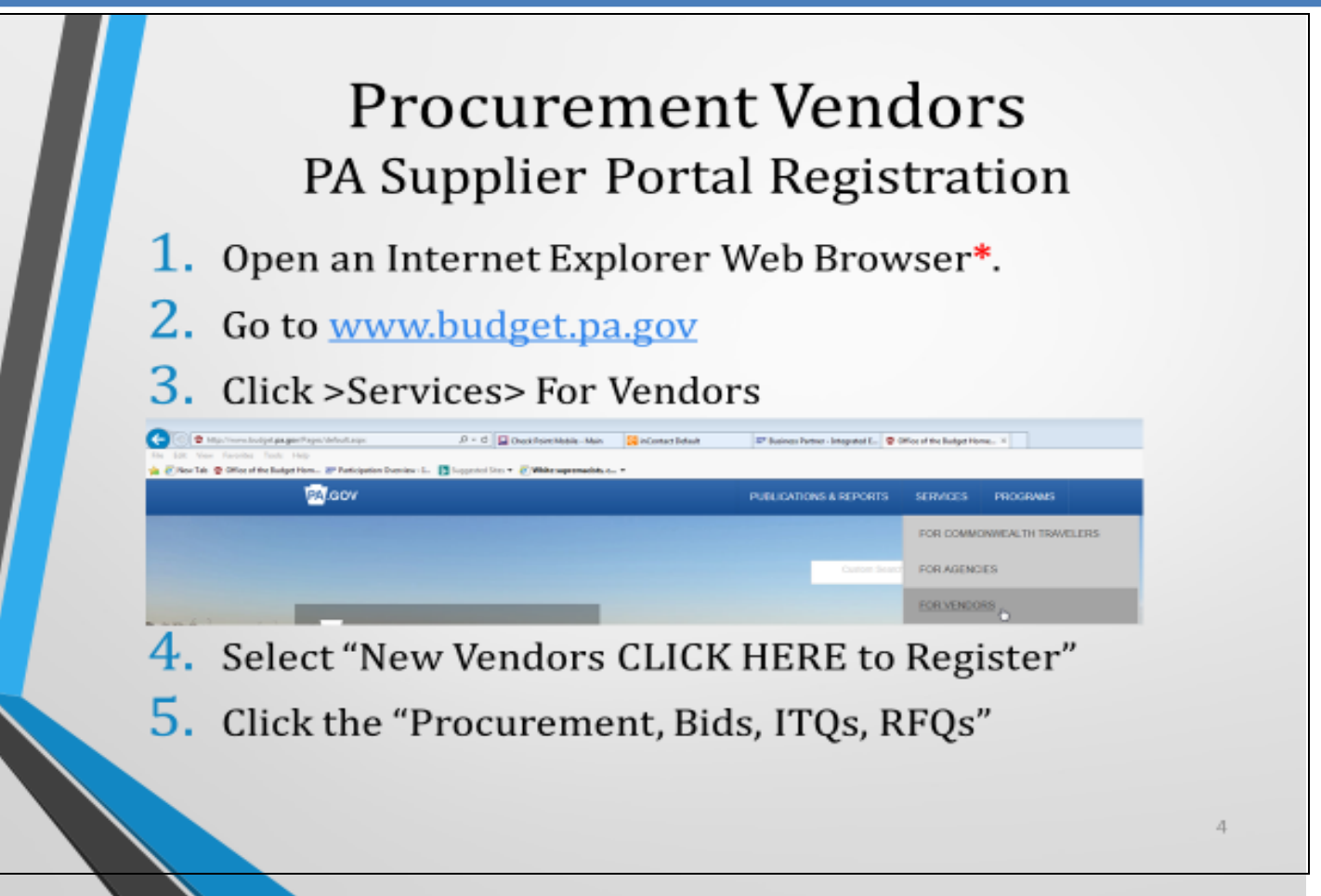

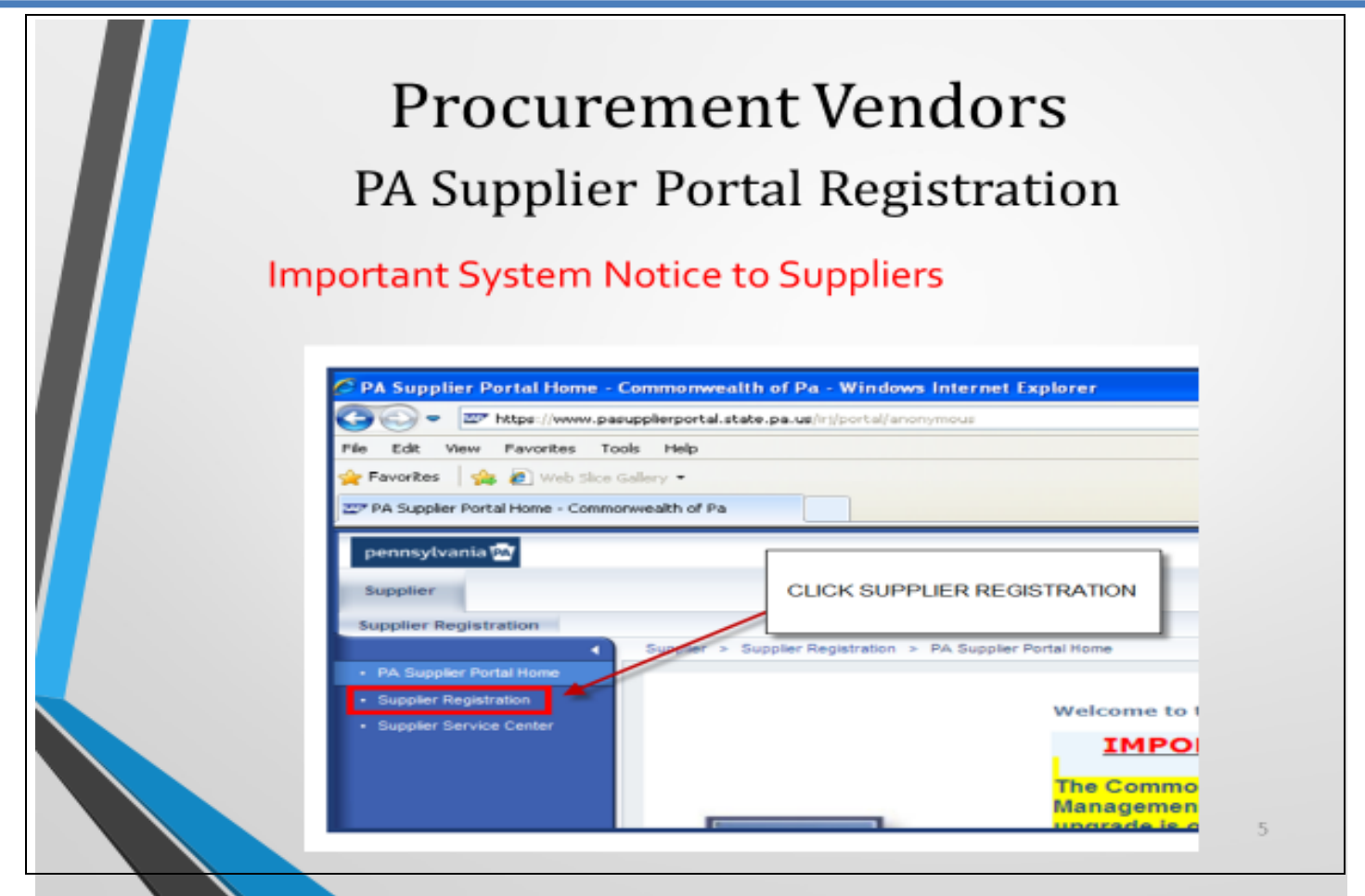

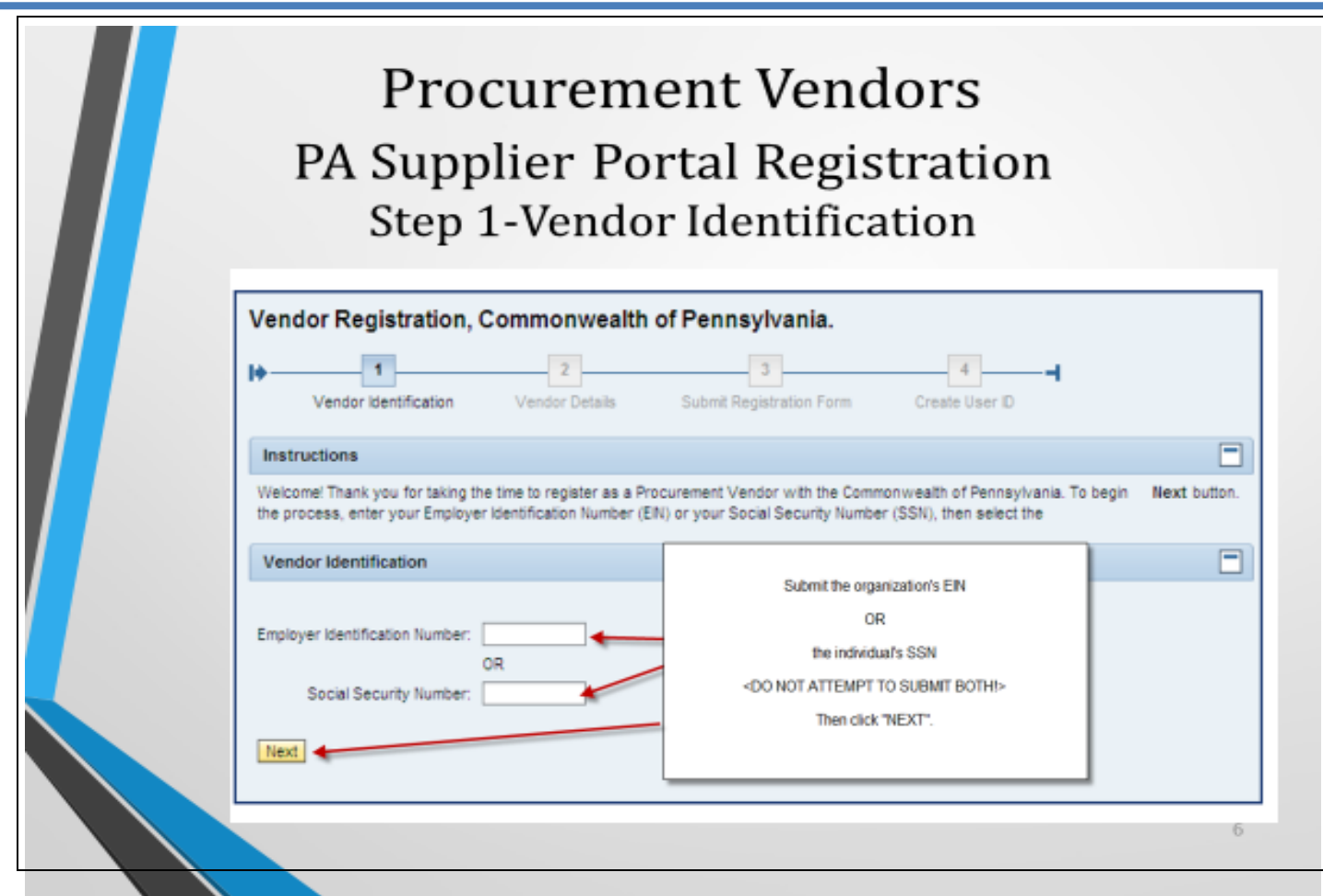

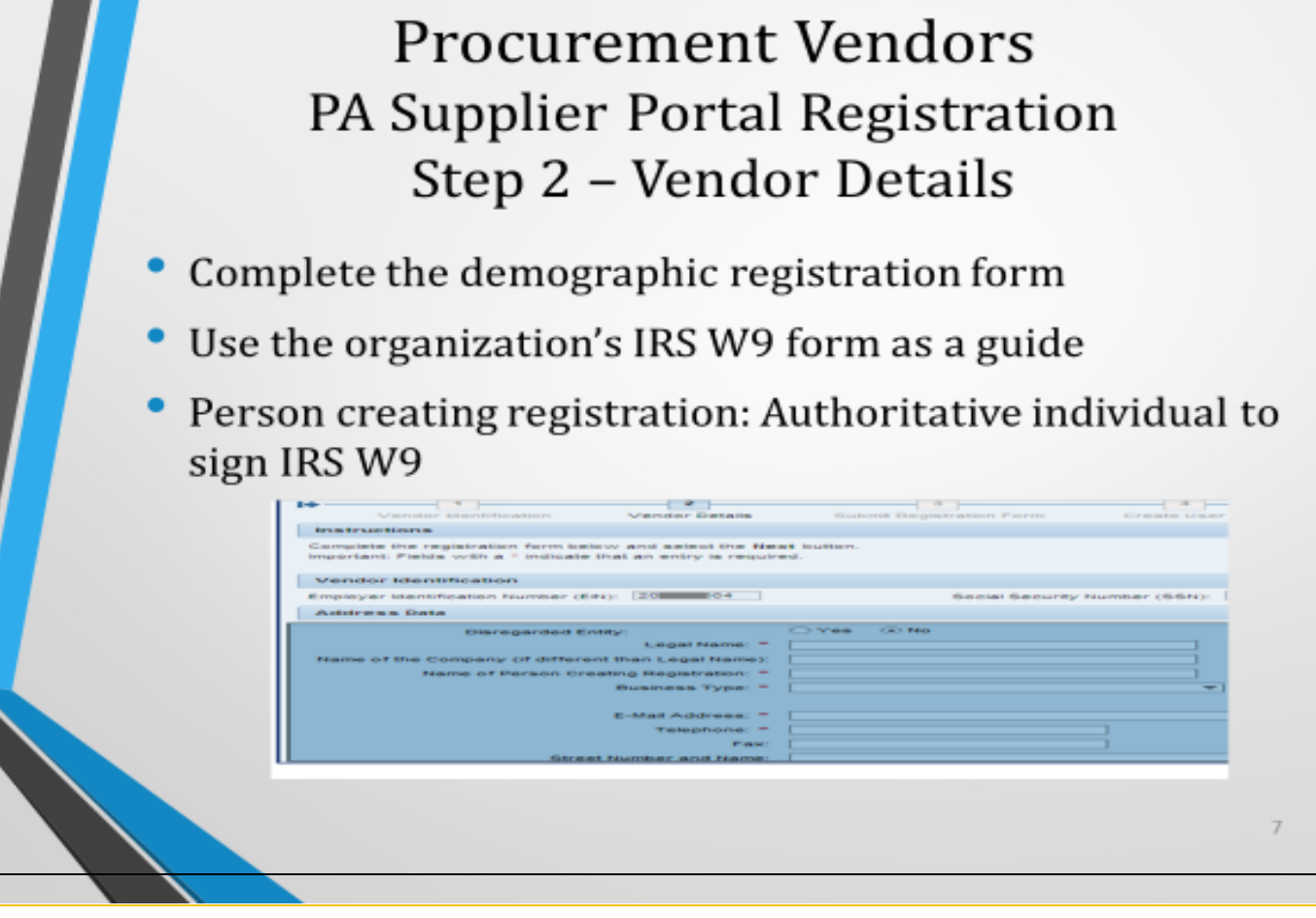

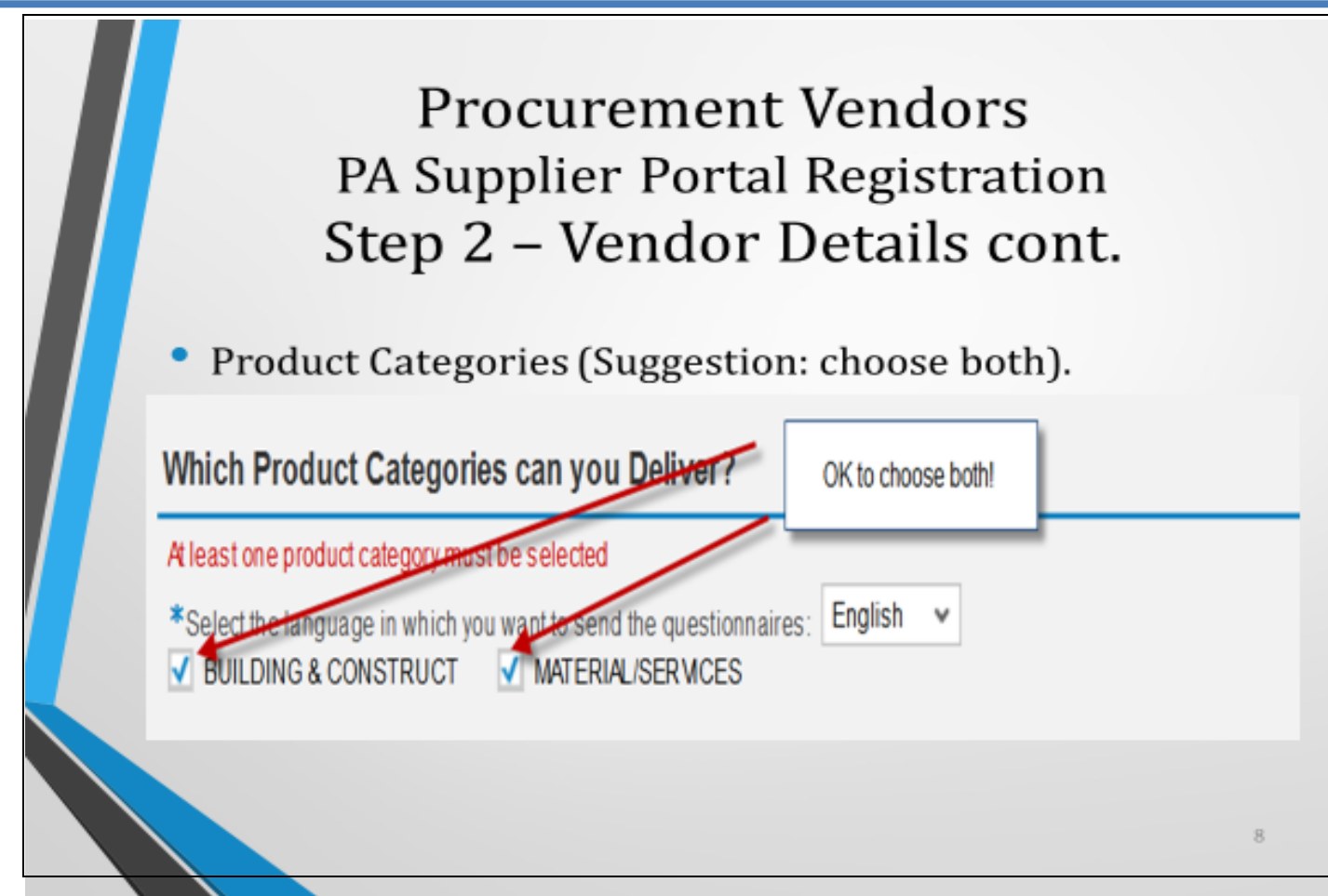

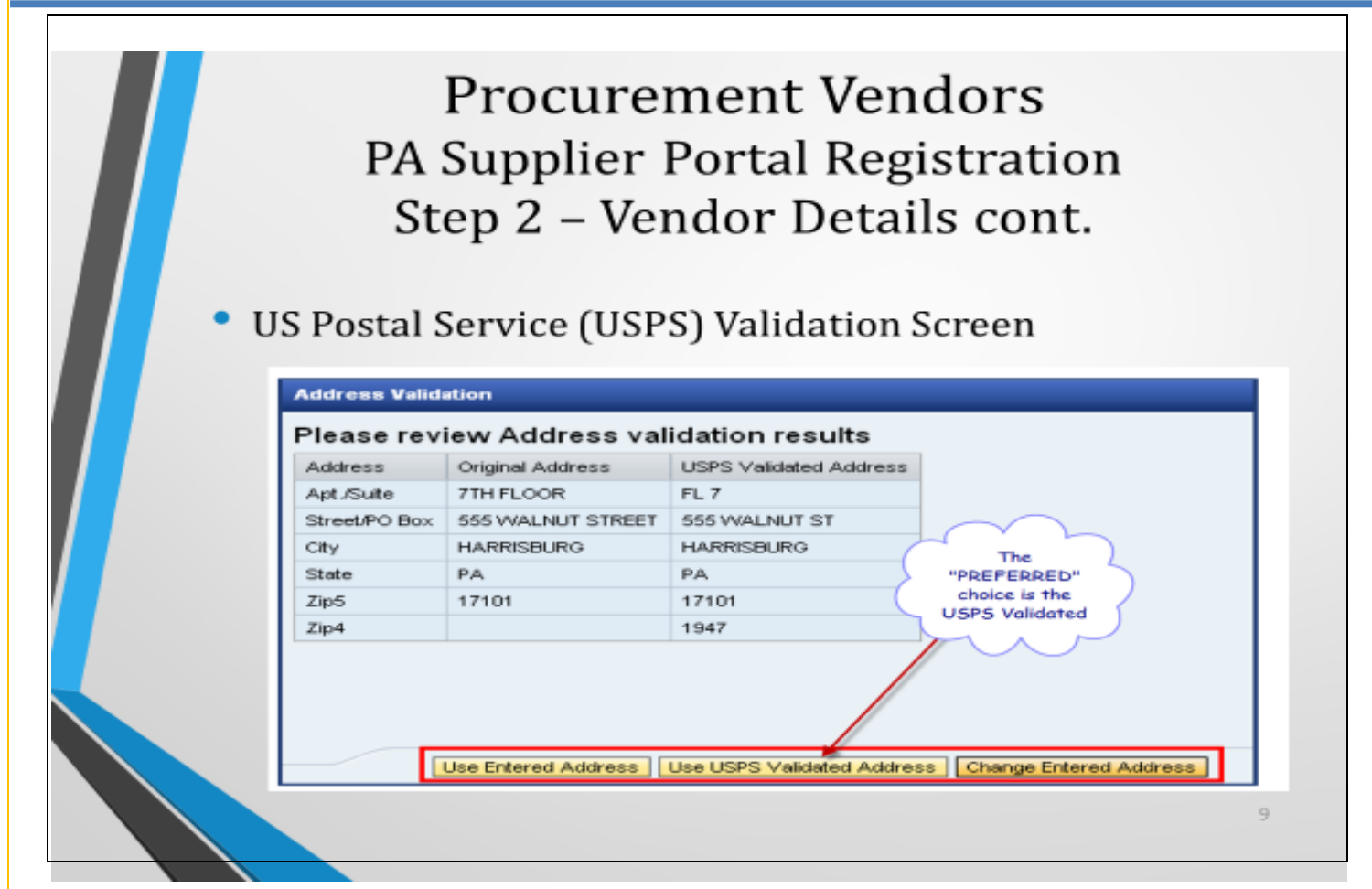

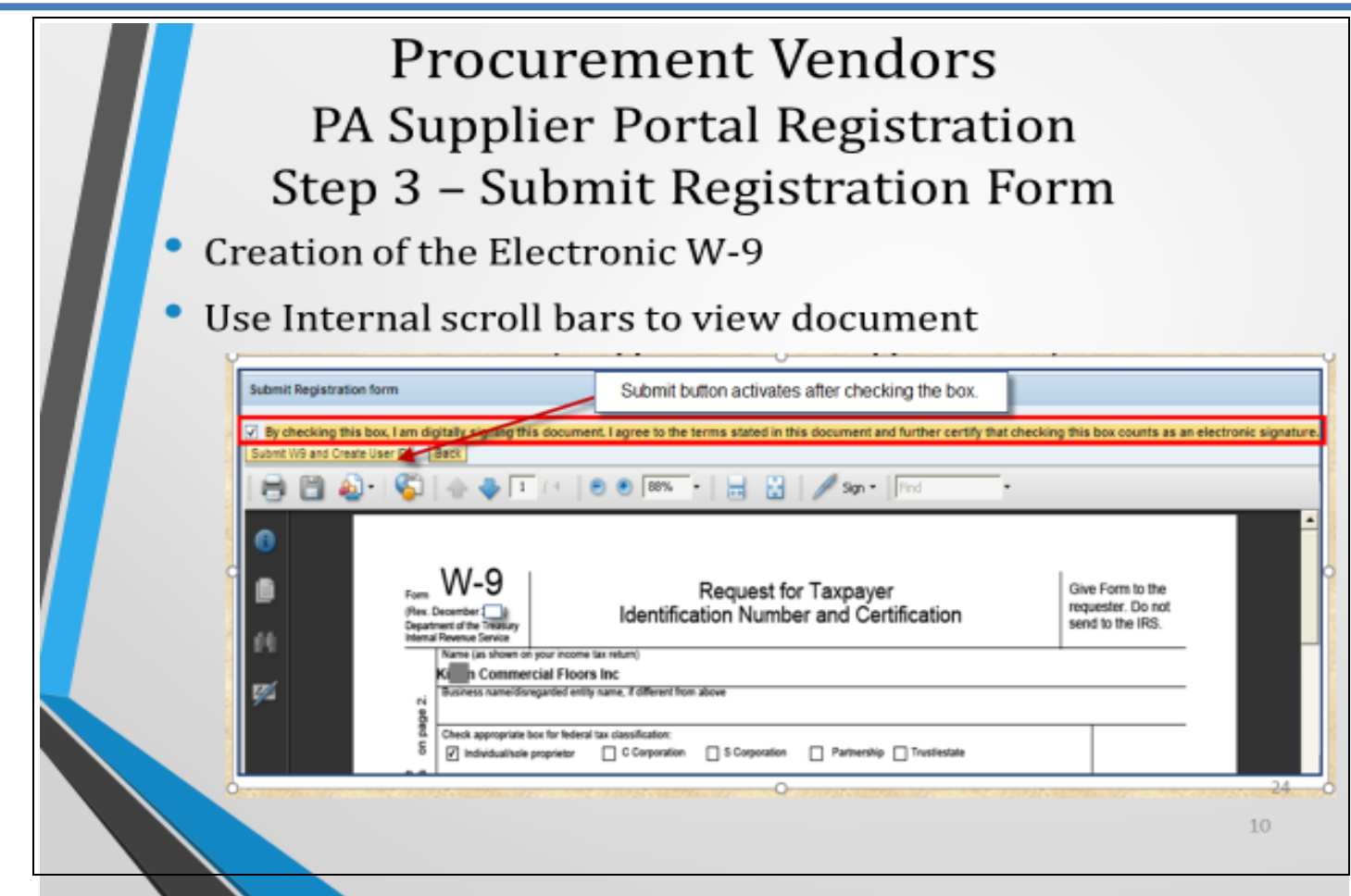

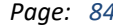

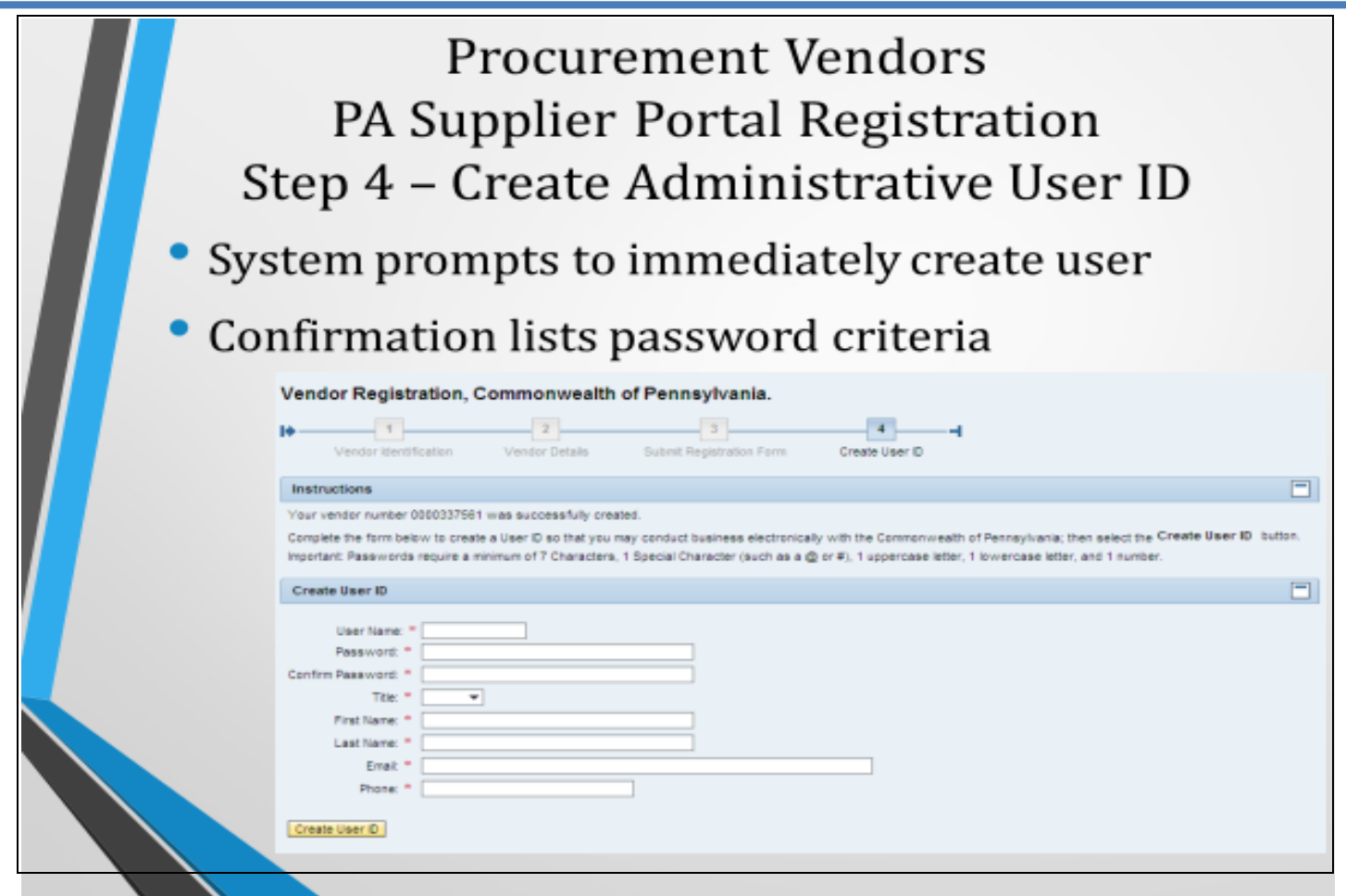

### **PA Supplier Portal Registration** Complete as a Bidder

#### Recommendation: PRINT THIS PAGE!

Vendor Number provided a second time. User ID provided. Congratulations! "Ke an Commercial Floors Inc" has successfully registered as a rrocurement Vendor with the Commonwealth of Pennsylvania. Your vendor number is 000033 61 and User ID is K VAN. You should receive a confirmation email within the next half hour. Please do not attempt to log into the PA Supplier Portal until you have received the confirmation email. If you do not receive the confirmation email within 8 hours, please contact the Commonwealth of PA by phone at 877-435-7363, select Option 1 or email at: email: ra-pscsrmportal@pa.gov.

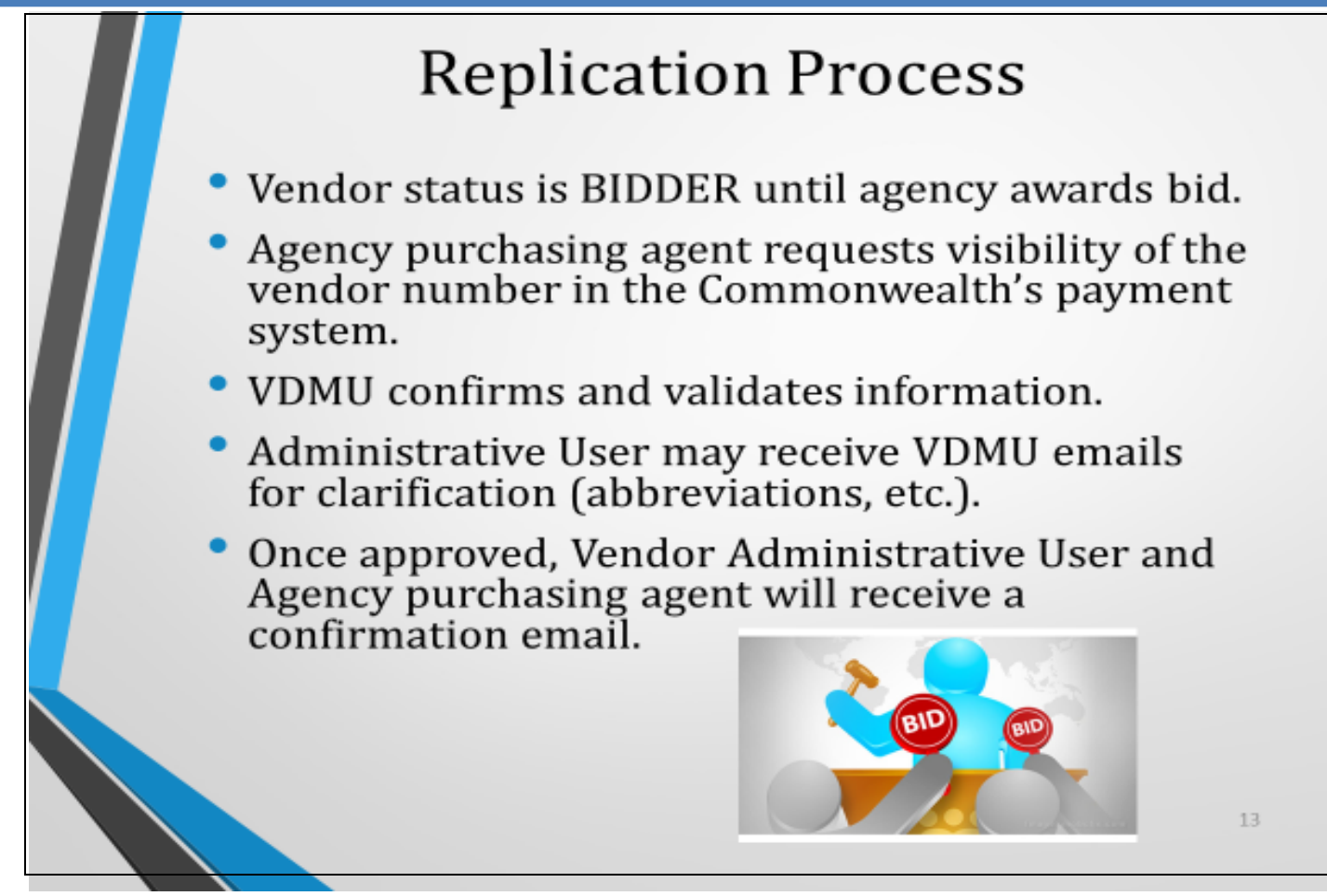

### **Replication Process cont.** Sample Email Confirmation

ha been succesfully replicated to ECC. Please allow an overside to cocar in order to proceed with performing a CSP check, creating a contract and/or creating a purchase order. Thank You, Sangliers: Please log into the PA S accuracy of the following.

1. Designate the default Renit-To Address Including the zip +4 by adding an Invoking Party Address. Ensue this address is fated on all invokes. If applicable, all paper check parments and/or paper renittances are mailed to Invoicing Partner Address are located within the PA SUP PORTAL Portal Address Undate Doc. This document is located at the Vendor Resources section of the Comptroller Operations Web Site Vendor Resources

2. Input Automatic Clearing House (ACH) banking information. This alones direct deposit payments which are the quickest way to receive payments from the Commonwealth of Pennsylvania. Fill out and return the Electronic Adde serding of electronic remittance information at the same time as the payment and will allow Accounts Receivable to access the conting information immediately with the comment. This form is located at the Vendor Resources s Web Site, Vendor Resources Browne flowed to the FORMS within the Resources the. "The EA from can be faxed to the attention of Vendor Data Management Unit at 717-214-0140 or scanned and entabled for Email RAPSC SUPPLER REQU

3. Vendor name is spelled correctly and matches name on invoices.

4. Confirm your User Data is accurate including email and contact phone numbers.

5. Add at least one (1) additional Administrative User to the account as back up, Instructions to do so are within the PA SUP PORTAL Oreation Additional Users in the PurtaLDoc located at the Vendor Resources section of the

6. Vendor Company address is listed correctly. If applicable, 1099 would be mailed to this address.

7. Add Ordering addresses (if applicable), Instructions for this are within the PA SUP PORTAL Portal Address Update.Doc.

8. Add Ship-From addresses (if applicable). Instructions for this are within the PA SUP PORTAL Portal Address Undate Doc.

fraddtional assistance is needed, please send an email to: Email RA-PSCSMIPONTAL@PA.GOV or call toll free 877-435-7363 option 1. Thank You.

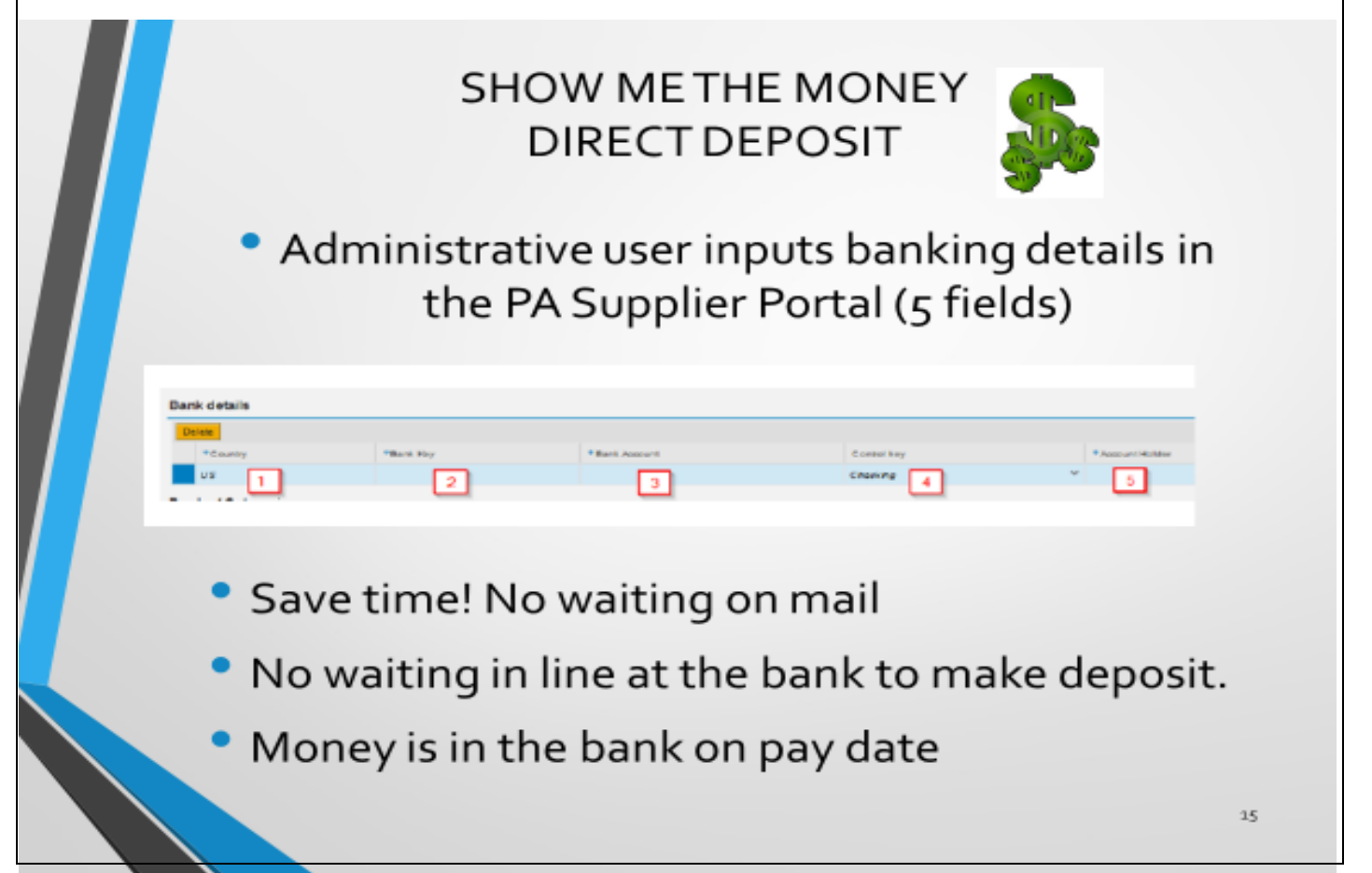

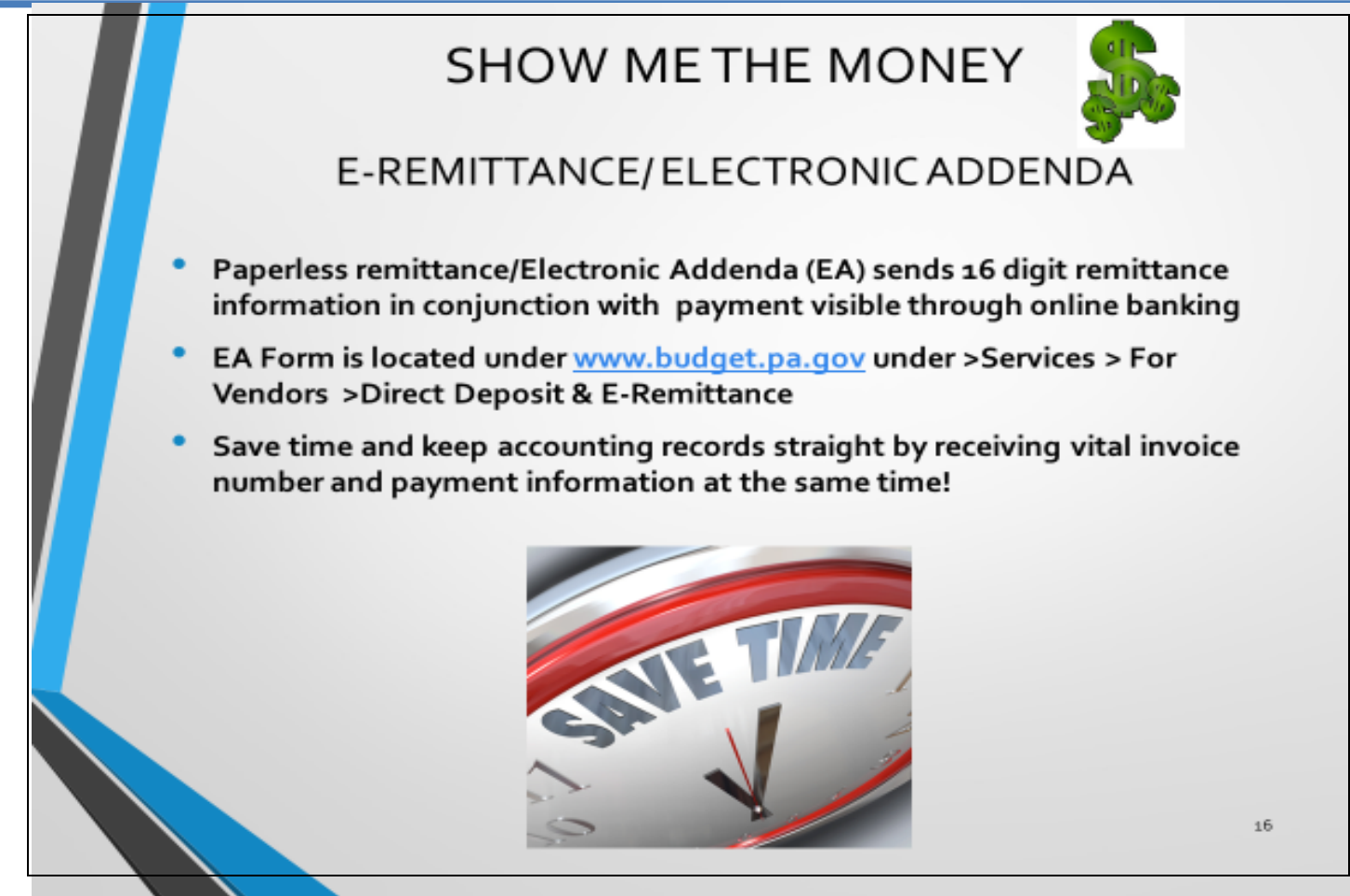

### **SHOW ME THE MONEY** E-Invoicing

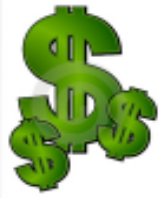

- Submit invoices via email to 69180@pa.gov
- GO GREEN! Eliminate paper, envelopes and postage
- For system requirements, go to www.budget.pa.gov > Services> For Vendors> "How to Submit Invoices"

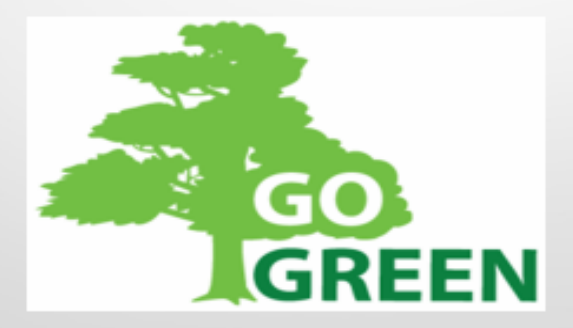

# **SHOW ME THE MONEY**

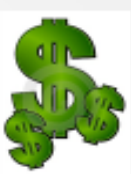

#### SELF-SERVICE INVOICE STATUS TOOL

- Open 24/7 (updates once daily overnight)
- View current invoice(s) in process\*
- View invoices paid (last 60 days)
- Access via www.budget.pa.gov > Services> For Vendors> and select "Self- Service Payment Lookup".

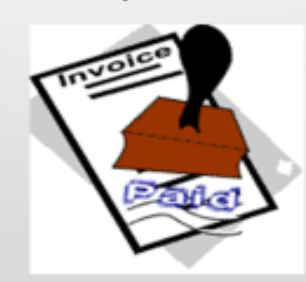

18

### **SHOW ME THE MONEY**

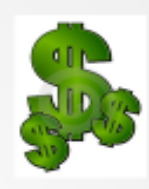

### **OVERVIEW OF WEBSITE**

# www.budget.pa.gov

> Services> For Vendors>

19

### VENDOR DATA MANAGEMENT (VDMU) CONTACT INFORMATION

#### Payable Services Call Center

Open Monday-Friday 8 am - 4:30 EST (except holidays)

- Toll free 877-435-7363 option 1
- Local 717-346-2676 option 1
- Fax: 717-214-0140
- Registration issues email: ra-pscsrmportal@pa.gov
- Email for VDMU: ra-psc\_supplier\_requests@pa.gov
- Payment Inquiries email: ra-pscpaymentinquire@pa.gov

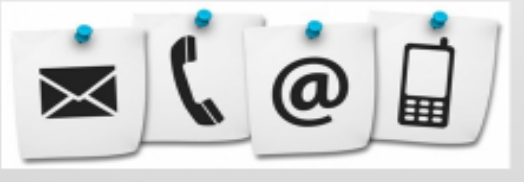

21

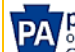

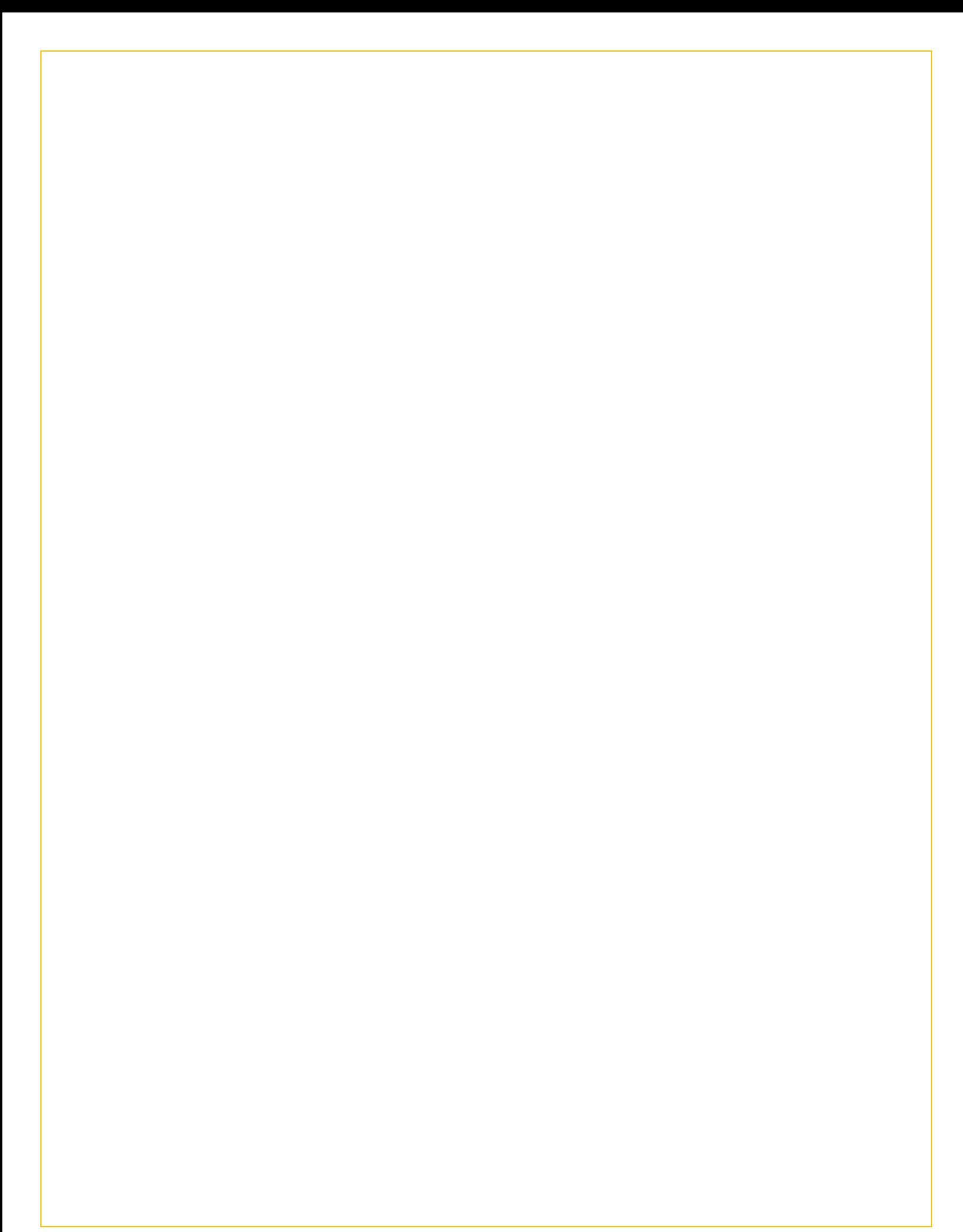